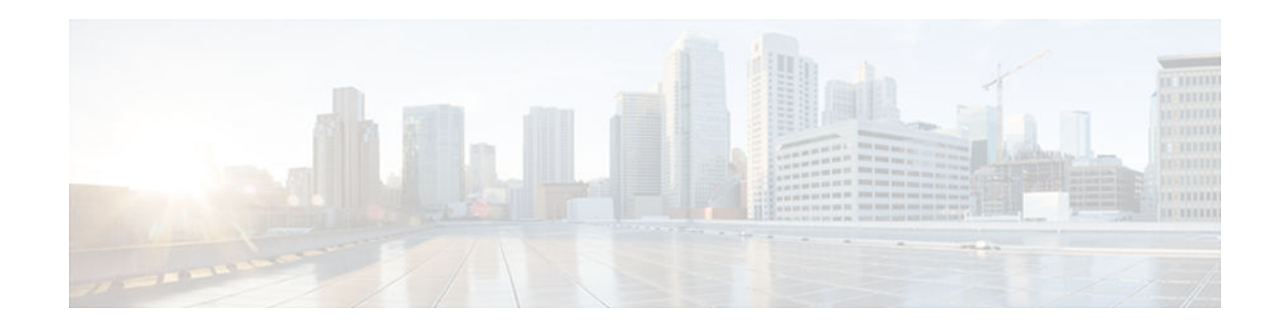

# **show debugging**

To display information about the types of debugging that are enabled for your router, use the show debugging command in privileged EXEC mode.

**show debugging**

This command has no arguments or keywords. **Syntax Description**

Privileged EXEC (#) **Command Modes**

**Command History**

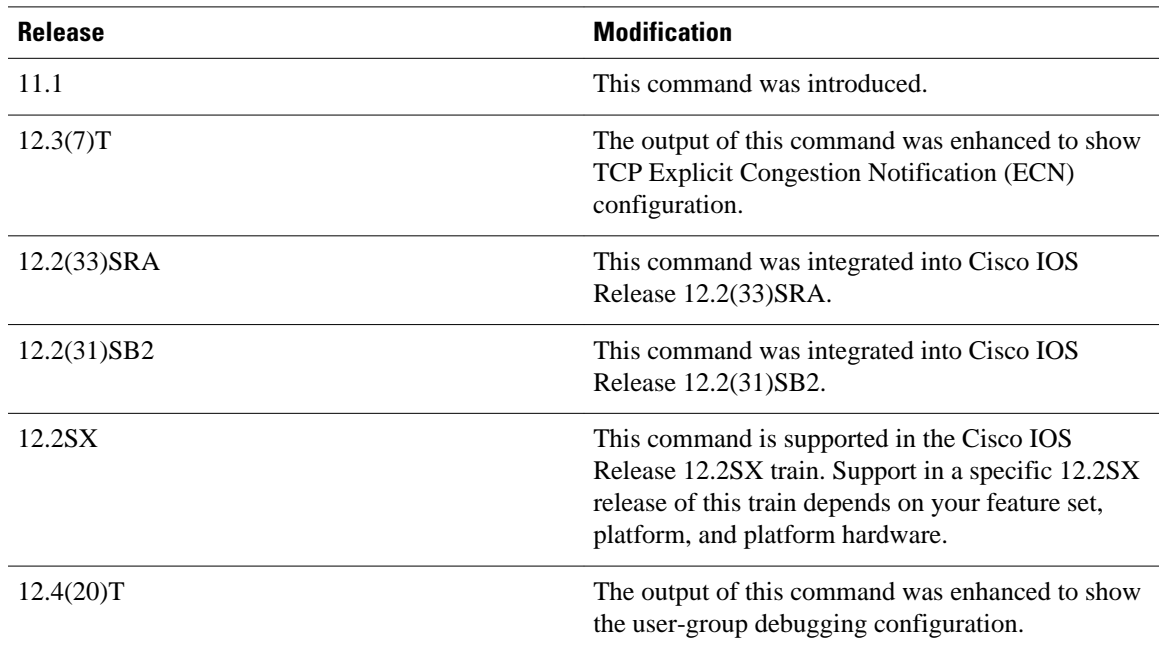

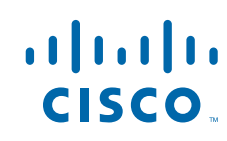

### **Examples**

The following is sample output from the show debugging command. In this example, the remote host is not configured or connected.

```
Router# show debugging
!
TCP:
   TCP Packet debugging is on
  TCP ECN debugging is on
!
Router# telnet 10.1.25.234
!
Trying 10.1.25.234 ... 
!
00:02:48: 10.1.25.31:11001 <---> 10.1.25.234:23 out ECN-setup SYN
00:02:48: tcp0: O CLOSED 10.1.25.234:11001 10.1.25.31:23 seq 1922220018
         OPTS 4 ECE CWR SYN WIN 4128
00:02:50: 10.1.25.31:11001 <---> 10.1.25.234:23 congestion window changes
00:02:50: cwnd from 1460 to 1460, ssthresh from 65535 to 2920
00:02:50: tcp0: R SYNSENT 10.1.25.234:11001 10.1.25.31:23 seq 1922220018
        OPTS 4 ECE CWR SYN WIN 4128
00:02:54: 10.1.25.31:11001 <---> 10.1.25.234:23 congestion window changes
00:02:54: cwnd from 1460 to 1460, ssthresh from 2920 to 2920
00:02:54: tcp0: R SYNSENT 10.1.25.234:11001 10.1.25.31:23 seq 1922220018
         OPTS 4 ECE CWR SYN WIN 4128
00:03:02: 10.1.25.31:11001 <---> 10.1.25.234:23 congestion window changes
00:03:02: cwnd from 1460 to 1460, ssthresh from 2920 to 2920
00:03:02: tcp0: R SYNSENT 10.1.25.234:11001 10.1.25.31:23 seq 1922220018
         OPTS 4 ECE CWR SYN WIN 4128
00:03:18: 10.1.25.31:11001 <---> 10.1.25.234:23 SYN with ECN disabled
00:03:18: 10.1.25.31:11001 <---> 10.1.25.234:23 congestion window changes
00:03:18: cwnd from 1460 to 1460, ssthresh from 2920 to 2920
00:03:18: tcp0: O SYNSENT 10.1.25.234:11001 10.1.25.31:23 seq 1922220018
        OPTS 4 SYN WIN 4128
00:03:20: 10.1.25.31:11001 <---> 10.1.25.234:23 congestion window changes
00:03:20: cwnd from 1460 to 1460, ssthresh from 2920 to 2920
00:03:20: tcp0: R SYNSENT 10.1.25.234:11001 10.1.25.31:23 seq 1922220018
         OPTS 4 SYN WIN 4128
00:03:24: 10.1.25.31:11001 <---> 10.1.25.234:23 congestion window changes
00:03:24: cwnd from 1460 to 1460, ssthresh from 2920 to 2920
00:03:24: tcp0: R SYNSENT 10.1.25.234:11001 10.1.25.31:23 seq 1922220018
         OPTS 4 SYN WIN 4128
00:03:32: 10.1.25.31:11001 <---> 10.1.25.234:23 congestion window changes
00:03:32: cwnd from 1460 to 1460, ssthresh from 2920 to 2920
00:03:32: tcp0: R SYNSENT 10.1.25.234:11001 10.1.25.31:23 seq 1922220018
         OPTS 4 SYN WIN 4128
!Connection timed out; remote host not responding
```
The following is sample output from the show debugging command when user-group debugging is configured:

```
Router# show debugging
!
usergroup:
 Usergroup Deletions debugging is on
 Usergroup Additions debugging is on
 Usergroup Database debugging is on
 Usergroup API debugging is on
```
!

The following is sample output from the show debugging command when SNAP debugging is configured:

Router# show debugging

Persistent variable debugging is currently All

SNAP Server Debugging ON

SNAP Client Debugging ON

## Router#

The table below describes the significant fields in the output.

*Table 1 show debugging Field Descriptions*

| <b>Field</b>      | <b>Description</b>                                                                                                    |
|-------------------|----------------------------------------------------------------------------------------------------|
| OPTS <sub>4</sub> | Bytes of TCP expressed as a number. In this case,<br>the bytes are 4.                                                              |
| <b>ECE</b>        | Echo congestion experience.                                                                                                    |
| <b>CWR</b>        | Congestion window reduced.                                                                                                    |
| <b>SYN</b>        | Synchronize connections--Request to synchronize<br>sequence numbers, used when a TCP connection is<br>being opened.                |
| <b>WIN4128</b>    | Advertised window size, in bytes. In this case, the<br>bytes are 4128.                                                             |
| cwnd              | Congestion window (cwnd)--Indicates that the<br>window size has changed.                                                           |
| ssthresh          | Slow-start threshold (ssthresh)--Variable used by<br>TCP to determine whether or not to use slow-start<br>or congestion avoidance. |
| usergroup         | Statically defined usergroup to which source IP<br>addresses are associated.                                                       |

© 2013 Cisco Systems, Inc. All rights reserved.

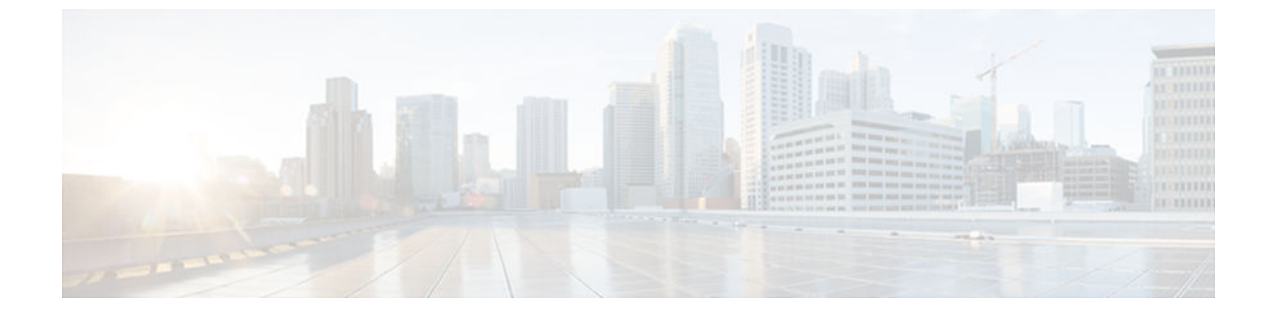

# **show hosts**

To display the default domain name, the style of name lookup service, a list of name server hosts, and the cached list of hostnames and addresses specific to a particular Domain Name System (DNS) view or for all configured DNS views, use the **show hosts** command in privileged EXEC mode.

**show hosts** [**vrf** *vrf-name*] [**view** [*view-name* | **default**]] [**all**] [*hostname* | **summary**]

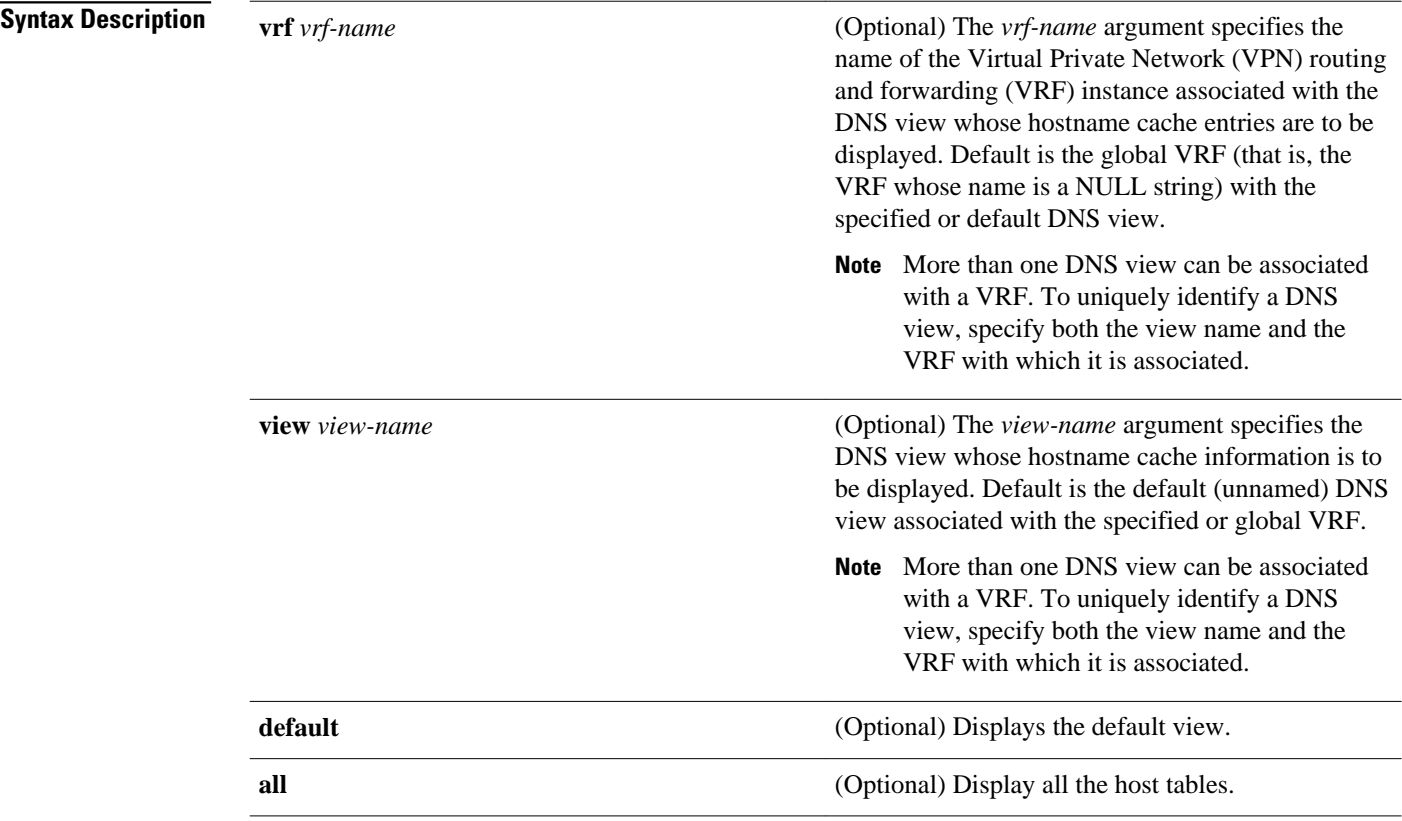

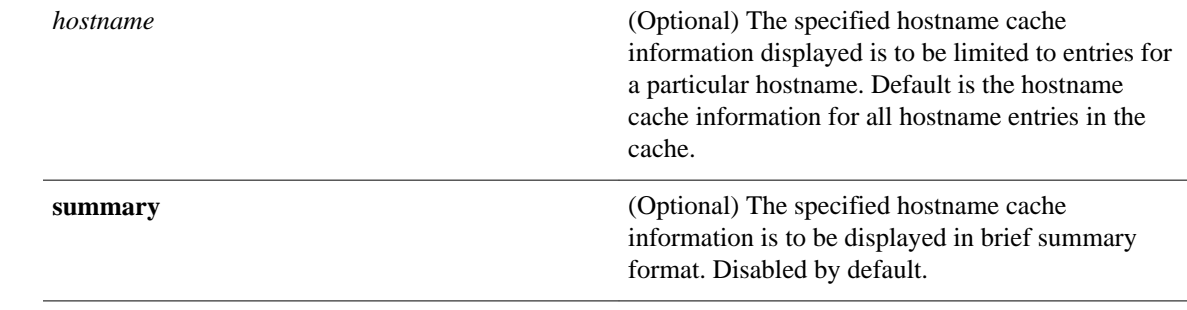

#### Privileged EXEC (#) **Command Modes**

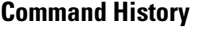

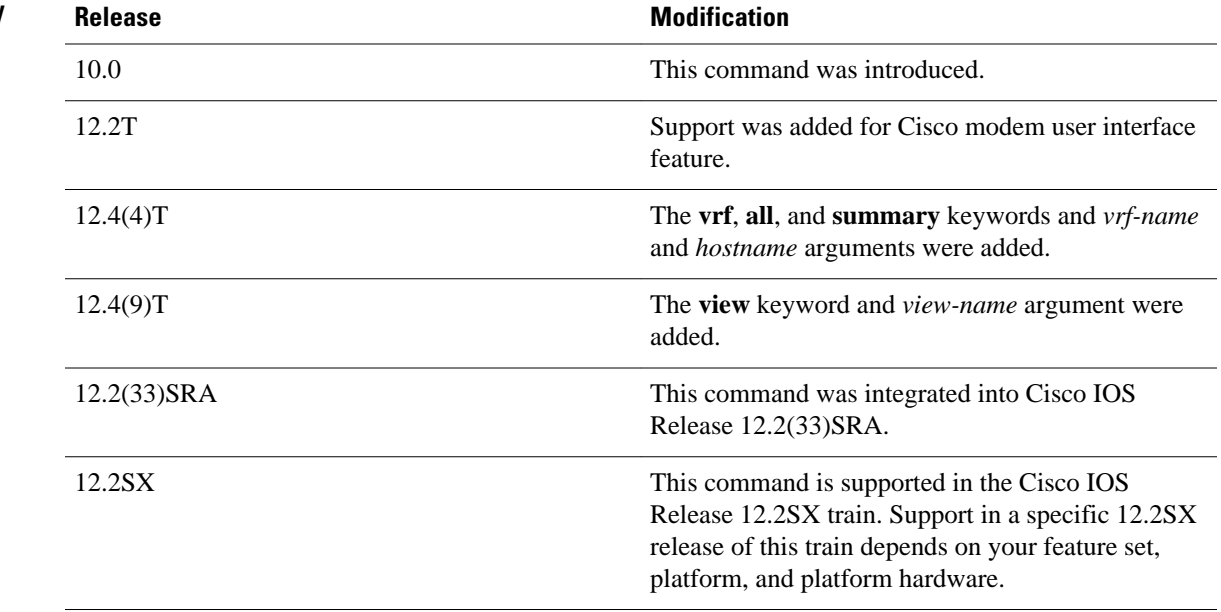

# **Usage Guidelines**

This command displays the default domain name, the style of name lookup service, a list of name server hosts, and the cached list of hostnames and addresses specific to a particular DNS view or for all configured DNS views.

If you specify the **show hosts** command without any optional keywords or arguments, only the entries in the global hostname cache will be displayed.

If the output from this command extends beyond the bottom of the screen, press the Space bar to continue or press the Q key to terminate command output.

# **Examples**

The following is sample output from the **show hosts** command with no parameters specified:

Router# **show hosts**

```
Default domain is CISCO.COM
Name/address lookup uses domain service
Name servers are 192.0.2.220
Host Flag Age Type Address(es)
EXAMPLE1.CISCO.COM (temp, OK) 1 IP 192.0.2.10
EXAMPLE2.CISCO.COM (temp, OK) 8 IP 192.0.2.50
EXAMPLE3.CISCO.COM (temp, OK) 8 IP 192.0.2.115
EXAMPLE4.CISCO.COM (temp, EX) 8 IP 192.0.2.111
EXAMPLE5.CISCO.COM (temp, EX) 0 IP 192.0.2.27
EXAMPLE6.CISCO.COM (temp, EX) 24 IP 192.0.2.30
```
The following is sample output from the **show hosts** command that specifies the VRF vpn101:

### Router# **show hosts vrf vpn101**

```
Default domain is example.com
Domain list: example1.com, example2.com, example3.com
Name/address lookup uses domain service
Name servers are 192.0.2.204, 192.0.2.205, 192.0.2.206
Codes: UN - unknown, EX - expired, OK - OK, ?? - revalidate
       temp - temporary, perm - permanent
NA - Not Applicable None - Not defined<br>Host Port Flags Age Type
Host Port Flags Age Type Address(es)
user None (perm, OK) 0 IP 192.0.2.001
                        None (perm, OK)
                                                   192.0.2.112
```
The table below describes the significant fields shown in the display.

### *Table 2 show hosts Field Descriptions*

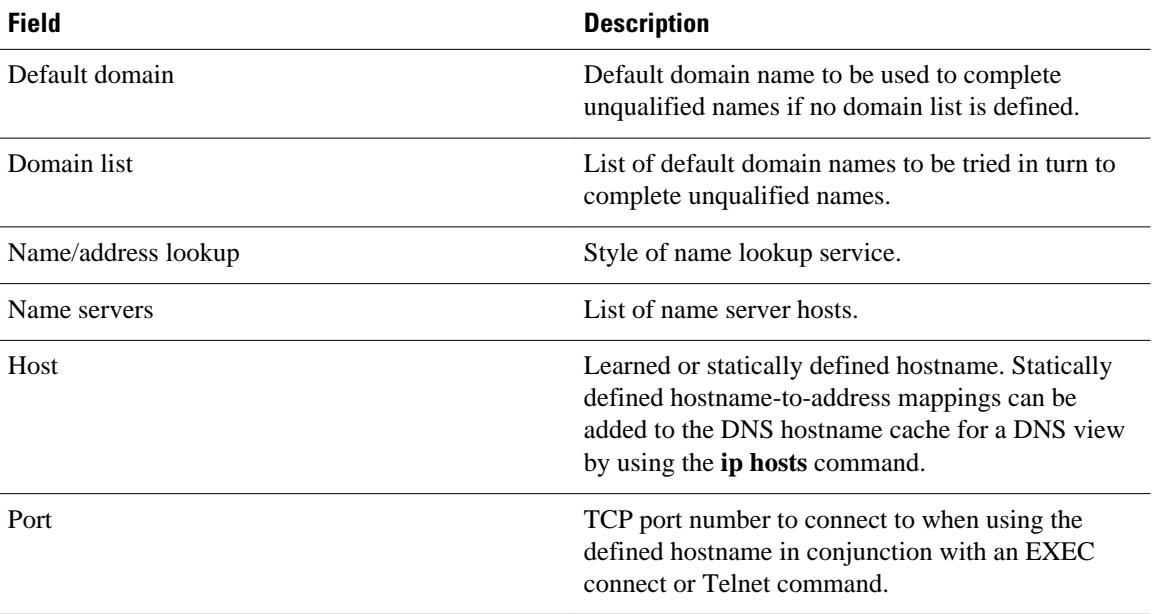

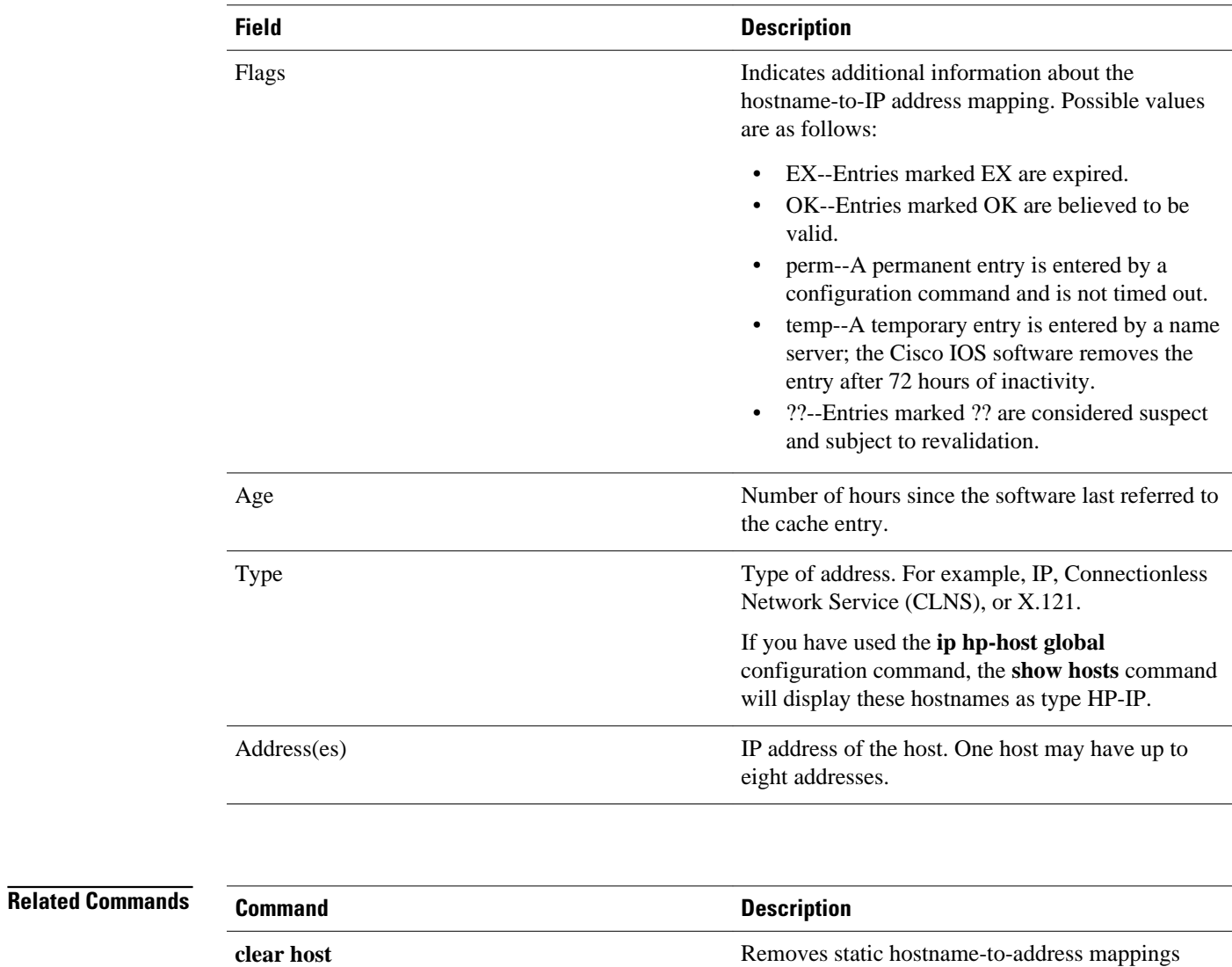

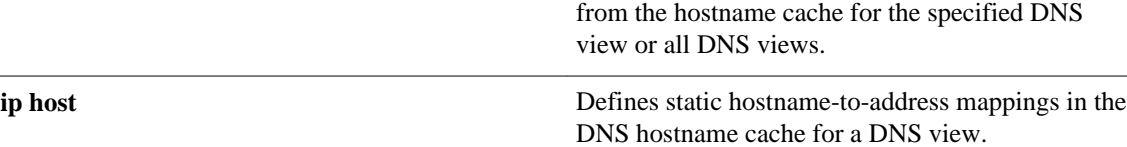

© 2013 Cisco Systems, Inc. All rights reserved.

and a

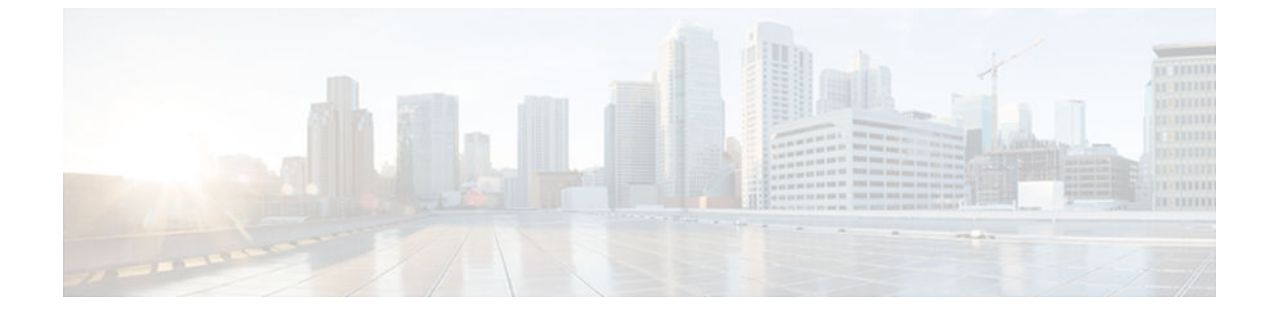

# **show inventory**

To display the product inventory listing of all Cisco products installed in the networking device, use the **show inventory**command in user EXEC or privileged EXEC mode.

**show inventory** [**raw**] [**entity**]

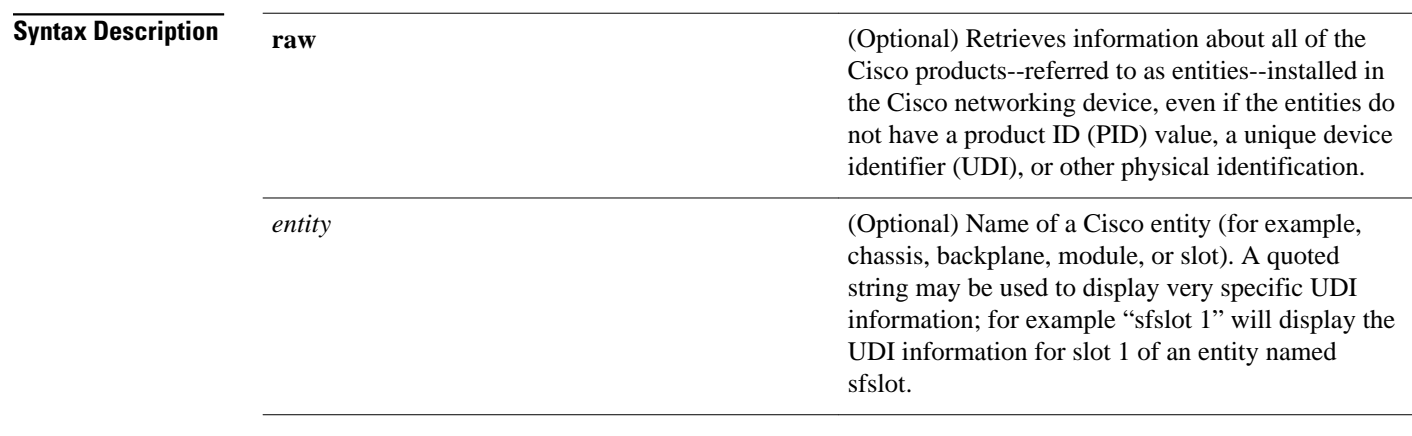

#### User EXEC Privileged EXEC **Command Modes**

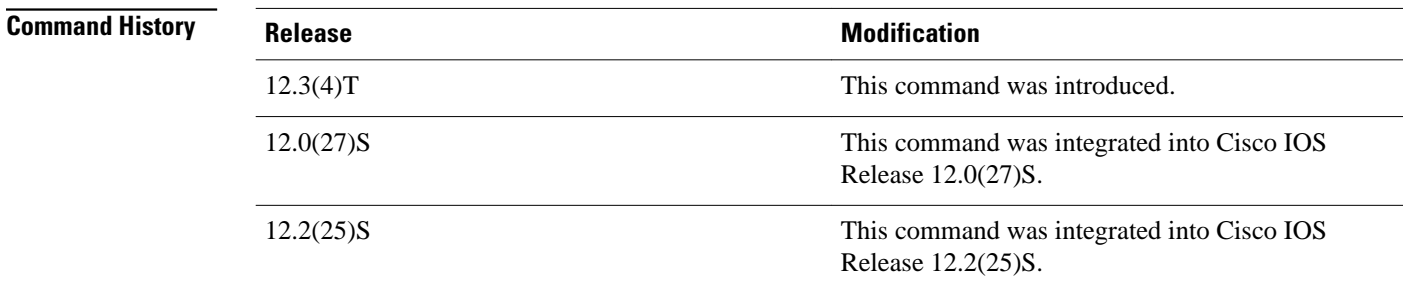

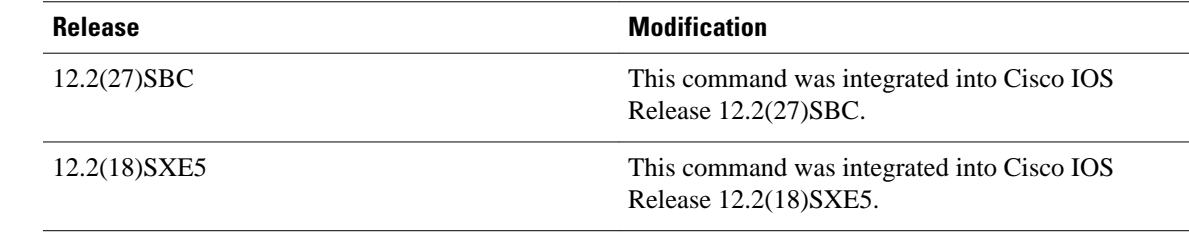

#### The **show inventory**command retrieves and displays inventory information about each Cisco product in the form of a UDI. The UDI is a combination of three separate data elements: a product identifier (PID), a version identifier (VID), and the serial number (SN). **Usage Guidelines**

The PID is the name by which the product can be ordered; it has been historically called the "Product Name" or "Part Number." This is the identifier that one would use to order an exact replacement part.

The VID is the version of the product. Whenever a product has been revised, the VID will be incremented. The VID is incremented according to a rigorous process derived from Telcordia GR-209-CORE, an industry guideline that governs product change notices.

The SN is the vendor-unique serialization of the product. Each manufactured product will carry a unique serial number assigned at the factory, which cannot be changed in the field. This is the means by which to identify an individual, specific instance of a product.

The UDI refers to each product as an entity. Some entities, such as a chassis, will have subentities like slots. Each entity will display on a separate line in a logically ordered presentation that is arranged hierarchically by Cisco entities.

Use the **show inventory** command without options to display a list of Cisco entities installed in the networking device that are assigned a PID.

#### **Examples**

The following is sample output from the **show inventory**command without any keywords or arguments. This sample output displays a list of Cisco entities installed in a router that are assigned a PID.

```
Router# show inventory
NAME: "Chassis", DESCR: "12008/GRP chassis"<br>PID: GSR8/40 ... VID: V01. SN: 63
                               VID: V01, SN: 63915640
NAME: "slot 0", DESCR: "GRP"
PID: GRP-B , VID: V01, SN: CAB021300R5
NAME: "slot 1", DESCR: "4 port ATM OC3 multimode"
                               \overline{V}ID: V01, SN: CAB04036GT1
NAME: "slot 3", DESCR: "4 port 0C3 POS multimode"<br>PID: LC-40C3/POS-MM , VID: V01, SN: CAB014900GU
PID: LC-40C3/POS-MM
NAME: "slot 5", DESCR: "1 port Gigabit Ethernet"<br>PID: GE-GBIC-SC-B , VID: V01, SN: CAB0342
                               VID: V01, SN: CAB034251NX
NAME: "slot 7", DESCR: "GRP"
PID: GRP-B , VID: V01, SN: CAB0428AN4O
NAME: "slot 16", DESCR: "GSR 12008 Clock Scheduler Card"<br>PID: GSR8-CSC/ALRM , VID: V01, SN: CAB0429AUYH
PID: GSR8-CSC/ALRM
NAME: "sfslot 1", DESCR: "GSR 12008 Switch Fabric Card"
PID: GSR8-SFC , VID: V01, SN: CAB0428ALOS
NAME: "sfslot 2", DESCR: "GSR 12008 Switch Fabric Card"<br>PID: GSR8-SFC , VID: V01, SN: CAB0429AU0M
                                            SN: CAB0429AU0M
NAME: "sfslot 3", DESCR: "GSR 12008 Switch Fabric Card"
PID: GSR8-SFC , VID: V01, SN: CAB0429ARD7
NAME: "PSslot 1", DESCR: "GSR 12008 AC Power Supply"
                            , VID: V01, SN: CAB041999CW
```
The table below describes the fields shown in the display.

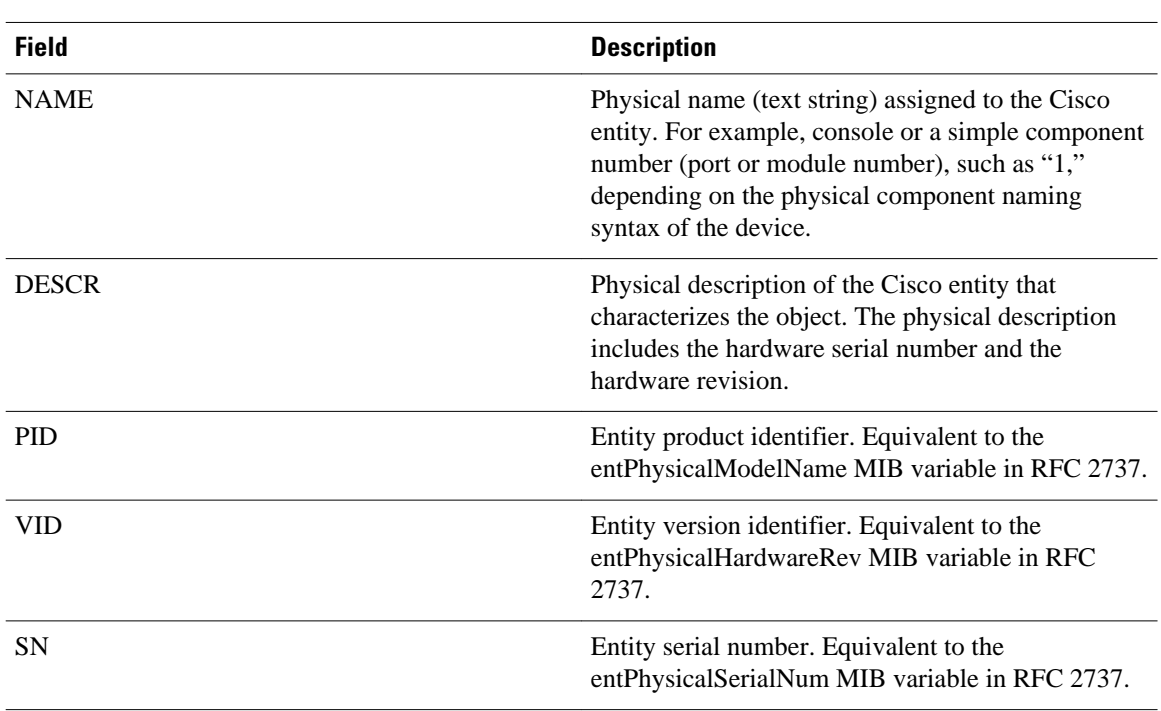

### *Table 3 show inventory Field Descriptions*

For diagnostic purposes, the **show inventory**command can be used with the **raw** keyword to display every RFC 2737 entity including those without a PID, UDI, or other physical identification.

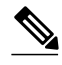

**Note** The **raw** keyword option is primarily intended for troubleshooting problems with the **show inventory** command itself.

```
Router# show inventory raw
NAME: "Chassis", DESCR: "12008/GRP chassis"<br>PID: ", VID: V01, SN: 63
                             VID: V01, SN: 63915640
NAME: "slot 0", DESCR: "GRP"
PID: , VID: V01, SN: CAB021300R5
NAME: "slot 1", DESCR: "4 port ATM OC3 multimode"
                              VID: V01, SN: CAB04036GT1
NAME: "slot 3", DESCR: "4 port 0C3 POS multimode"<br>PID: LC-40C3/POS-MM , VID: V01, SN: CAB01490
                           , VID: V01, SN: CAB014900GU
```
Enter the **show inventory**command with an *entity* argument value to display the UDI information for a specific type of Cisco entity installed in the networking device. In this example, a list of Cisco entities that match the sfslot argument string is displayed.

```
Router# show inventory sfslot
NAME: "sfslot 1", DESCR: "GSR 12008 Switch Fabric Card"<br>PID: GSR8-SFC , VID: V01, SN: CAB0428ALOS
                                                      SN: CAB0428ALOS
NAME: "sfslot 2", DESCR: "GSR 12008 Switch Fabric Card"<br>PID: GSR8-SFC , VID: V01, SN: CAB0429AU0M
                                      VID: V01, SN: CAB0429AU0M
NAME: "sfslot 3", DESCR: "GSR 12008 Switch Fabric Card"<br>PID: GSR8-SFC , VID: V01, SN: CAB0429ARD7
                                  , VID: V01, SN: CAB0429ARD7
```
**10** 

You can request even more specific UDI information using the **show inventory**command with an *entity* argument value that is enclosed in quotation marks. In this example, only the details for the entity that exactly matches the sfslot 1 argument string are displayed.

```
Router# show inventory "sfslot 1"
NAME: "sfslot 1", DESCR: "GSR 12008 Switch Fabric Card"
PID: GSR8-SFC , VID: V01, SN: CAB0428ALOS
```
# **Related Commands**

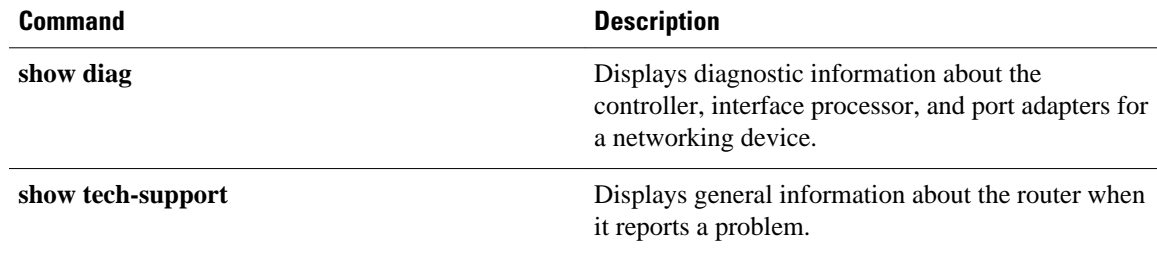

© 2013 Cisco Systems, Inc. All rights reserved.

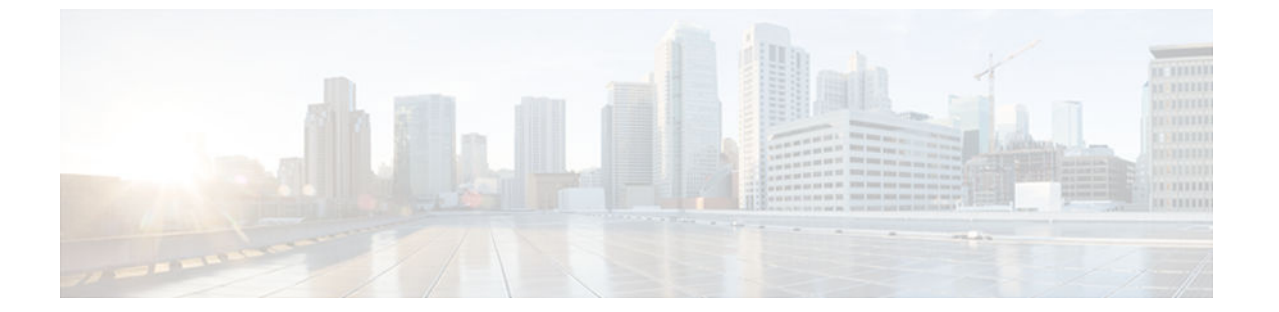

# **show pagp**

To display port-channel information, use the **show pagp** command in user EXEC or privileged EXEC mode.

**show pagp** [*group-number*] {**counters** | **internal** | **neighbor** | **pgroup**}

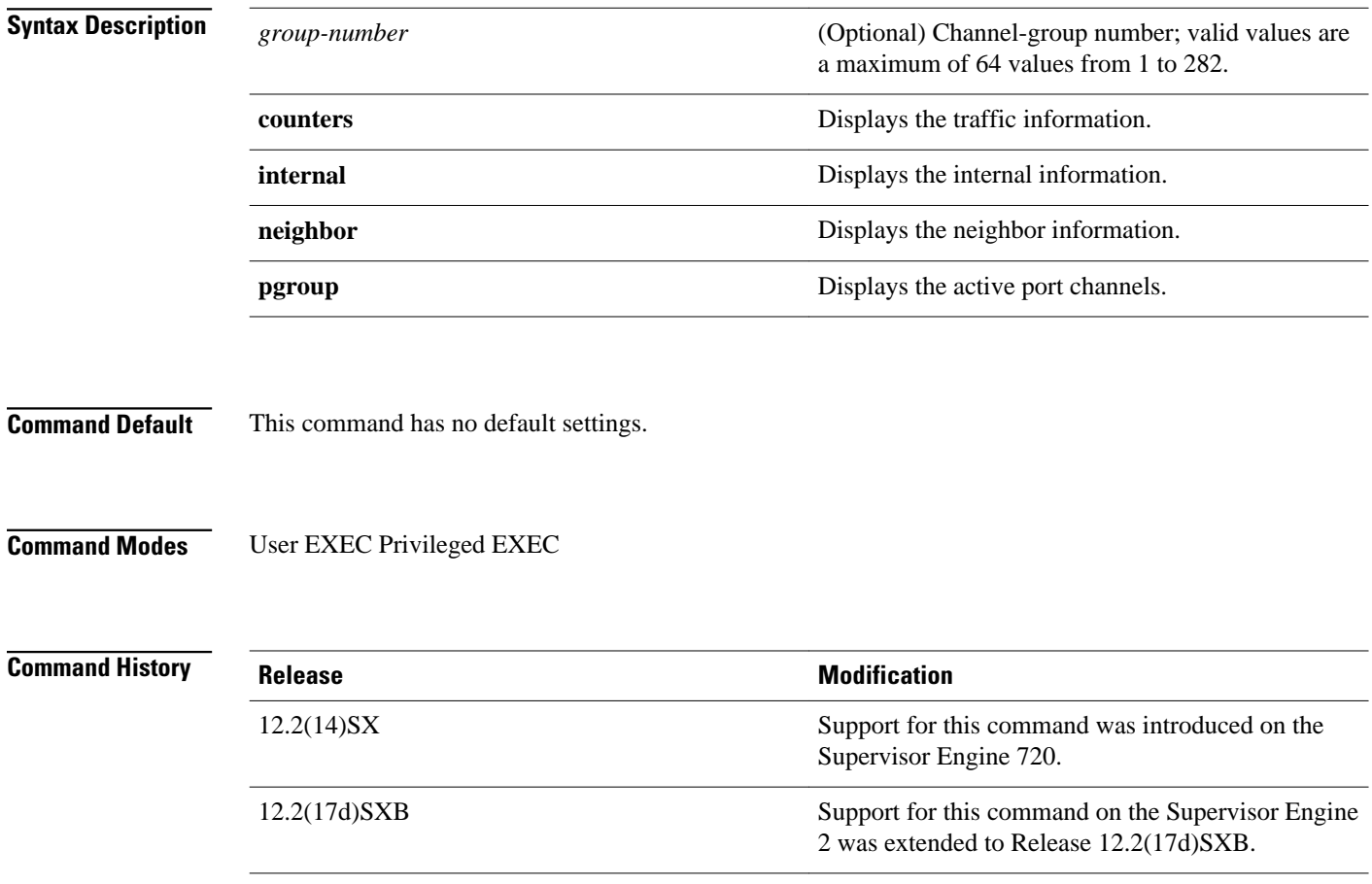

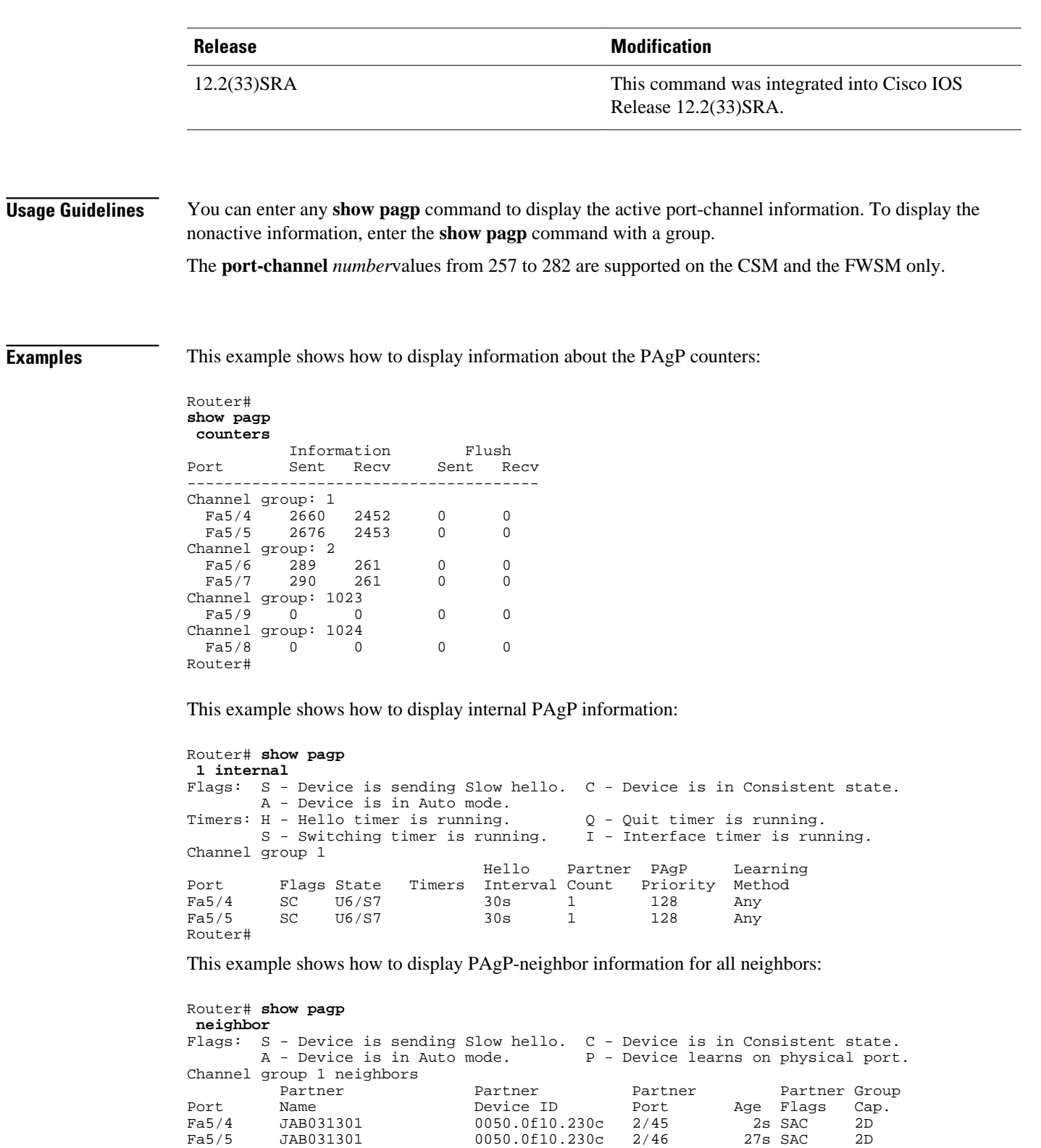

Partner Partner Partner Partner Partner Group Port Name Device ID Port Age Flags Cap. Fa5/6 JAB031301 0050.0f10.230c 2/47 10s SAC 2F Example and the partner of the partner of the partner of the partner of the partner of the partner of the partner of the partner of the partner of the partner of the partner of the partner of the partner of the partner of

Channel group 2 neighbors

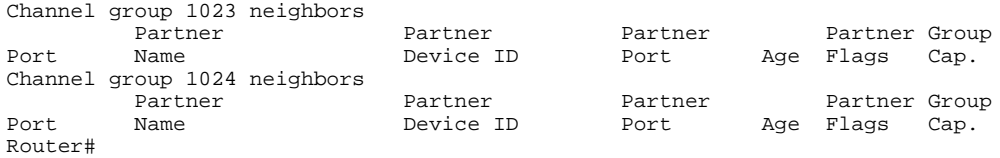

# **Related Commands**

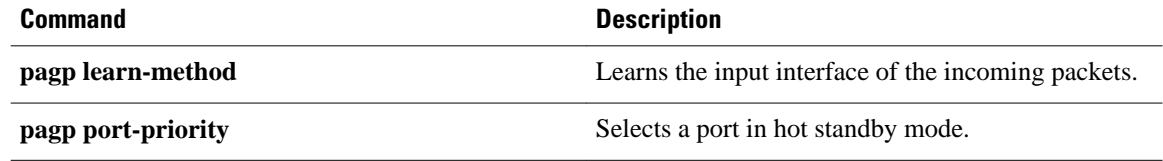

© 2013 Cisco Systems, Inc. All rights reserved.

<span id="page-14-0"></span>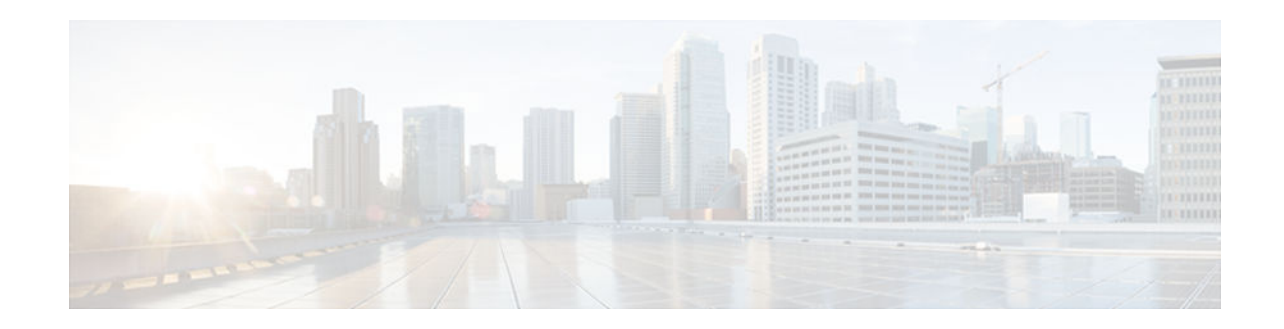

# **show processes cpu**

To display detailed CPU utilization statistics (CPU use per process) when Cisco IOS, Cisco IOS XE, or Cisco IOS Software Modularity images are running, use the **show processes cpu**command in user EXEC or privileged EXEC mode.

## **Cisco IOS Software**

**show processes cpu** [**history** [**table**] | **sorted** [**1min** | **5min** | **5sec**]]

## **Cisco IOS Software Modularity**

**show processes cpu** [**detailed** [*process-id* | *process-name*] | **history**]

## **Cisco Catalyst 4500e Series Switches running IOS XE software**

**show processes cpu** [**detailed process** [*process-id* | *process-name*] | **history** [**detailed** | **summary** | **table**] | **sorted**]

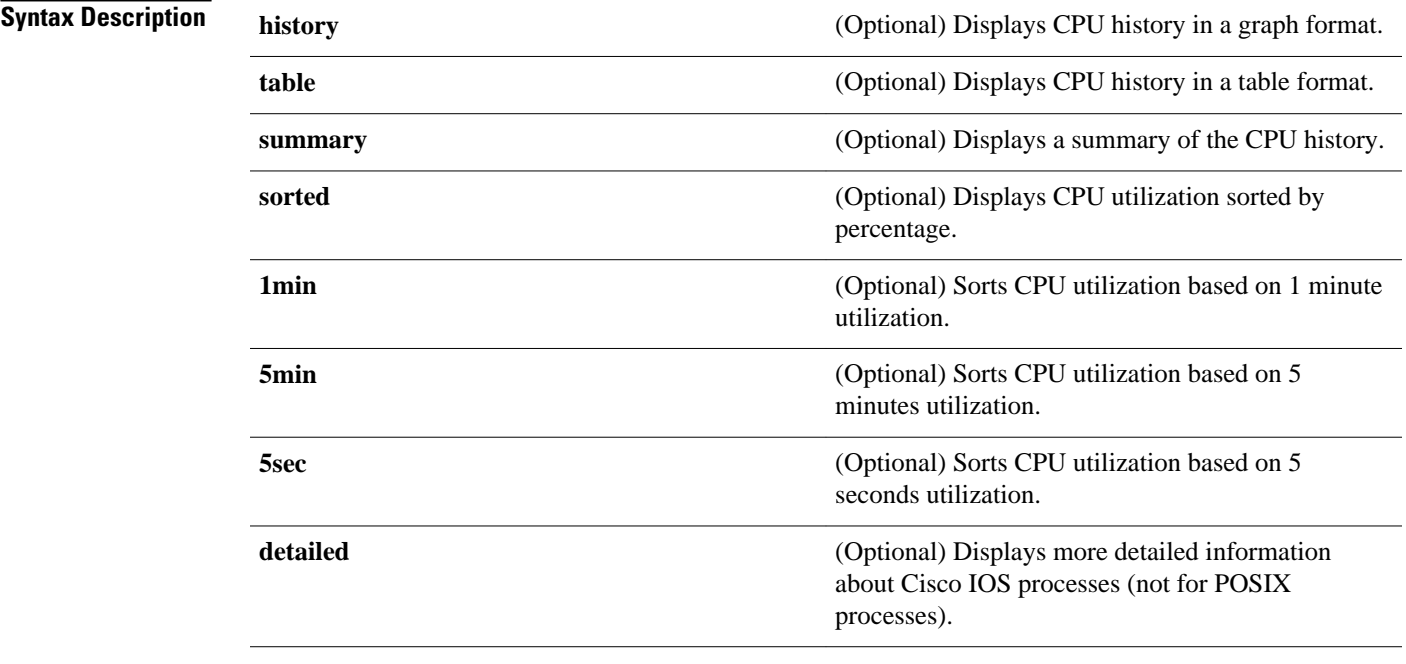

# $(1)$  $(1)$ **CISCO**

Americas Headquarters: Cisco Systems, Inc., 170 West Tasman Drive, San Jose, CA 95134-1706 USA

*process-id* (Optional) Process identifier.

*process-name* (Optional) Process name.

#### User EXEC (>) Privileged EXEC (#) **Command Modes**

**Command History**

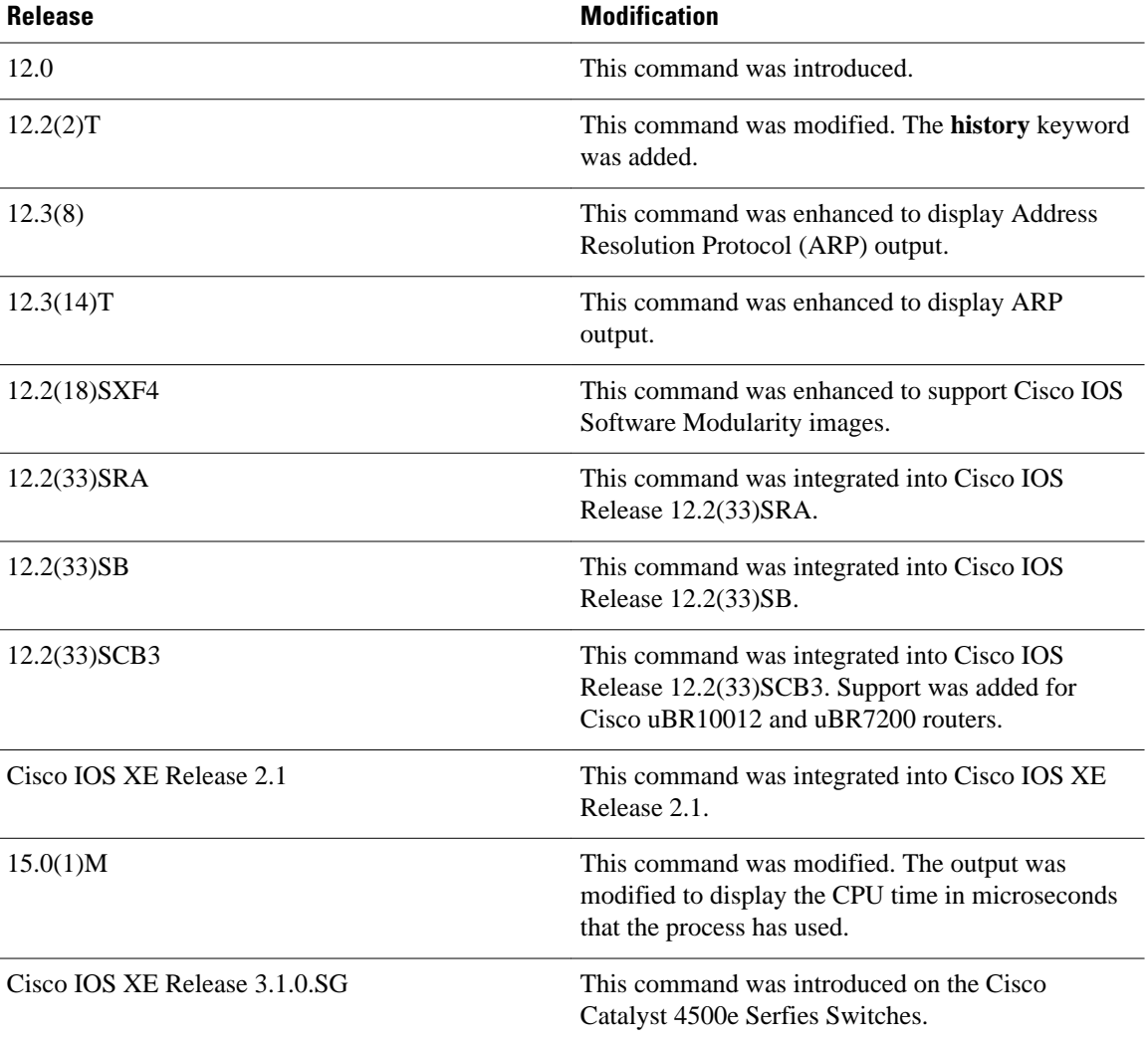

# **Usage Guidelines**

## **Cisco IOS Software**

If you use the optional **history** keyword, three graphs are displayed for Cisco IOS images:

- CPU utilization for the last 60 seconds
- CPU utilization for the last 60 minutes
- CPU utilization for the last 72 hours

Maximum usage is measured and recorded every second; average usage is calculated on periods of more than one second. Consistently high CPU utilization over an extended period indicates a problem. Use the **show processes cpu** command to troubleshoot. Also, you can use the output of this command in the Cisco [Output Interpreter](https://www.cisco.com/pcgi-bin/Support/OutputInterpreter/home.pl) tool to display potential issues and fixes. Output Interpreter is available to registered users of Cisco.com who are logged in and have Java Script enabled.

For a list of system processes, go to [http://www.cisco.com/en/US/products/sw/iosswrel/ps1828/products\\_](http://www.cisco.com/en/US/products/sw/iosswrel/ps1828/products_tech_note09186a00800a65d0.shtml) [tech\\_note09186a00800a65d0.shtml.](http://www.cisco.com/en/US/products/sw/iosswrel/ps1828/products_tech_note09186a00800a65d0.shtml)

#### **Cisco IOS Software Modularity**

Cisco IOS Software Modularity images display only one graph that shows the CPU utilization for the last 60 minutes. The horizontal axis shows times (for example, 0, 5, 10, 15 minutes), and the vertical axis shows total percentage of CPU utilization (0 to 100 percent).

### **Examples**

Example output varies between Cisco IOS software images and Cisco IOS Software Modularity software images. The following sections show output examples for each image:

- [show processes cpu](#page-14-0), page 15
- [show processes cpu](#page-14-0), page 15
- [show processes cpu](#page-14-0), page 15

### **Cisco IOS Software**

The following is sample output from the **show processes cpu** command without keywords:

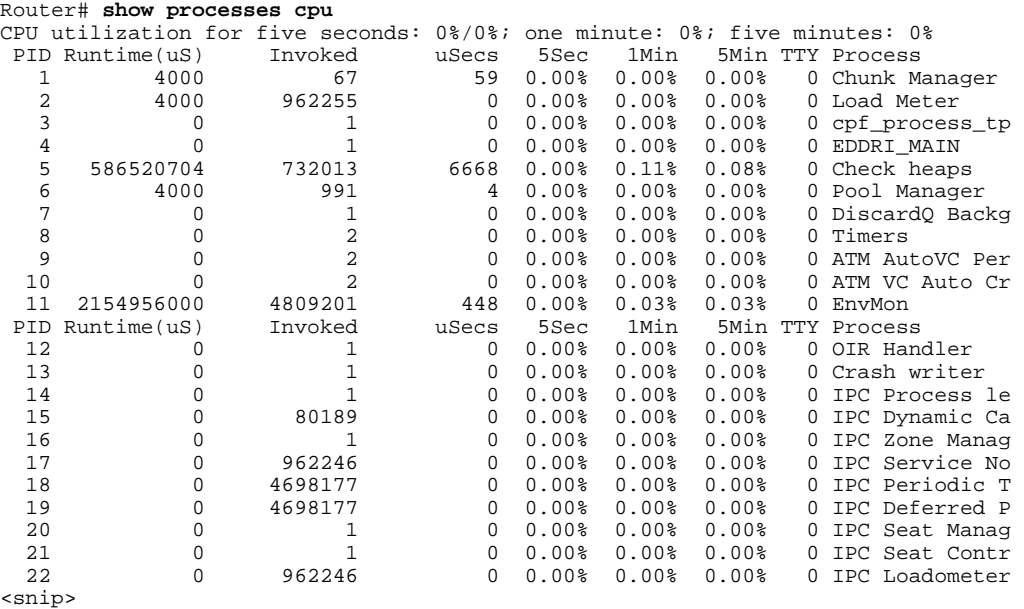

The following is sample output of the one-hour portion of the output. The Y-axis of the graph is the CPU utilization. The X-axis of the graph is the increment within the time period displayed in the graph. This example shows the individual minutes during the previous hour. The most recent measurement is on the left of the X-axis.

Router# **show processes cpu history***!--- One minute output omitted* 6665776865756676676666667667677676766666766767767666566667

```
6378016198993513709771991443732358689932740858269643922613
100 
90<br>80
80 * * * * * * * * 
70 * * ***** * ** ***** *** **** ****** * ******* * * 
60 #***##*##*#***#####*#*###*****#*###*#*#*##*#*##*#*##*****# 
50 ########################################################## 
40 ########################################################## 
    30 ########################################################## 
20 ########################################################## 
    10 ##########################################################
   0.\dots 5.\dots 1.\dots 1.\dots 2.\dots 2.\dots 3.\dots 3.\dots 3.\dots 4.\dots 4.\dots 5.\dots 5.\dots 5.\dots<br>
0 \qquad 5 \qquad 0 \qquad 5 \qquad 0 \qquad 5 \qquad 0 \qquad 5 \qquad 0 \qquad 5 0 5 0 5 0 5 0 5 0 5 
                CPU% per minute (last 60 minutes)
               * = maximum CPU% # = average CPU%!--- 72-hour output omitted
```
The top two rows, read vertically, display the highest percentage of CPU utilization recorded during the time increment. In this example, the CPU utilization for the last minute recorded is 66 percent. The device may have reached 66 percent only once during that minute, or it may have reached 66 percent multiple times. The device records only the peak reached during the time increment and the average over the course of that increment.

The following is sample output from the **show processes cpu** command on a Cisco uBR10012 router:

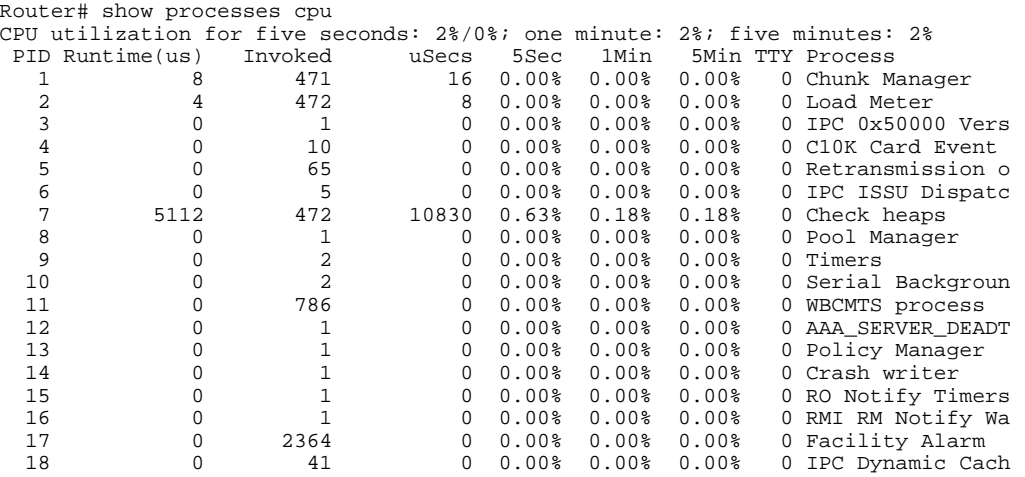

The following is sample output from the **show processes cpu** command that shows an ARP probe process:

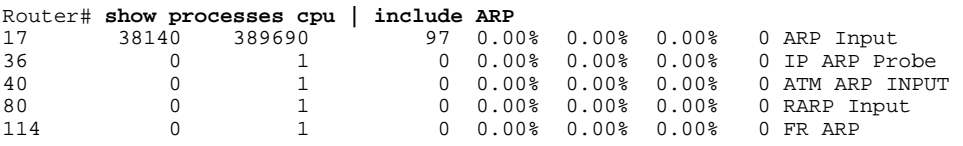

The table below describes the fields shown in the output.

### *Table 4 show processes cpu Field Descriptions*

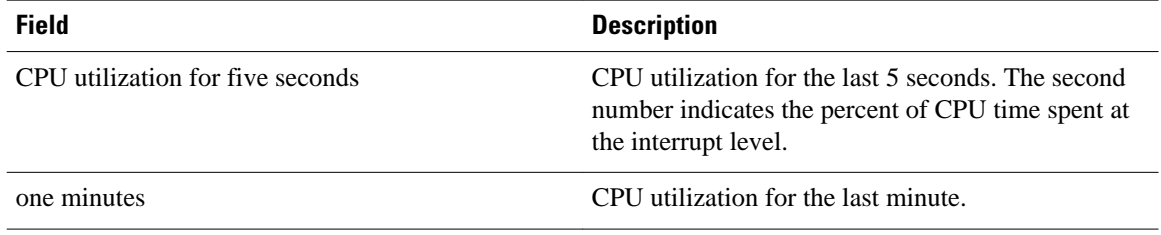

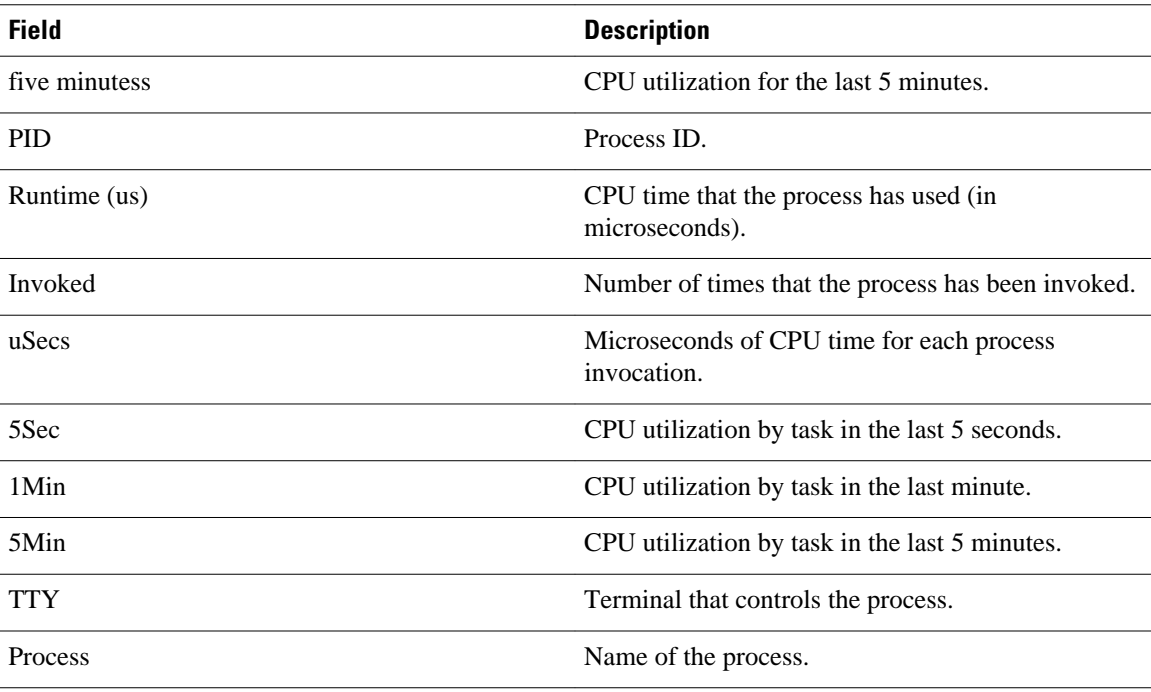

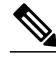

Note Because platforms have a 4- to 8-microsecond clock resolution, run times are considered reliable only after several invocations or a reasonable, measured run time.

## **Cisco IOS Software Modularity**

The following is sample output from the **show processes cpu** command when a Software Modularity image is running:

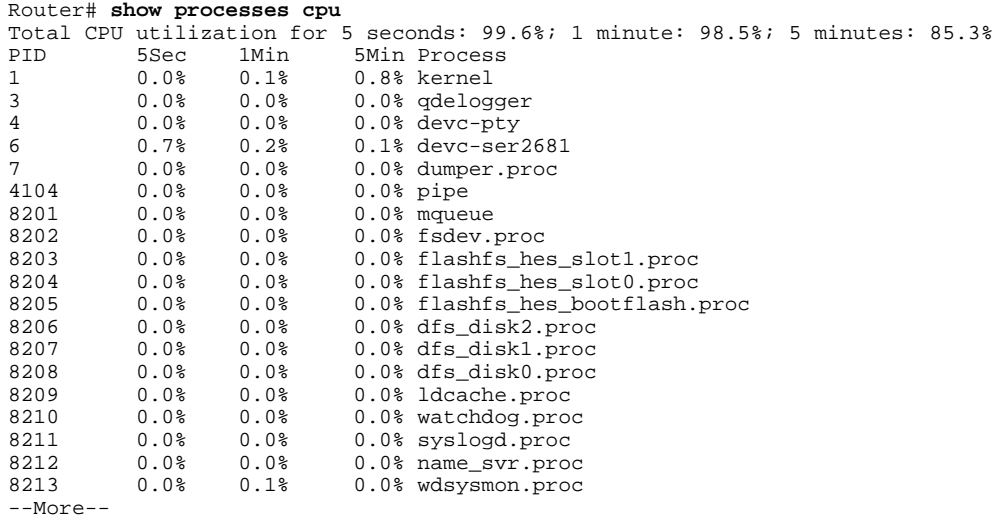

The table below describes the significant fields shown in the display.

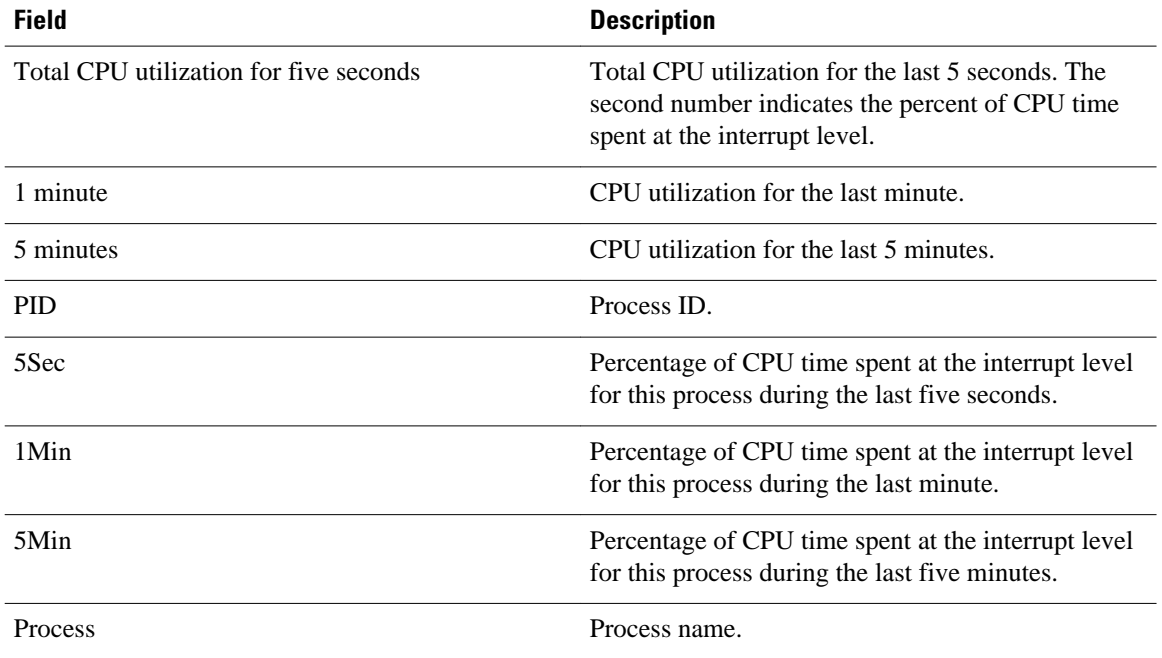

## *Table 5 show processes cpu (Software Modularity) Field Descriptions*

The following is partial sample output from the **show processes cpu**command with the **detailed**keyword when a Software Modularity image is running:

### Router# **show processes cpu detailed**

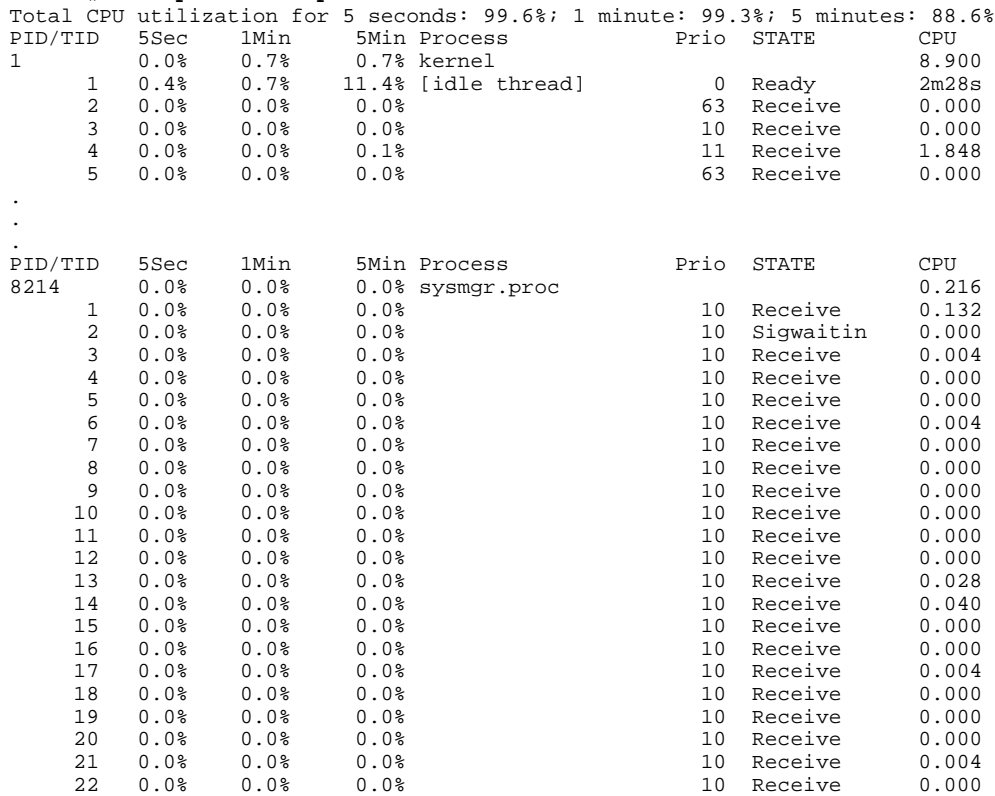

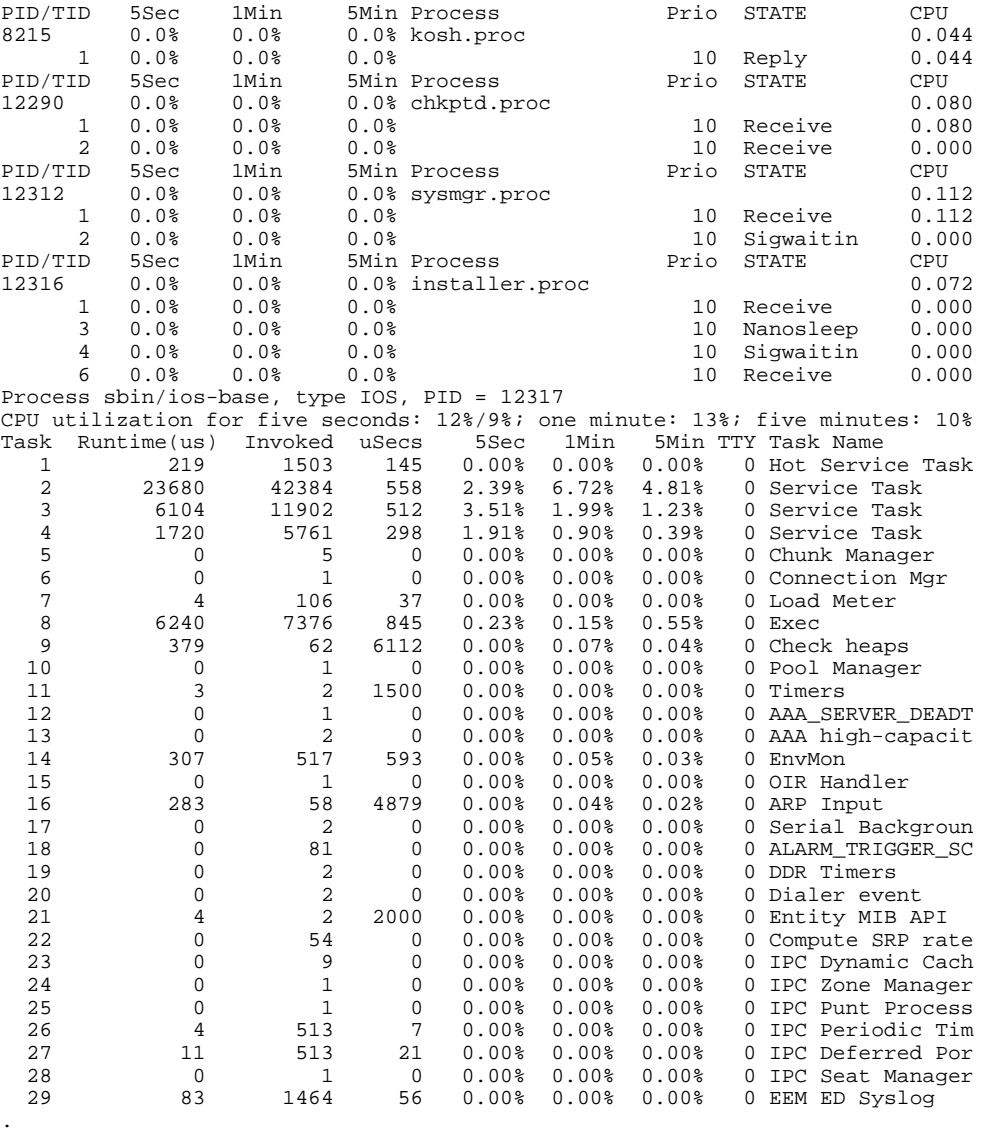

. .

The table below describes the significant fields shown in the display.

## *Table 6 show processes cpu detailed (Software Modularity) Field Descriptions*

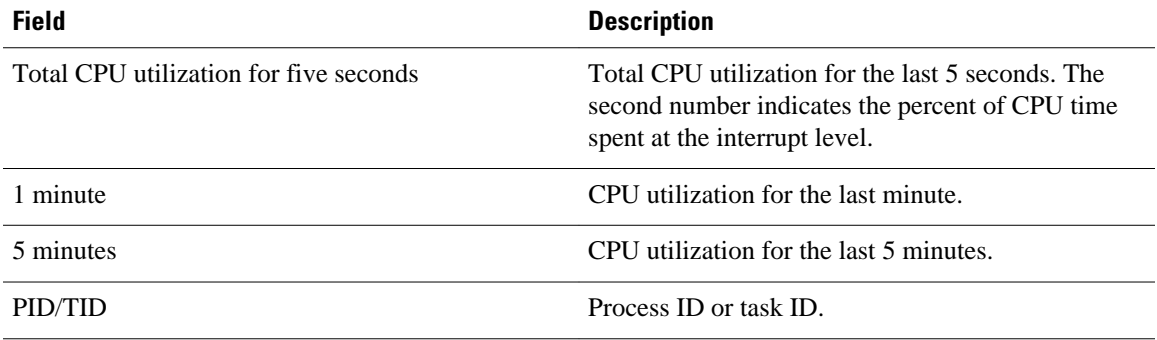

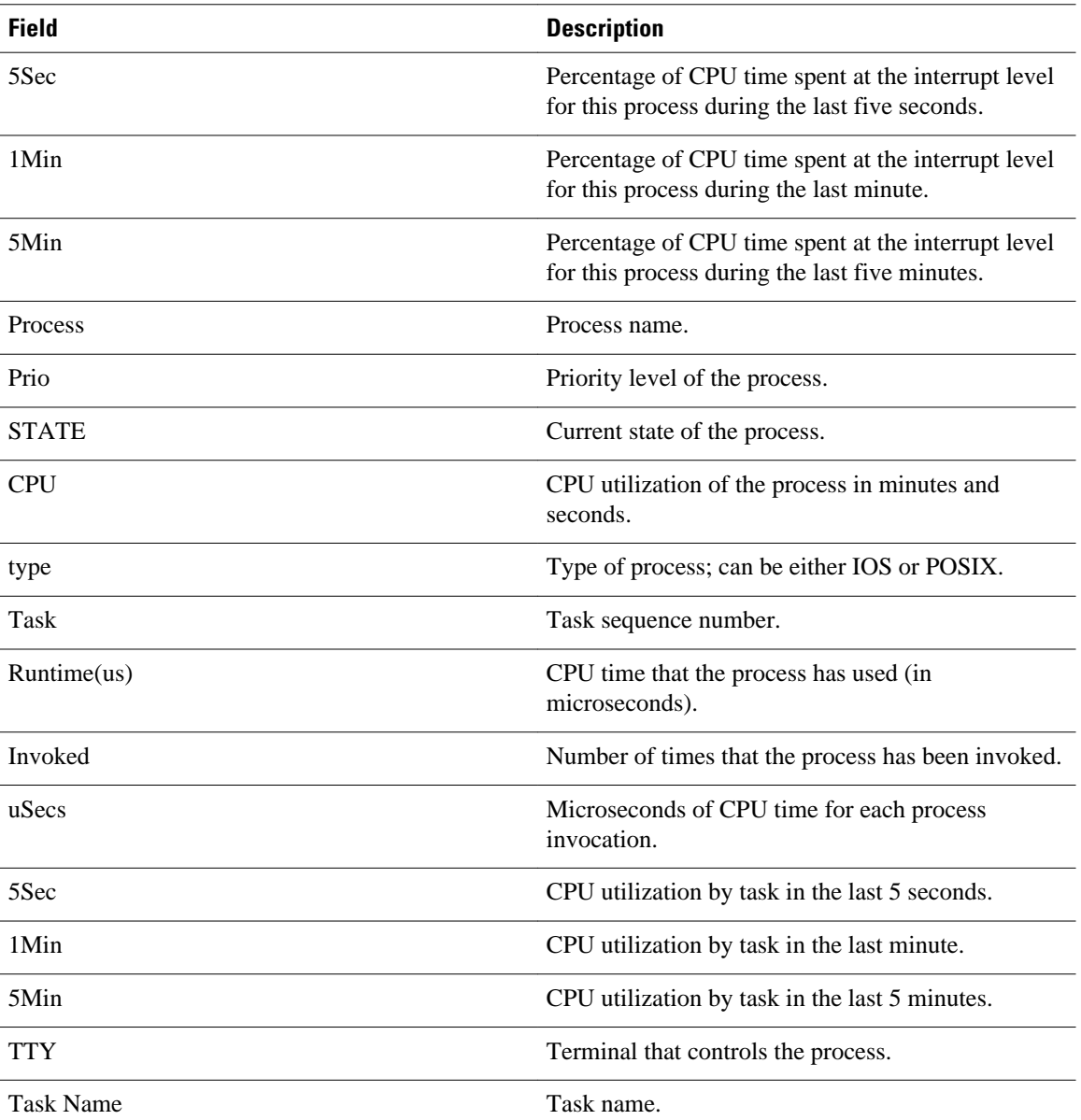

# **Cisco Catalyst 4500e Series Switches running IOS XE software**

The following is sample output from the **show processes cpu** command:

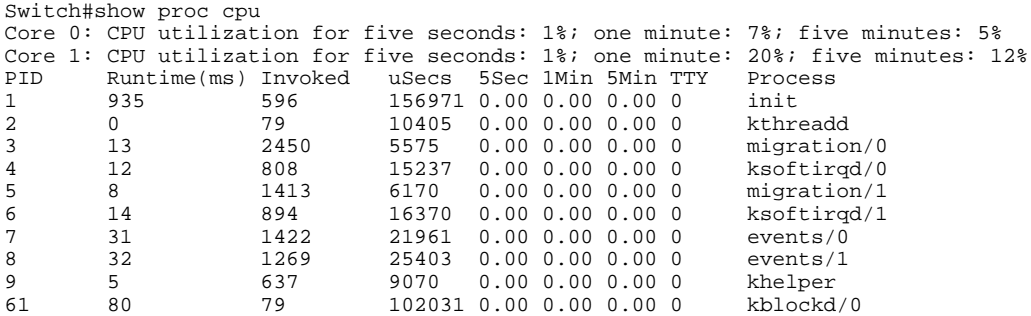

62 90 183 497142 0.00 0.00 0.00 0 kblockd/1 75 0 21 1238 0.00 0.00 0.00 0 khubd 78 0 23 652 0.00 0.00 0.00 0<br>83 7 26 271115 0.00 0.00 0.00 0 271115 0.00 0.00 0.00 0 kmmcd --More--

The following is partial sample output from the **show processes cpu**command with the **detailed**keyword:

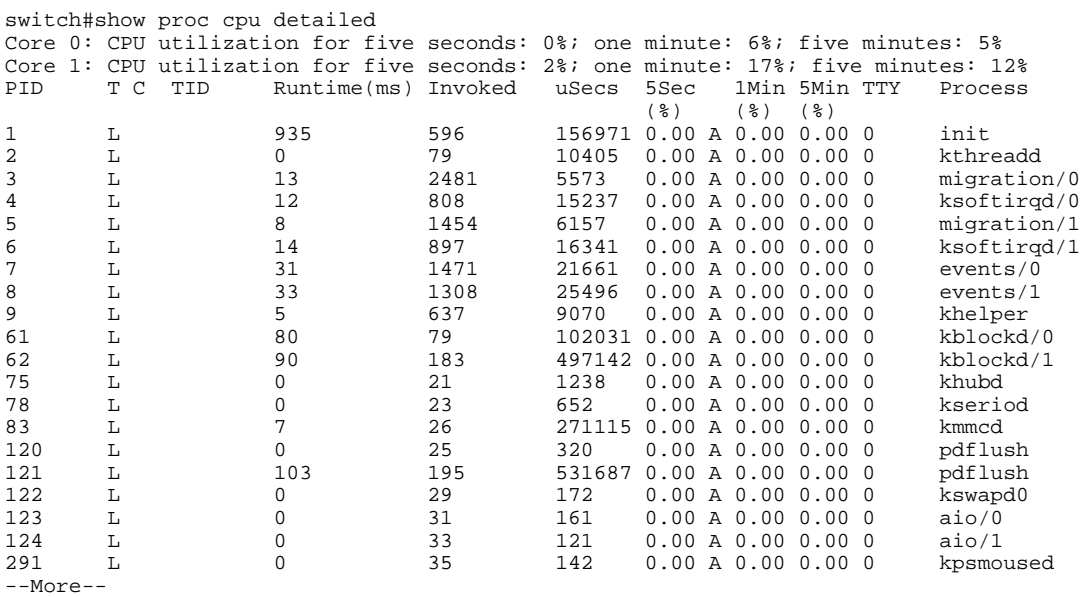

The following is sample output from the **show processes cpu history summary**command:

Switch#show processes cpu history summary History information for system: 222331111111111111111111111111111111111111111111111111111111 100 90 80 70 60 50 40 30 20 10  $0...5...1...1...1...2...2...3...3...3...4...4...5...5...5...$  0 5 0 5 0 5 0 5 0 5 CPU% per second (last 60 seconds)<br> $* = \text{maximum CPU}$  # = average CPU{ \* = maximum CPU% # = average CPU% 333333333334333325333334333334333334333334333334333334333333 100 90 80 70 60 50 \* \* 40 30 \* \*\* \* \*\* \* \*\* \* \*\*  $20$  # # #\*##\*#\*##\* \* \* \* \*<br>10 \* \* # ## 10 \* # ## ##  $0...5...1...1...1...2...2...3...3...3...4...4...5...5...5...$  0 5 0 5 0 5 0 5 0 5 CPU% per minute (last 60 minutes) \* = maximum CPU% # = average CPU% 655654555654554554555555555555555555655655555655554655655655555555565555 100 90 80

 50\*\*  $0...5...1...1...1...2...2...3...3...3...4...4...5...5...5...6...6...7$ . 0 5 0 5 0 5 0 5 0 5 0 5 0 CPU% per hour (last 72 hours)<br>\* = maximum CPU%  $#$  = average C # = average CPU%

The following is sample output from the **show processes cpu history detailed**command:

```
Switch#show processes cpu history detailed
History information for core 0:
    222331111111111111111111111111111111111111111111111111111111
100
 90
  80
  70
  60
  50
  40
  30
  20
 10
0...5...1...1...1...2...2...3...3...3...4...4...5...5...5... 0 5 0 5 0 5 0 5 0 5
               CPU% per second (last 60 seconds)
              * = maximum CPU% # = average CPU%
   333333333334333325333334333334333334333334333334333334333333
100
  90
  80
  70
  60 *
  50
  40
  30
 20 ****** * * *<br>10 ***** ***** * *
                       * * * *
   0....5....1....1....2....2....3....3....4....4....5....5....
             0 5 0 5 0 5 0 5 0 5
 CPU% per minute (last 60 minutes)
 * = maximum CPU% # = average CPU%
    655654555654554554555555555555555555655655555655554655655655555555565555
100
 90
  80
  70
  60*
 50
  40
  30 *
 20
  10
   0.11...1...1...2...2...3...3...3...4...4...5...5...5...6...6...7.<br>
0 5 0 5 0 5 0 5 0 5 0 5 0 5 0 5 0 0 5 0 5 0 5 0 5 0 5 0 5 0
                     CPU% per hour (last 72 hours)<br>= maximum CPU% # = average CPU%
                   * = maximum CPU%
History information for core 1:
    222331111111111111111111111111111111111111111111111111111111
100
 90
  80
 70
  60
 50
  40
  30
  20
                *****
```

```
0.\dots 5.\dots 1.\dots 1.\dots 2.\dots 2.\dots 3.\dots 3.\dots 4.\dots 4.\dots 5.\dots 5.\dots<br>
0 \qquad 5 \qquad 0 \qquad 5 \qquad 0 5 0 5 0 5 0 5 0 5
                CPU% per second (last 60 seconds)
                * = maximum CPU% # = average CPU%
    333333333334333325333334333334333334333334333334333334333333
\begin{array}{c}\n100 \\
90\n\end{array} 90 *
  80
  70
  60
 \frac{50}{40}40 ********** * ** ** ** **
 30 * *
 ^{20}_{10*} 10* *
   0.\ldots 5.\ldots 1.\ldots 1.\ldots 2.\ldots 2.\ldots 3.\ldots 3.\ldots 4.\ldots 4.\ldots 5.\ldots 5.\ldots 0 5 0 5 0 5 0 5 0 5
 CPU% per minute (last 60 minutes)
 * = maximum CPU% # = average CPU%
    655654555654554554555555555555555555655655555655554655655655555555565555
100*
  90 *
  80
  70
  60
  50
  40
  30
  20
  10
0...5...1...1...1...2...2...3...3...3...4...4...5...5...5...6...6...7.
 0 5 0 5 0 5 0 5 0 5 0 5 0
                       CPU% per hour (last 72 hours)
                     * = maximum CPU% # = average CPU%
Switch#show proc cpu history table
CPU utilization for five seconds: 1%/0% at 01:14:44
PID 5Sec Process<br>10319 6 5Sec process
10319 6 iosd
CPU utilization for five seconds: 1%/0% at 01:14:49
PID 5Sec Process 10319 6 by 5Sec Process
10319 6 iosd
CPU utilization for five seconds: 1%/0% at 01:14:54
PID 5Sec Process 10319 6 by 5Sec Process
10319 6 iosd
CPU utilization for five seconds: 1%/0% at 01:14:59
PID 5Sec Process<br>10319 6 iosd
10319 6 iosd
Switch#
```
The table below describes the fields shown in the output.

*Table 7 show processes cpu Field Descriptions*

| <b>Field</b>                     | <b>Description</b>                                                                                                    |
|----------------------------------|----------------------------------------------------------------------------------------------------|
| Core $(\#)$                      | Core for which CPU utilization is being generated.                                                                              |
| CPU utilization for five seconds | CPU utilization for the last 5 seconds. The second<br>number indicates the percent of CPU time spent at<br>the interrupt level. |
| one minutes                      | CPU utilization for the last minute.                                                                                            |
| five minutess                    | CPU utilization for the last 5 minutes.                                                                                         |
| <b>PID</b>                       | Process ID.                                                                                                    |

 $\overline{\phantom{a}}$ 

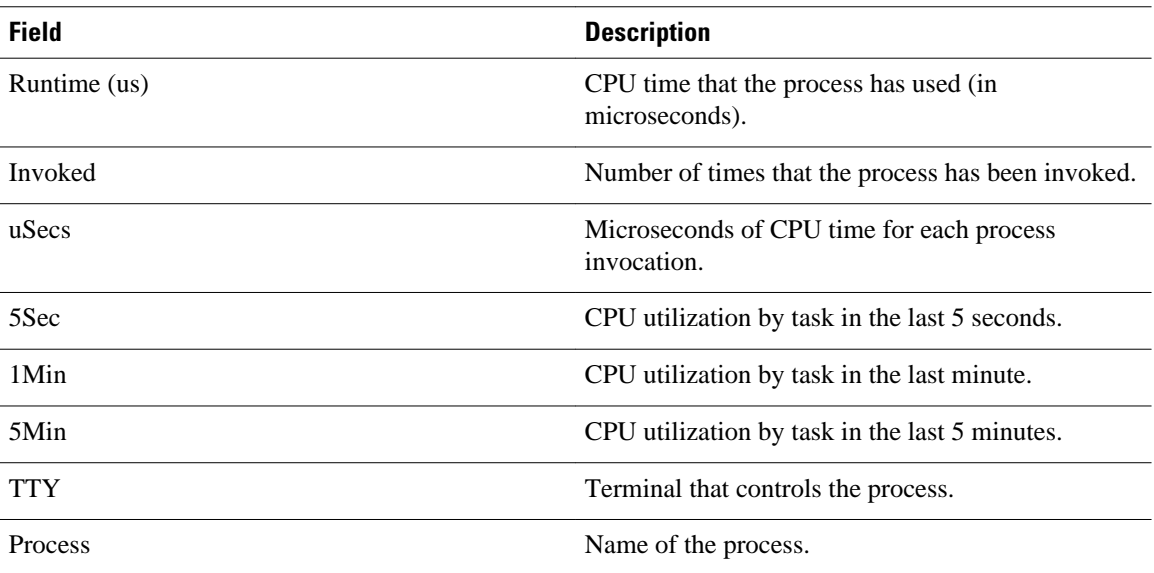

# **Related Commands**

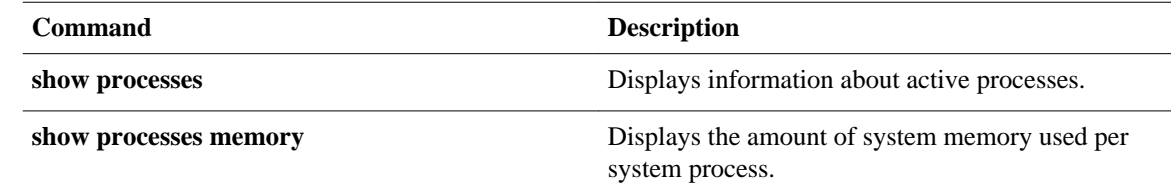

© 2013 Cisco Systems, Inc. All rights reserved.

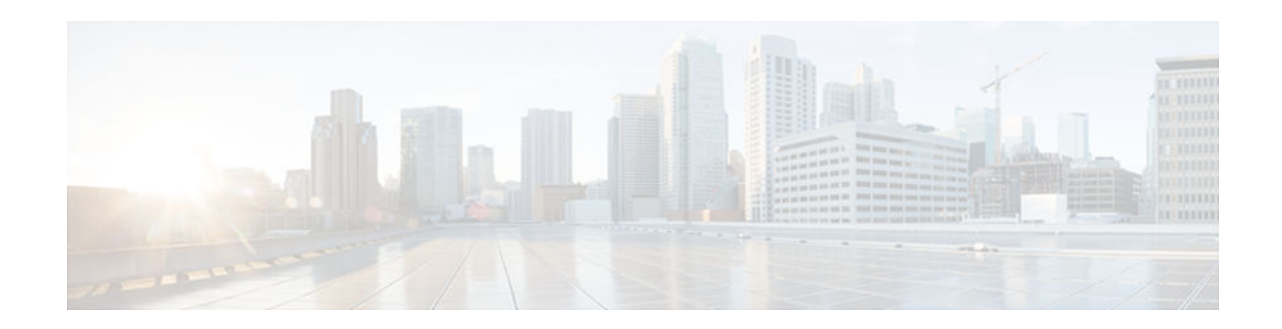

# **show running-config**

To display the contents of the current running configuration file or the configuration for a specific module, Layer 2 VLAN, class map, interface, map class, policy map, or virtual circuit (VC) class, use the **show running-config** command in privileged EXEC mode.

**show running-config** [*options*]

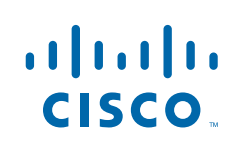

**Syntax Description**

*options* (Optional) Keywords used to customize output. You can enter more than one keyword.

- **all** --Expands the output to include the commands that are configured with default parameters. If the **all** keyword is not used, the output does not display commands configured with default parameters.
- **brief** --Displays the configuration without certification data and encrypted filter details. The **brief** keyword can be used with the **linenum** keyword.
- **class-map** [*name*][**linenum**]--Displays class map information. The **linenum** keyword can be used with the **class-map** *name* option.
- **control-plane** [**cef-exception**| **host**| **transit**]-- Displays control-plane information. The **cefexception**, **host**, and **transit** keywords can be used with the **control-plane** option.
- **flow** {**exporter** | **monitor** | **record**}--Displays global flow configuration commands. The **exporter**, **monitor**, and **record**keywords can be used with the **flow** option.
- full --Displays the full configuration.
- **interface** *type number --* Displays interfacespecific configuration information. If you use the **interface** keyword, you must specify the interface type and the interface number (for example, **interface ethernet 0**). Keywords for common interfaces include **async**, **ethernet**, **fastEthernet**, **group-async**, **loopback**, **null**, **serial**, and **virtual-template**. Use the **show run interface ?**command to determine the interfaces available on your system.
- **linenum** --Displays line numbers in the output. The **brief** or **full** keyword can be used with the **linenum** keyword. The **linenum**keyword can be used with the **class-map**, **interface**, **mapclass**, **policy-map**, and **vc-class** keywords.
- **map-class** [**atm** | **dialer** | **frame-relay**] [**name**] [**linenum**]--Displays map class information. This option is described separately; see the **show running-config mapclass** command page.

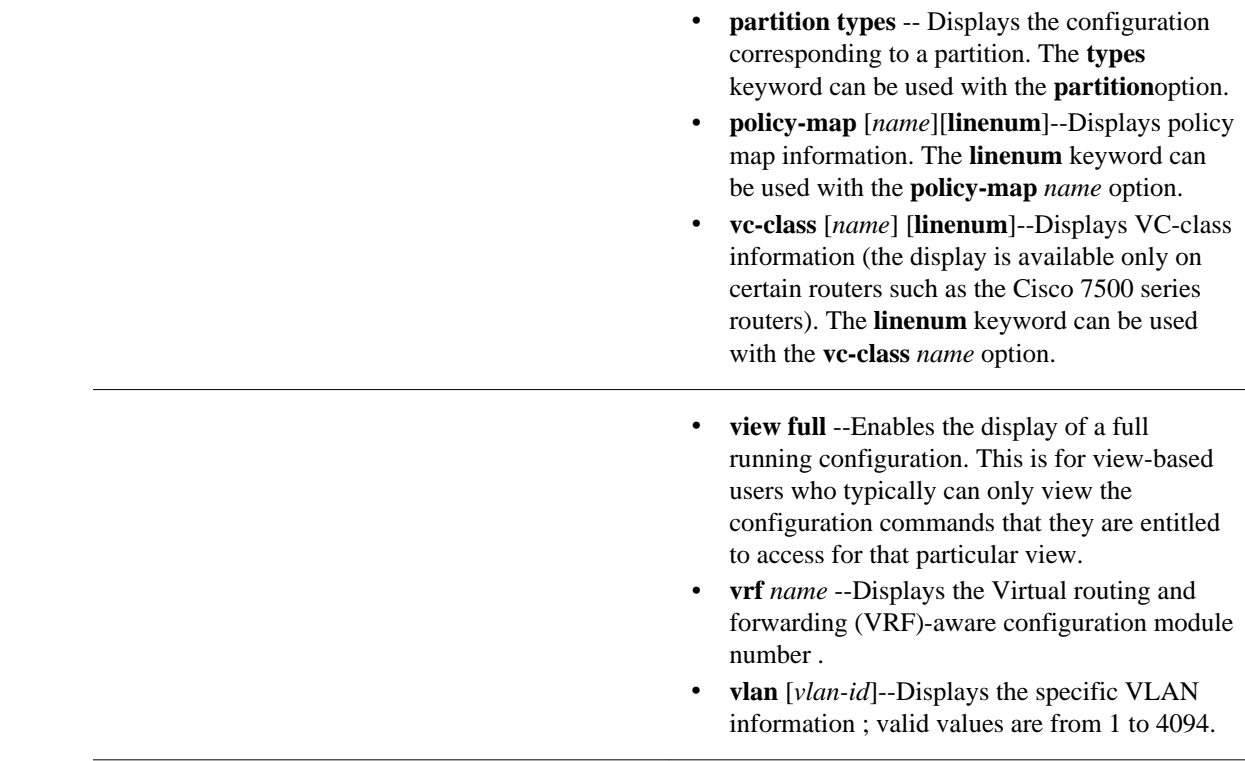

# **Command Default**

The default syntax, **show running-config**, displays the contents of the running configuration file, except commands configured using the default parameters.

Privileged EXEC (#) **Command Modes**

# **Command History**

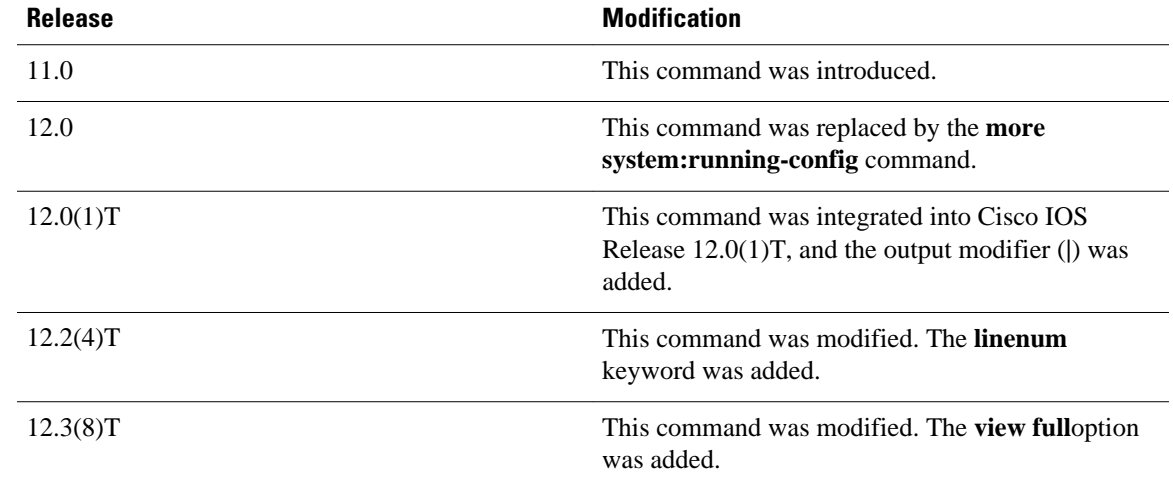

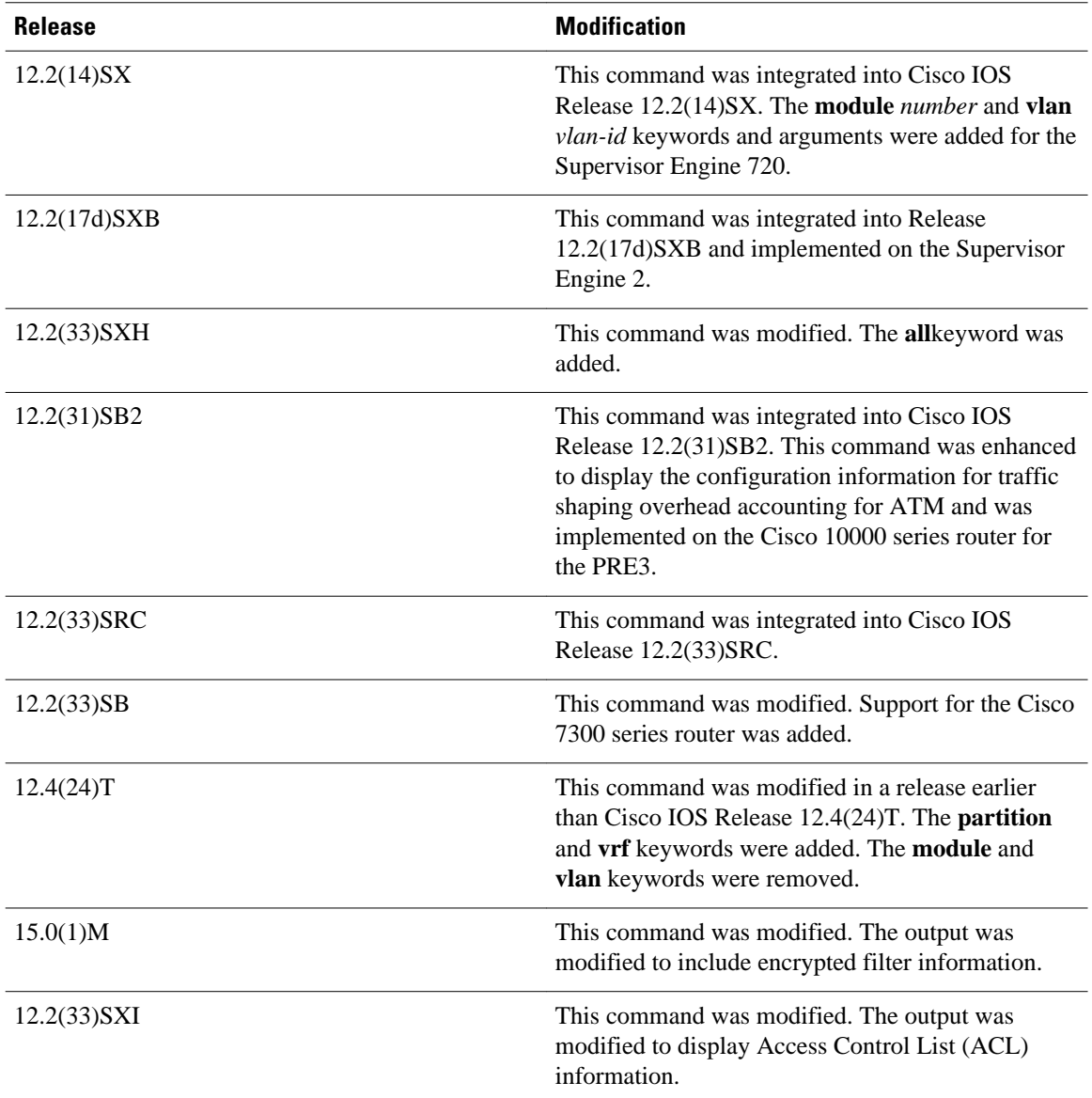

## **Usage Guidelines**

The **show running-config** command is technically a command alias (substitute or replacement syntax) of the **more system:running-config** command. Although the use of more commands is recommended (because of their uniform structure across platforms and their expandable syntax), the **show runningconfig** command remains enabled to accommodate its widespread use, and to allow typing shortcuts such as **show run**.

The **show running-config interface** command is useful when there are multiple interfaces and you want to look at the configuration of a specific interface.

The **linenum** keyword causes line numbers to be displayed in the output. This option is useful for identifying a particular portion of a very large configuration.

You can enter additional output modifiers in the command syntax by including a pipe character () after the optional keyword. For example, **show running-config interface serial 2/1 linenum | begin 3**. To display

the output modifiers that are available for a keyword, enter **| ?** after the keyword. Depending on the platform you are using, the keywords and the arguments for the *options* argument may vary.

Prior to Cisco IOS Release 12.2(33)SXH, the **show running-config**command output omitted configuration commands set with default values. Effective with Cisco IOS Release 12.2(33)SXH, the **show runningconfig all** command displays complete configuration information, including the default settings and values. For example, if the Cisco Discovery Protocol (abbreviated as CDP in the output) hold-time value is set to its default of 180:

- The **show running-config** command does not display this value.
- The **show running-config all** displays the following output: cdp holdtime 180.

If the Cisco Discovery Protocol holdtime is changed to a nondefault value (for example, 100), the output of the **show running-config** and **show running-config all**commands is the same; that is, the configured parameter is displayed.

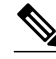

**Note** In Cisco IOS Release 12.2(33)SXH, the **all**keyword expands the output to include some of the commands that are configured with default values. In subsequent Cisco IOS releases, additional configuration commands that are configured with default values will be added to the output of the **show running-config all**command.

Effective with Cisco IOS Release 12.2(33)SXI, the **show running-config** command displays ACL information. To exclude ACL information from the output, use the **show running** | **section exclude ip access** | **access list**command.

## **Cisco 7600 Series Router**

In some cases, you might see a difference in the duplex mode that is displayed between the **show interfaces** command and the **show running-config** command. The duplex mode that is displayed in the **show interfaces** command is the actual duplex mode that the interface is running. The **show interfaces** command displays the operating mode of an interface, and the **show running-config** command displays the configured mode of the interface.

The **show running-config** command output for an interface might display the duplex mode but no configuration for the speed. This output indicates that the interface speed is configured as auto and that the duplex mode that is displayed becomes the operational setting once the speed is configured to something other than auto. With this configuration, it is possible that the operating duplex mode for that interface does not match the duplex mode that is displayed with the **show running-config** command.

### **Examples**

The following example shows the configuration for serial interface 1. The fields are self-explanatory.

```
Router# show running-config interface serial 1
Building configuration...
Current configuration:
!
interface Serial1
 no ip address
  no ip directed-broadcast
 no ip route-cache
  no ip mroute-cache
  shutdown
end
```
The following example shows the configuration for Ethernet interface 0/0. Line numbers are displayed in the output. The fields are self-explanatory.

```
Router# show running-config interface ethernet 0/0 linenum
Building configuration...
Current configuration : 104 bytes
 1 : !
  2 : interface Ethernet0/0
  3 : ip address 10.4.2.63 255.255.255.0
  4 : no ip route-cache
  5 : no ip mroute-cache
  6 : end
```
The following example shows how to set line numbers in the command output and then use the output modifier to start the display at line 10. The fields are self-explanatory.

Router# **show running-config linenum | begin 10**

```
 10 : boot-start-marker
   11 : boot-end-marker
   12 : !
   13 : no logging buffered
   14 : enable password #####
   15 : !
   16 : spe 1/0 1/7
   17 : firmware location bootflash:mica-modem-pw.172.16.0.0.bin
   18 : !
   19 : !
   20 : resource-pool disable
  21 : 1 22 : no aaa new-model
   23 : ip subnet-zero
   24 : ip domain name cisco.com
   25 : ip name-server 172.16.11.48
   26 : ip name-server 172.16.2.133
   27 : !
   28 : !
   29 : isdn switch-type primary-5ess
   30 : !
 .
 .
 .
   126 : end
```
The following example shows how to display the module and status configuration for all modules on a Cisco 7600 series router. The fields are self-explanatory.

```
Router# 
show running-config
Building configuration...
Current configuration:
!
version 12.0
service timestamps debug datetime localtime
service timestamps log datetime localtime
no service password-encryption
!
hostname Router
!
boot buffersize 126968
boot system flash slot0:7600r
boot bootldr bootflash:c6msfc-boot-mz.120-6.5T.XE1.0.83.bin
enable password lab
!
clock timezone Pacific -8
clock summer-time Daylight recurring
redundancy
 main-cpu
   auto-sync standard
!
```

```
ip subnet-zero
!
ip multicast-routing
ip dvmrp route-limit 20000
ip cef
mls flow ip destination
mls flow ipx destination
cns event-service server
!
spanning-tree portfast bpdu-guard
spanning-tree uplinkfast
spanning-tree vlan 200 forward-time 21
port-channel load-balance sdip
!
!
!
  shutdown
!
!
.
.
.
```
In the following sample output from the **show running-config** command, the **shape average**command indicates that the traffic shaping overhead accounting for ATM is enabled. The BRAS-DSLAM encapsulation type is qinq and the subscriber line encapsulation type is snap-rbe based on the ATM adaptation layer 5 (AAL5) service. The fields are self-explanatory

```
Router# show running-config
```

```
.
.
.
subscriber policy recording rules limit 64
no mpls traffic-eng auto-bw timers frequency 0
call rsvp-sync
!
controller T1 2/0
framing sf
linecode ami
!
controller T1 2/1
framing sf
linecode ami
!
!
policy-map unit-test
class class-default
shape average percent 10 account qinq aal5 snap-rbe 
!
```
The following is sample output from the **show running-config class-map** command. The fields in the display are self-explanatory.

```
Router# show running-config class-map
Building configuration...
Current configuration : 2910 bytes
!
class-map type stack match-all ip_tcp_stack
  match field IP protocol eq 0x6 next TCP
class-map type access-control match-all my
  match field UDP dest-port eq 1111
  match encrypted 
   filter-version 0.1, Dummy Filter 2 
  filter-id 123<br>filter-hash DEO
                  DE0EB7D3C4AFDD990038174A472E4789<br>aes256cbc
  algorithm
   cipherkey realm-cisco.sym 
   ciphervalue #
```
oeahb4L6JK+XuC0q8k9AqXvBeQWzVfdg8WV67WEXbiWdXGQs6BEXqQeb4Pfow570zM4eDw0gxlp/Er8w /lXsmolSgYpYuxFMYb1KX/H2iCXvA76VX7w5TElb/+6ekgbfP/d5ms6DEzKa8DlOpl+Q95lP194PsIlU wCyfVCwLS+T8p3RDLi8dKBgQMcDW4Dha1ObBJTpV4zpwhEdMvJDu5PATtEQhFjhN/UYeyQiPRthjbkJn

```
LzT8hQFxwYwVW8PCjkyqEwYrr+R+mFG/C7tFRiooaW9MU9PCpFd95FARvlU=#
   exit
class-map type stack match-all ip_udp_stack
  match field IP protocol eq 0x11 next UDP
class-map type access-control match-all psirt1
  match encrypted 
  filter-version 0.0_DummyVersion_20090101_1830<br>filter-id cisco-sa-20090101-dummy_ddts_0
 filter-id cisco-sa-20090101-dummy_ddts_001 
 filter-hash FC50BED10521002B8A170F29AF059C53 
  algorithm aes256cbc<br>cipherkey realm-cise
                    realm-cisco.sym<br>#
  ciphervalue
DkGbVq0FPAsVJKguU15lQPDfZyTcHUXWsj8+tD+dCSYW9cjkRU9jyST4vO4u69/L62QlbyQuKdyQmb10
6sAeY5vDsDfDV05k4o5eD+j8cMt78iZT0Qg7uGiBSYBbak3kKn/5w2gDd1vnivyQ7g4Ltd9+XM+GP6XL
27RrXeP5A5iGbzC7KI9t6riZXk0gmR/vFw1a5wck0D/iQHIlFa/yRPoKMSFlqfIlLTe5NM7JArSTKET2
pu7wZammTz4FF6rY#
   exit
 match start TCP payload-start offset 0 size 10 regex "abc.*def"
 match field TCP source-port eq 1234
class-map type access-control match-all psirt2
  match encrypted 
  filter-version 0.0_DummyVersion_20090711_1830<br>filter-id cisco-sa-20090711-dummy_ddts_0
  filter-id cis\overline{co}-sa-20090711-dummy_dtdts_002<br>filter-hash DE0EB7D3C4AFDD990038174A472E4789
                    DE0EB7D3C4AFDD990038174A472E4789<br>aes256cbc
  algorithm<br>cipherkey
                    realm-cisco.sym
```
## **Related Commands**

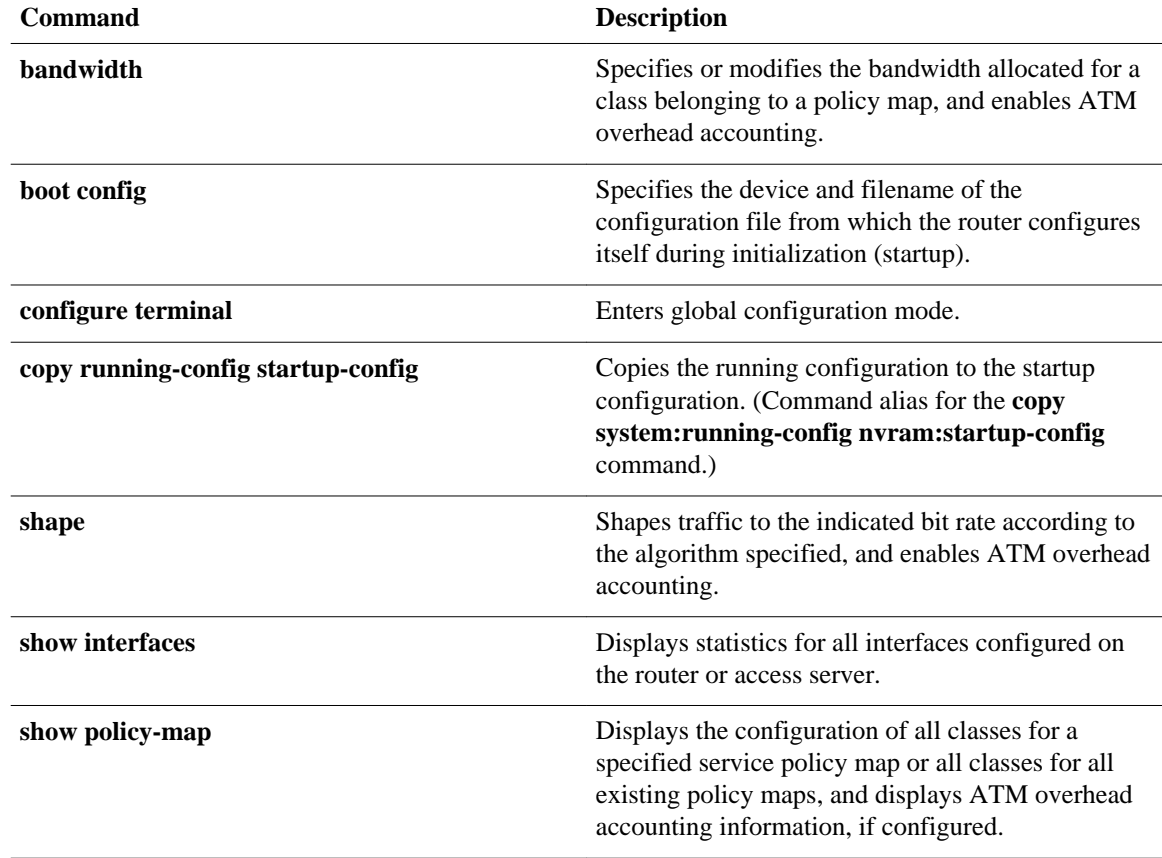

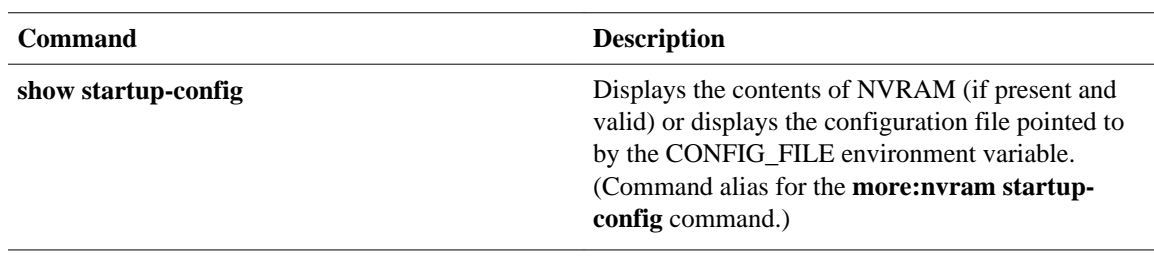

© 2013 Cisco Systems, Inc. All rights reserved.

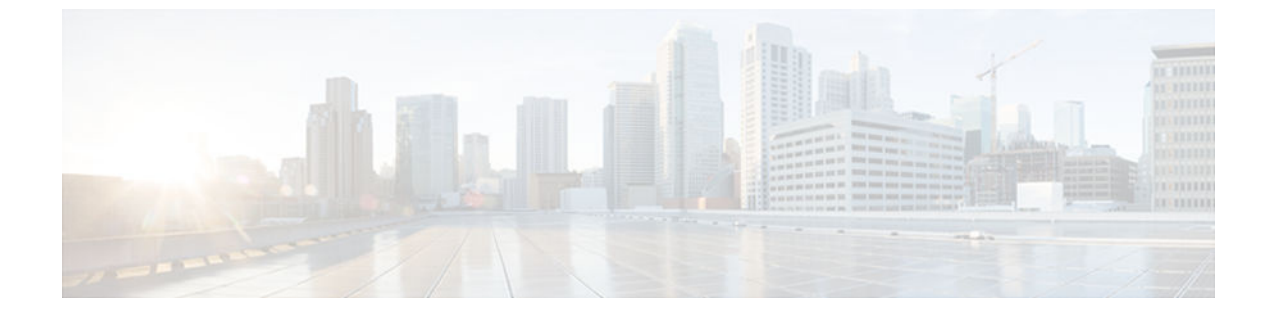

# **show software authenticity file**

To display information related to software authentication for a specific image file, use the **show software authenticity file** command in privileged EXEC mode.

**show software authenticity file** {**flash0:filename** | **flash1:filename** | **flash:filename** | **nvram:filename** | **usbflash0:filename** | **usbflash1:filename**}

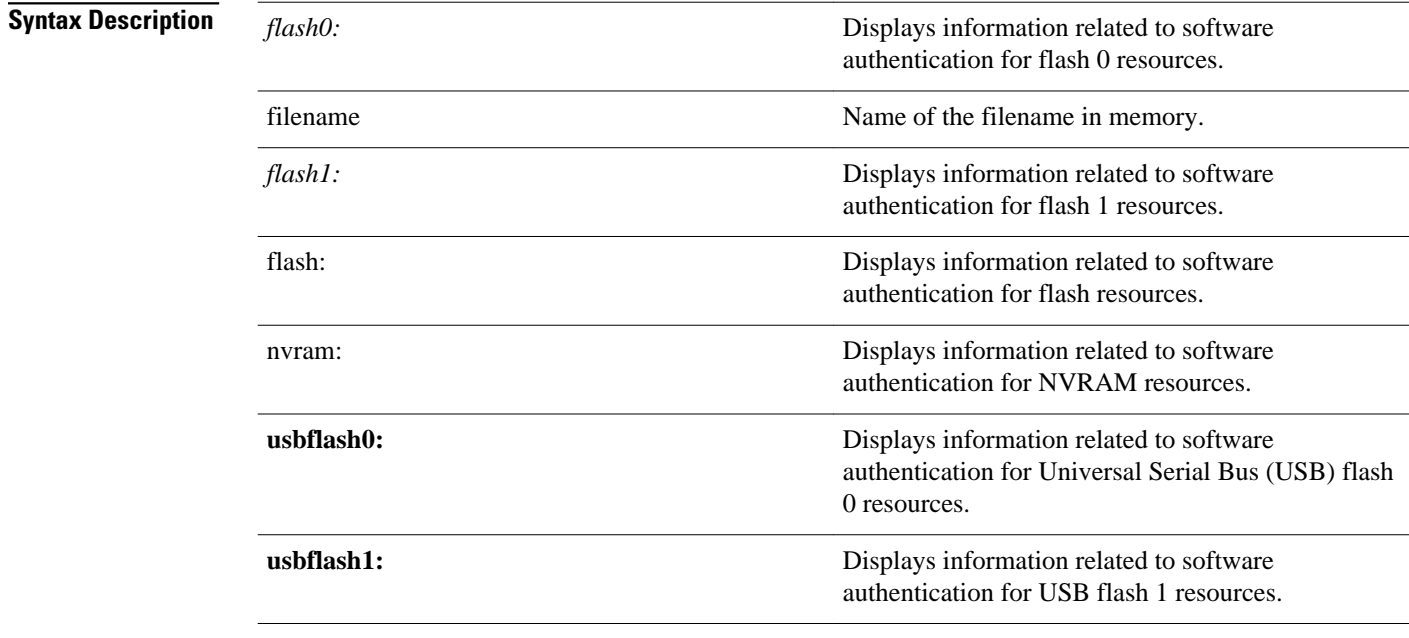

Privileged EXEC (#) **Command Modes**
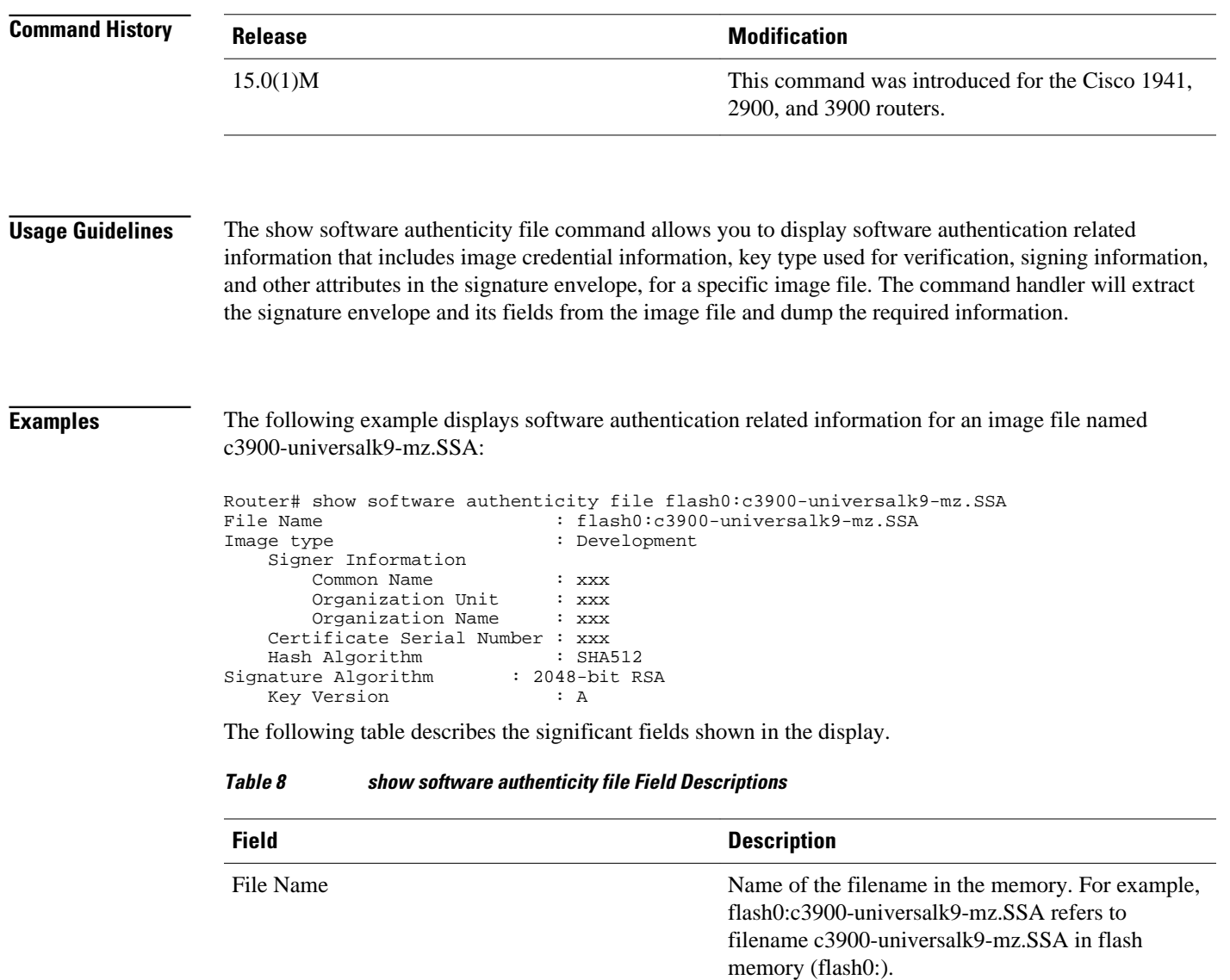

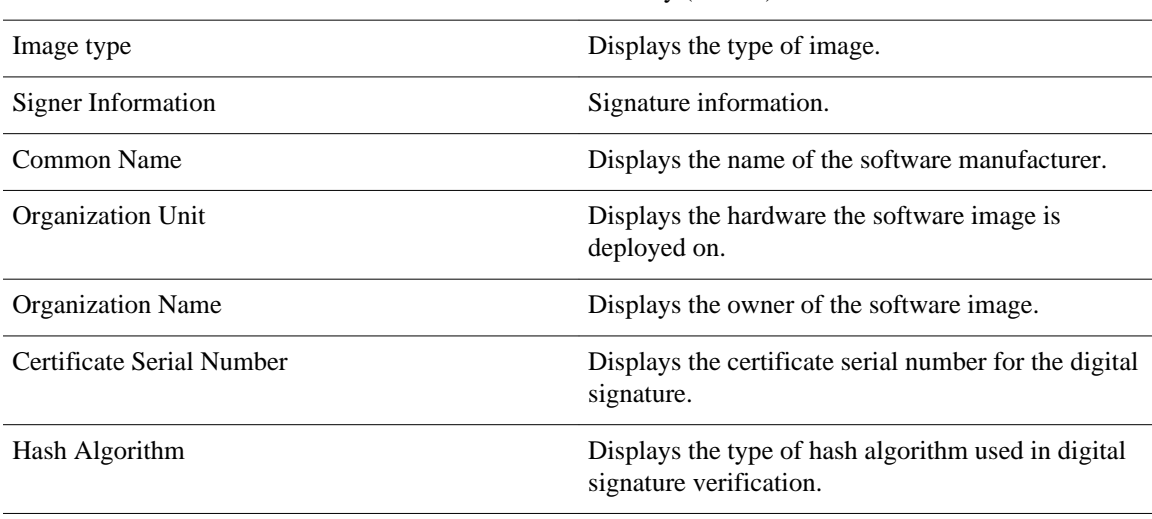

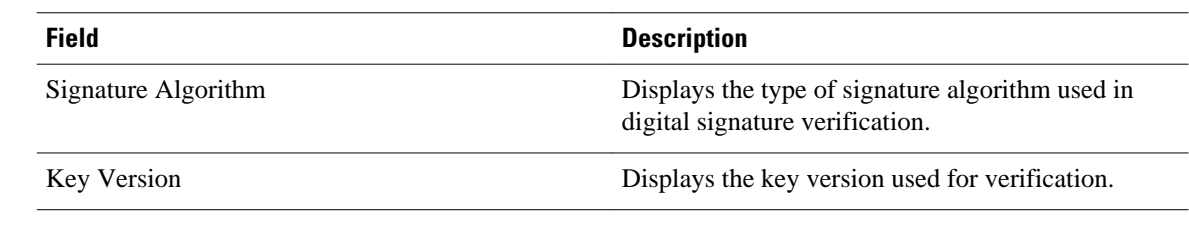

## **Related Commands**

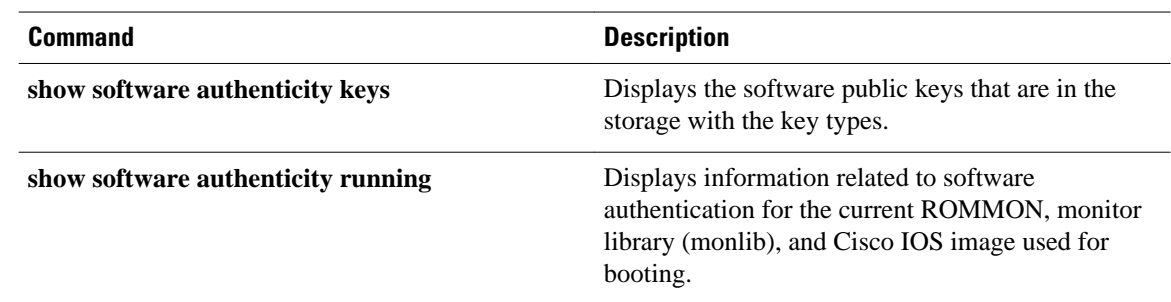

© 2013 Cisco Systems, Inc. All rights reserved.

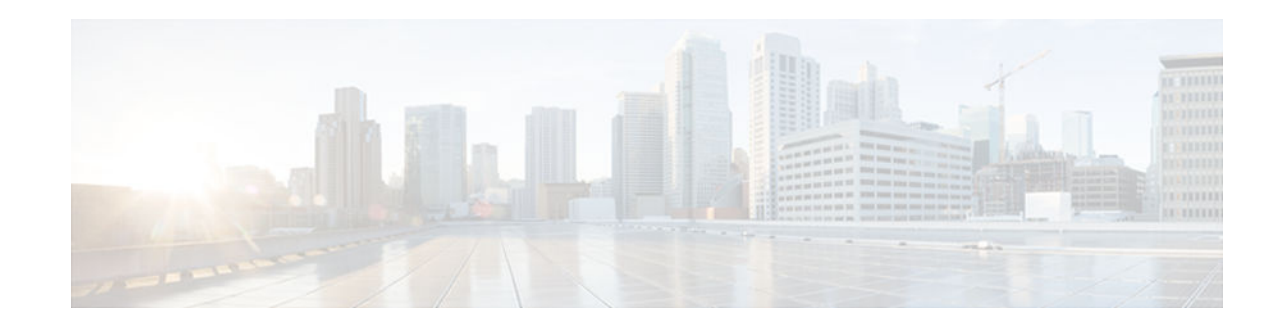

## **show software authenticity keys**

To display the software public keys that are in the storage with the key types, use the **show software authenticity keys**command in privileged EXEC mode.

**show software authenticity keys**

This command has no argument or keywords. **Syntax Description**

Privileged EXEC (#) **Command Modes**

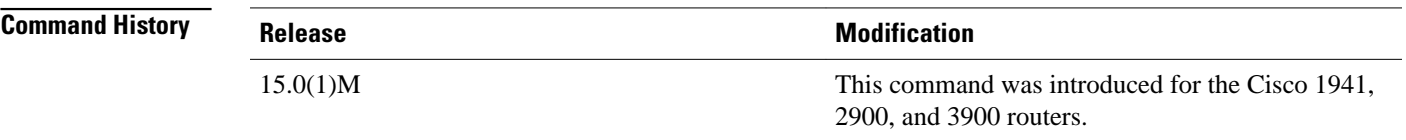

The display from this command includes the public keys that are in the storage with the key types. **Usage Guidelines**

**Examples**

The following is sample output from the show software authenticity keys command:

```
Router# show software authenticity keys
Public Key #1 Information 
------------------------- 
                   : Release (Primary)
Public Key Algorithm : RSA
Modulus : 
        CC:CA:40:55:8C:71:E2:4A:3A:B6:9D:5C:94:1D:02:BA:
 .....
        26:04:6B:33:EB:70:2B:18:24:C7:D9:31:3E:77:24:85 
Exponent : xxx
Key Version : A 
Public Key #2 Information 
------------------------- 
                   : Development (Primary)
Public Key Algorithm : RSA 
Modulus :
```
 $\cdot$ l $\cdot$ l $\cdot$ **CISCO** 

Americas Headquarters: Cisco Systems, Inc., 170 West Tasman Drive, San Jose, CA 95134-1706 USA

```
 CC:CA:40:55:8C:71:E2:4A:3A:B6:9D:5C:94:1D:02:BA:
 .....
 26:04:6B:33:EB:70:2B:18:24:C7:D9:31:3E:77:24:85 
Exponent : xxx
Key Version : A
```
The following table describes the significant fields shown in the display.

*Table 9 show software authenticity running Field Descriptions*

| <b>Field</b>         | <b>Description</b>                                                      |
|----------------------|-------------------------------------------------------------------------|
| Public Key #         | Public key number.                                                      |
| Key Type             | Displays the key type used for image verification.                      |
| Public Key Algorithm | Displays the name of the algorithm used for public<br>key cryptography. |
| Modulus              | Modulus of the public key algorithm.                                    |
| Exponent             | Exponent of the public key algorithm                                    |
| <b>Key Version</b>   | Displays the key version used for verification.                         |

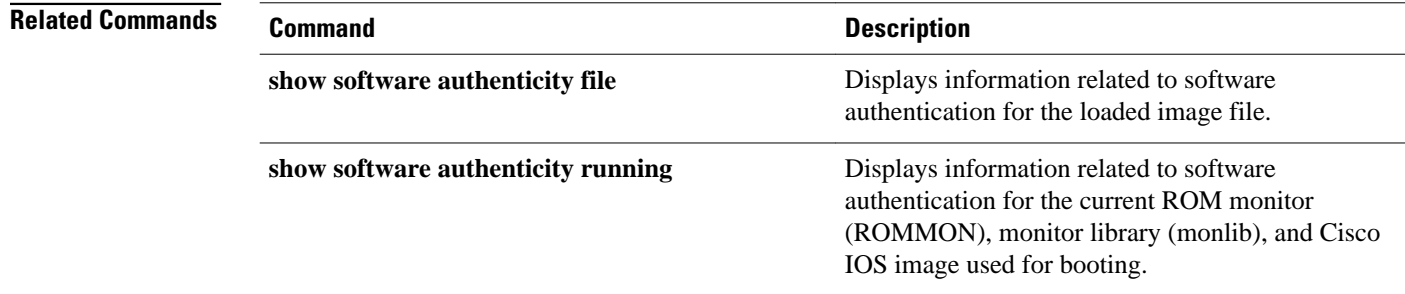

© 2013 Cisco Systems, Inc. All rights reserved.

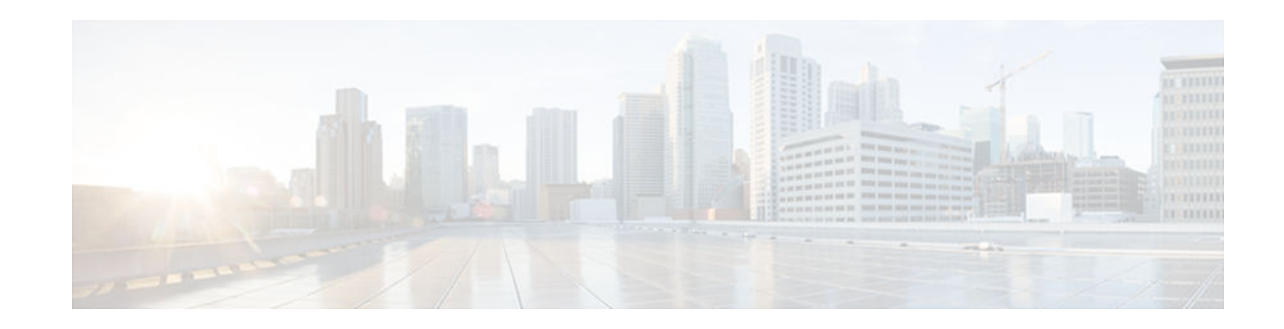

# **show software authenticity running**

To display information related to software authentication for the current ROM monitor (ROMMON), monitor library (monlib), and Cisco IOS image used for booting, use the **show software authenticity running** command in privileged EXEC mode.

**show software authenticity running**

- This command has no arguments or keywords. **Syntax Description**
- Privileged EXEC (#) **Command Modes**

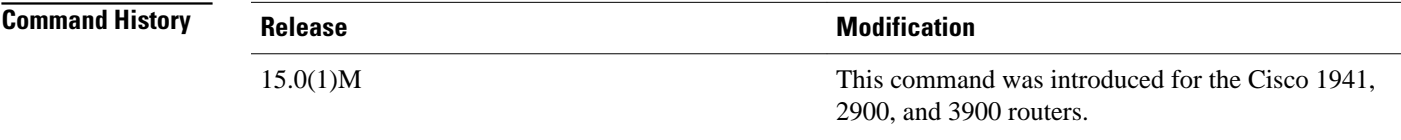

**Usage Guidelines**

The information displayed by the show software authenticity running command about the current ROMMON, monlib and Cisco IOS image used for booting includes:

- Image credential information
- Key type used for verification
- Signing information
- Any other attributes in the signature envelope

**Examples**

The following example displays software authentication related information for the current ROM monitor (ROMMON), monitor library (monlib), and Cisco IOS image used for booting:

Router(mode-prompt )# **show software authenticity running** SYSTEM IMAGE ------------------- Image type : Development

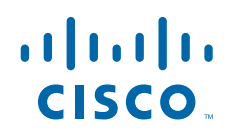

Americas Headquarters: Cisco Systems, Inc., 170 West Tasman Drive, San Jose, CA 95134-1706 USA

```
Signer Information
Common Name : xxx
Organization Unit : xxx
Organization Name : xxx
Certificate Serial Number : xxx
Hash Algorithm : xxx
Signature Algorithm : 2048-bit RSA
Key Version : xxx
Verifier Information
Verifier Name : ROMMON 2
Verifier Version : System Bootstrap, Version 12.4(20090409:084310) 
ROMMON 2
---------------
Image type : Development
Signer Information
Common Name : xxx
Organization Unit : xxx
Organization Name : xxx
Certificate Serial Number : xxx
Hash Algorithm : xxx
Signature Algorithm : 2048-bit RSA
Key Version : xxx
Verifier Information
Verifier Name : ROMMON 2
Verifier Version : System Bootstrap, Version 12.4(20090409:084310)
```
The following table describes the significant fields shown in the display.

#### *Table 10 show software authenticity running Field Descriptions*

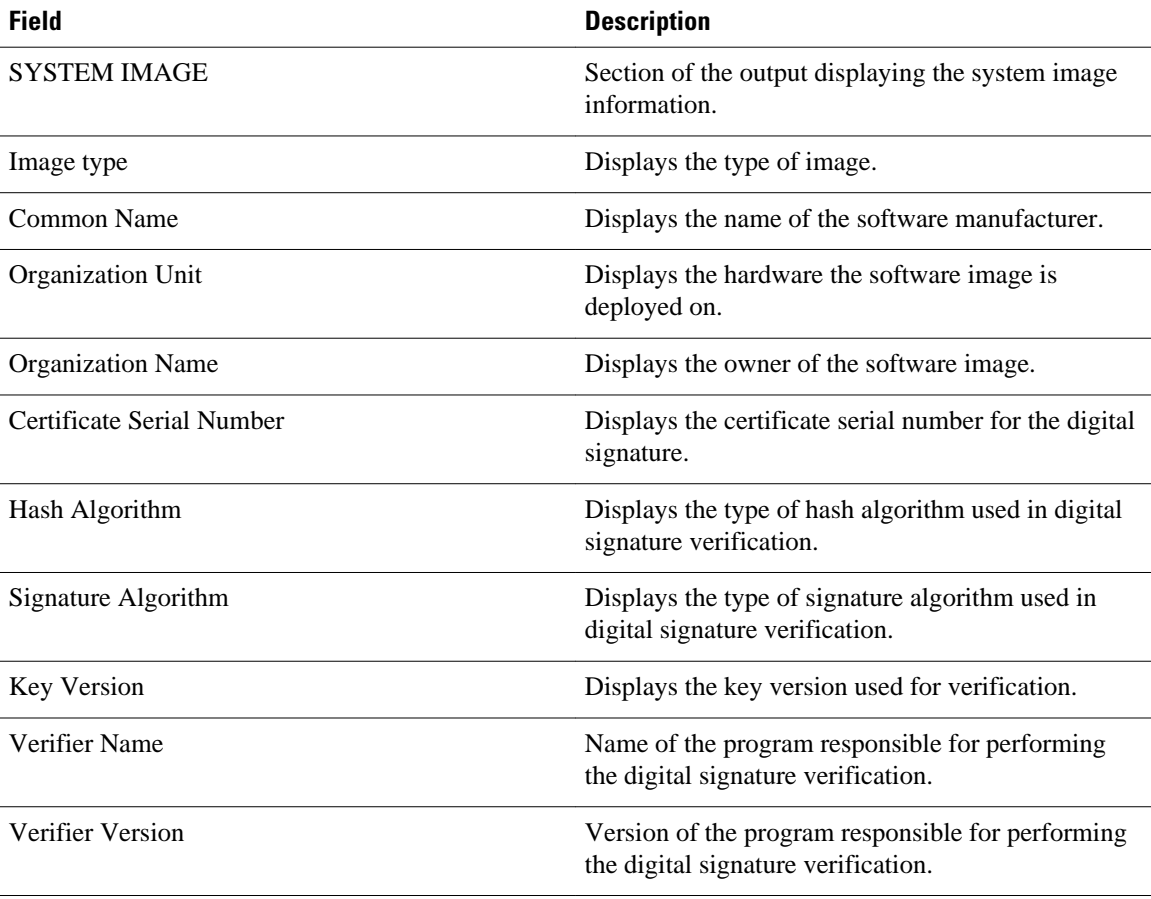

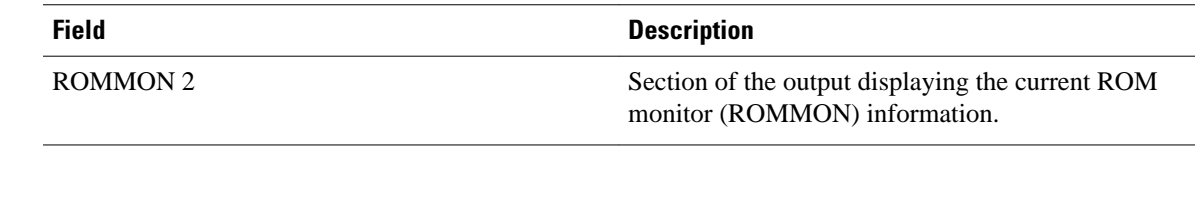

## **Related Commands**

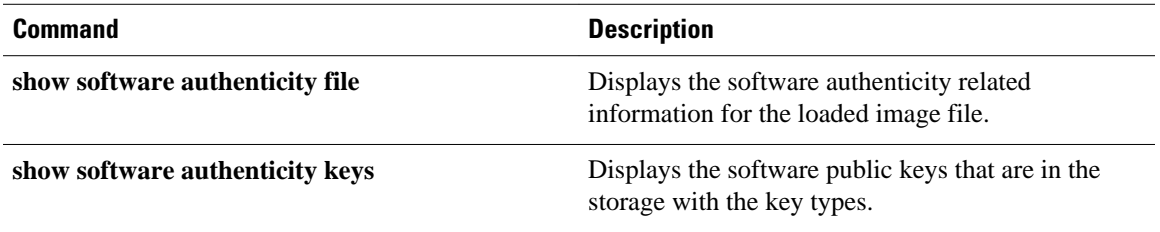

© 2013 Cisco Systems, Inc. All rights reserved.

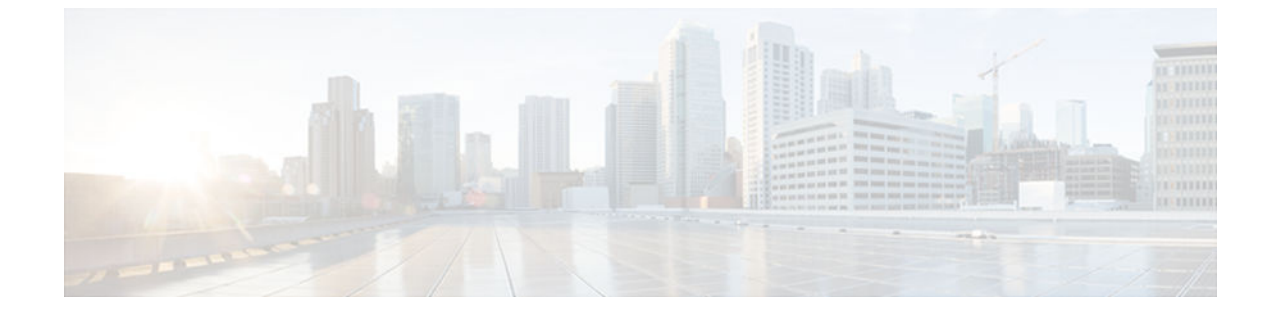

## **show software installer rollback-timer**

The **show software installer rollback-timer** command displays the current auto-rollback timer status for a standalone platform or all switches in a stacked system.

**show software installer rollback-timer**

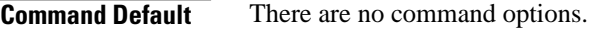

User EXEC (>) Privileged EXEC (#) **Command Modes**

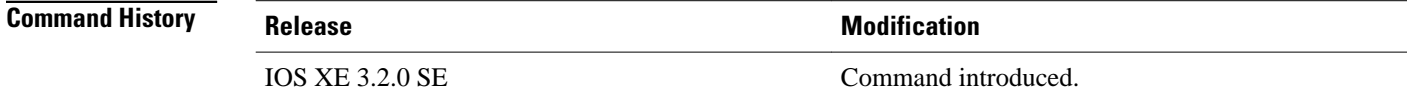

There are no command options. **Usage Guidelines**

**Examples**

To show the auto-rollback timer status for the current switch, perform the following.

```
infra-p2-3#show software installer rollback-timer
         Status Duration
----------------------------------
1 active 00:31:28<br>2 active 00:31:43
            active 00:31:43
infra-p2-3#
infra-p2-3#show software installer rollback-timer
Switch# Status Duration
----------------------------------
1 inactive -<br>2 inactive -
            inactive
```
infra-p2-3#

**Related Commands**

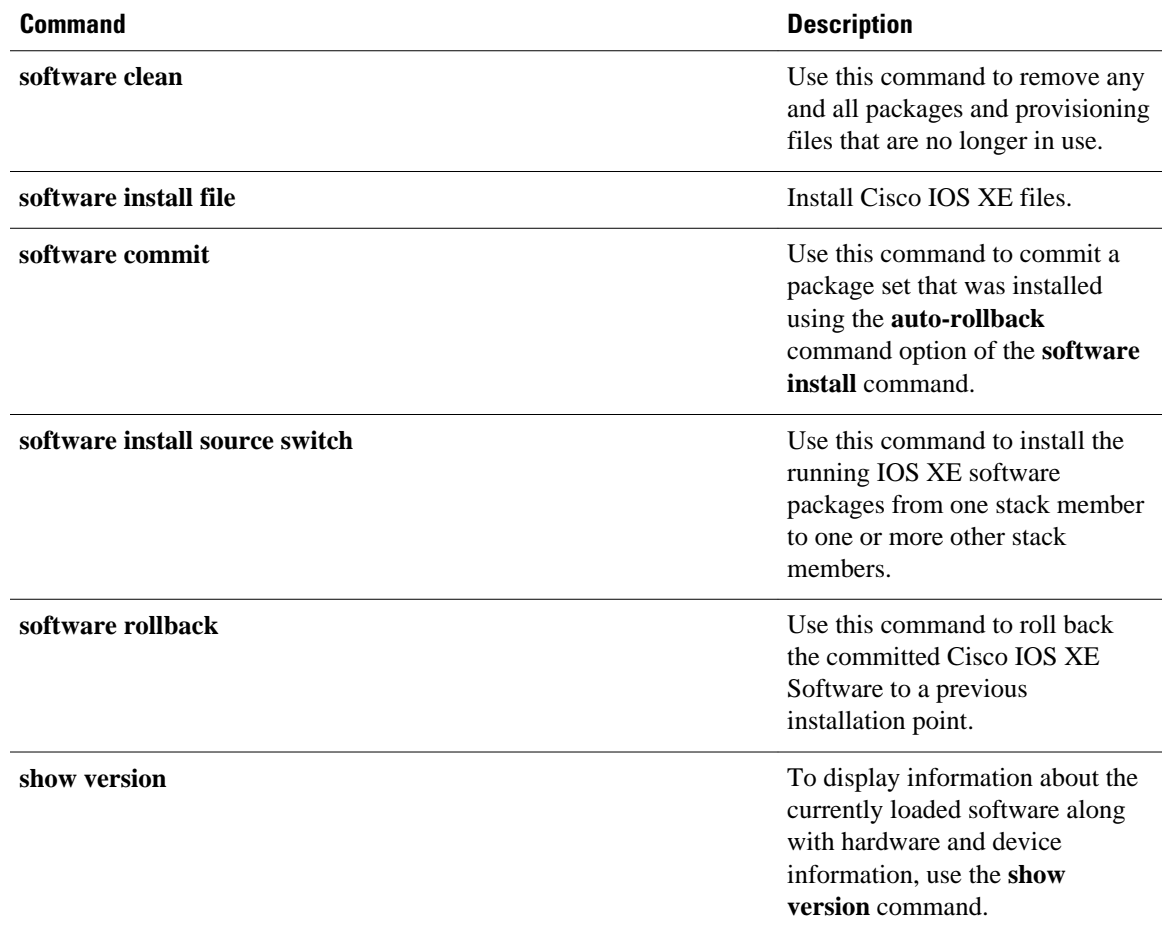

© 2013 Cisco Systems, Inc. All rights reserved.

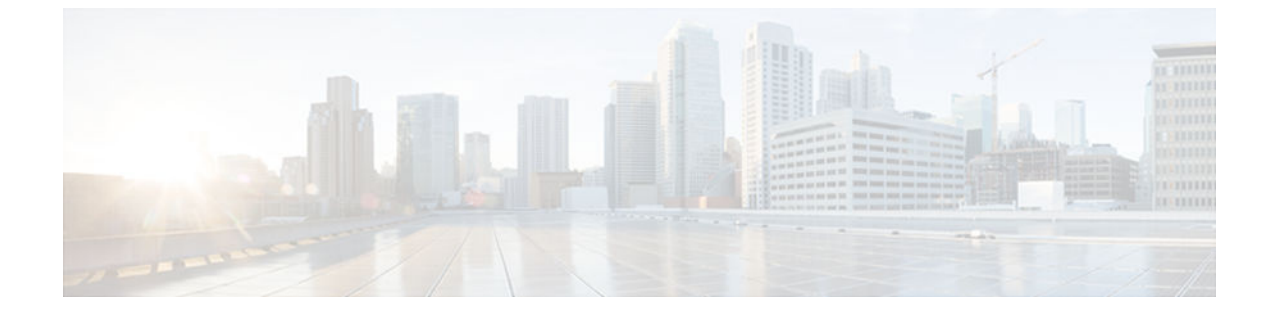

# **show software package**

To display information about a specific bundle or package file, use the **show software package** command in privileged EXEC mode.

**show software package** *bundle or package url* [**detail**][**verbose**]

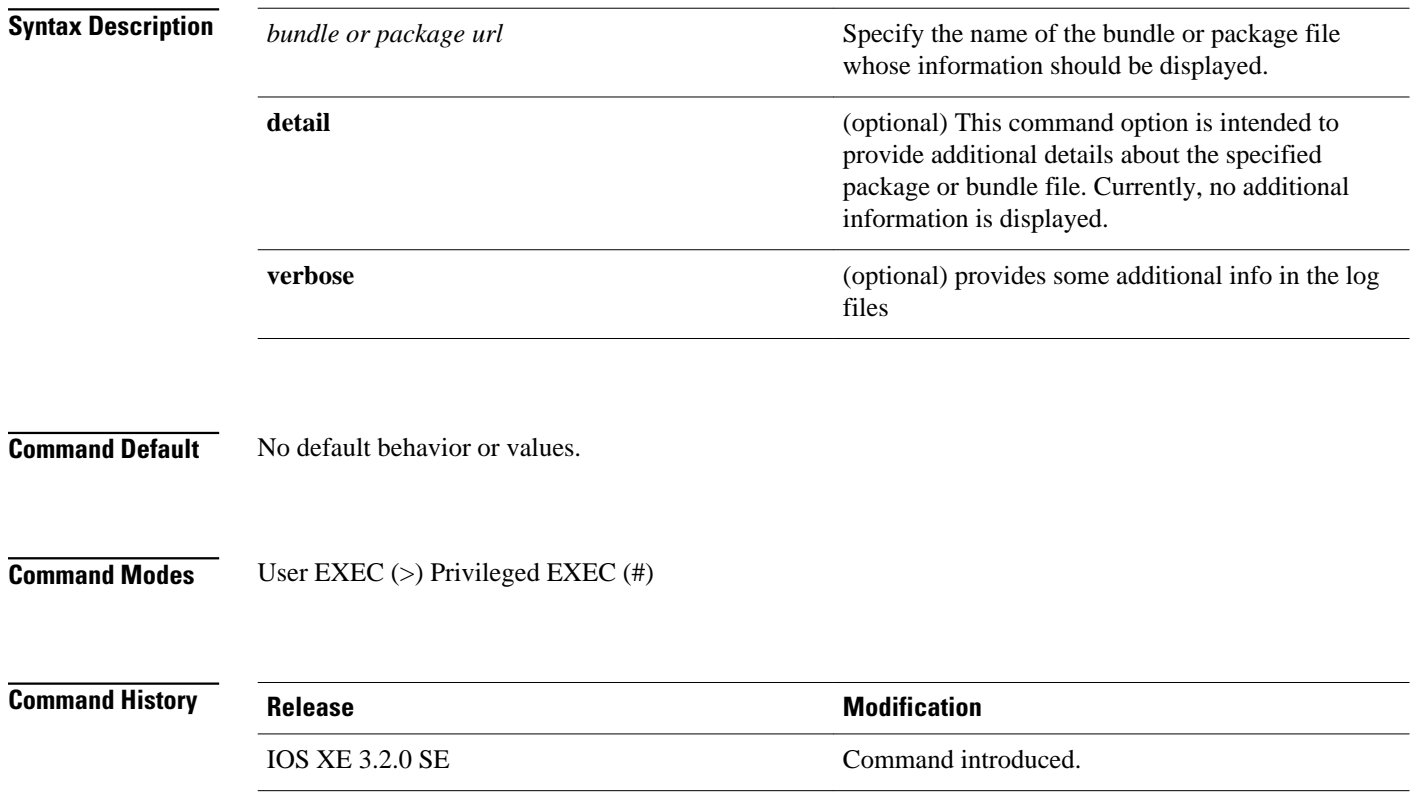

#### The 'show software package' command displays information about the specified bundle or package file. If a package file is specified, this command displays information from its package metadata. If a bundle file is specified, this command displays information from its bundle metadata, and also information from the package metadata of each package included in the bundle. The following example shows the **show software package** output for a bundle file. infra-p2-3#show software package flash:cat3k\_caa-universalk9.SSA.03.09.19. EMP.150-9.19.EMP.bin Package: cat3k\_caa-universalk9.SSA.03.09.19.EMP.150-9.19.EMP.bin Size: 220766688 Timestamp: 2012-11-15 11:53:50 UTC Canonical path: /flash/cat3k\_caa-universalk9.SSA.03.09.19.EMP.150-9.19.EMP.bin Header size: 2928 bytes Internal package information: Name: rp\_super BuildTime: Thu Nov 15 01:55:09 PST 2012 ReleaseDate: Thu Nov 15 01:55:09 PST 2012 RouteProcessor: mips Platform: ng3k User: udonthi PackageName: cat3k\_caa-universalk9 Build: 03.09.19.EMP Dependencies: PROVIDES:cat3k\_caa-base,03.09.19.EMP,mips;cat3k\_caa-infra,03.09.19.EMP, mips;cat3k\_caa-platform,03.09.19.EMP,mips;cat3k\_caa-iosd-universalk9,150-9.19.EMP, mips;cat3k\_caa-wcm,03.09.19.EMP,mips;cat3k\_caa-drivers,03.09.19.EMP,mips; BuildType: Production Package is bootable from media and tftp. Package contents: Package: cat3k\_caa-base.SSA.03.09.19.EMP.pkg Size: 74390336 Timestamp: 2012-11-15 11:55:30 UTC Header size: Internal package information: Name: rp\_base BuildTime: Thu Nov 15 01:52:19 PST 2012 ReleaseDate: Thu Nov 15 01:52:19 PST 2012 RouteProcessor: mips Platform: ng3k User: udonthi PackageName: cat3k\_caa-base Build: 03.09.19.EMP Dependencies: PROVIDES: nova-gold,03.09.19.EMP,mips; nova-goldlib, 03.09.19.EMP,mips; nova-base,03.09.19.EMP,mips#REQUIRES:#WORKSWITH:#CONFLICTS:# BuildType: Production Package is not bootable. Package: cat3k\_caa-drivers.SSA.03.09.19.EMP.pkg Size: 2734772 Timestamp: 2012-11-15 11:55:37 UTC Header size: Internal package information: Name: drivers BuildTime: Thu Nov 15 01:54:53 PST 2012 ReleaseDate: Thu Nov 15 01:54:53 PST 2012 RouteProcessor: mips Platform: ng3k User: udonthi PackageName: cat3k\_caa-drivers Build: 03.09.19.EMP Dependencies: PROVIDES: ng3k-drivers,03.09.19.EMP,mips#REQUIRES:#WORKSWITH: **Usage Guidelines Examples**

```
 #CONFLICTS:#
       BuildType: Production
     Package is not bootable.
   Package: cat3k_caa-infra.SSA.03.09.19.EMP.pkg
     Size: 32465772
     Timestamp: 2012-11-15 11:55:32 UTC
    Header size:
     Internal package information:
       Name: rp_infra
       BuildTime: Thu Nov 15 01:53:08 PST 2012
       ReleaseDate: Thu Nov 15 01:53:08 PST 2012
       RouteProcessor: mips
       Platform: ng3k
       User: udonthi
       PackageName: cat3k_caa-infra
       Build: 03.09.19.EMP
       Dependencies: PROVIDES: nova-infra,03.09.19.EMP,mips; 
        nova-infralibs,03.09.19.EMP,mips; nova-web,03.09.19.EMP,mips; 
        nova-shell,03.09.19.EMP,mips; nova-console-relay,03.09.19.EMP,mips; 
        nova-mgmte,03.09.19.EMP,mips; nova-ng3k-flash,03.09.19.EMP,mips#
EQUIRES:#WORKSWITH:#CONFLICTS:#
       BuildType: Production
     Package is not bootable.
   Package: cat3k_caa-iosd-universalk9.SSA.150-9.19.EMP.pkg
     Size: 30384940
     Timestamp: 2012-11-15 11:55:34 UTC
    Header size: Internal package information:
       Name: rp_iosd
       BuildTime: Thu Nov 15 01:54:09 PST 2012
       ReleaseDate: Thu Nov 15 01:54:09 PST 2012
       RouteProcessor: mips
       Platform: ng3k
       User: udonthi
       PackageName: cat3k_caa-iosd-universalk9
       Build: 150-9.19.EMP
       Dependencies: PROVIDES: iosd-stuff,03.09.19.EMP,mips; nova-ioslibs-required,
        03.09.19.EMP,mips; ioucon,150-9.19.EMP,mips; 
        ng3k-iosd-universalk9,150-9.19.EMP,mips#REQUIRES:#WORKSWITH:#CONFLICTS:#
       BuildType: Production
     Package is not bootable.
   Package: cat3k_caa-platform.SSA.03.09.19.EMP.pkg
     Size: 18148064
     Timestamp: 2012-11-15 11:55:33 UTC
    Header size:
     Internal package information:
       Name: rp_platform
       BuildTime: Thu Nov 15 01:53:39 PST 2012
       ReleaseDate: Thu Nov 15 01:53:39 PST 2012
       RouteProcessor: mips
       Platform: ng3k
       User: udonthi
       PackageName: cat3k_caa-platform
       Build: 03.09.19.EMP
       Dependencies: PROVIDES: nova-platformlibs-required,03.09.19.EMP,mips; 
        ng3k-platform,03.09.19.EMP,mips#REQUIRES:#WORKSWITH:#CONFLICTS:#
       BuildType: Production
     Package is not bootable.
   Package: cat3k_caa-wcm.SSA.03.09.19.EMP.pkg
     Size: 62638800
     Timestamp: 2012-11-15 11:55:37 UTC
    Header size:
```

```
 Internal package information:
      Name: rp_wcm
      BuildTime: Thu Nov 15 01:54:34 PST 2012
      ReleaseDate: Thu Nov 15 01:54:34 PST 2012
      RouteProcessor: mips
      Platform: ng3k
 User: udonthi
 PackageName: cat3k_caa-wcm
      Build: 03.09.19.EMP
      Dependencies: PROVIDES: wcm-ng3k,03.09.19.EMP,mips; nova-wcmlibs-required,
       03.09.19.EMP,mips#REQUIRES:#WORKSWITH:#CONFLICTS:#
      BuildType: Production
    Package is not bootable.
```
infra-p2-3#

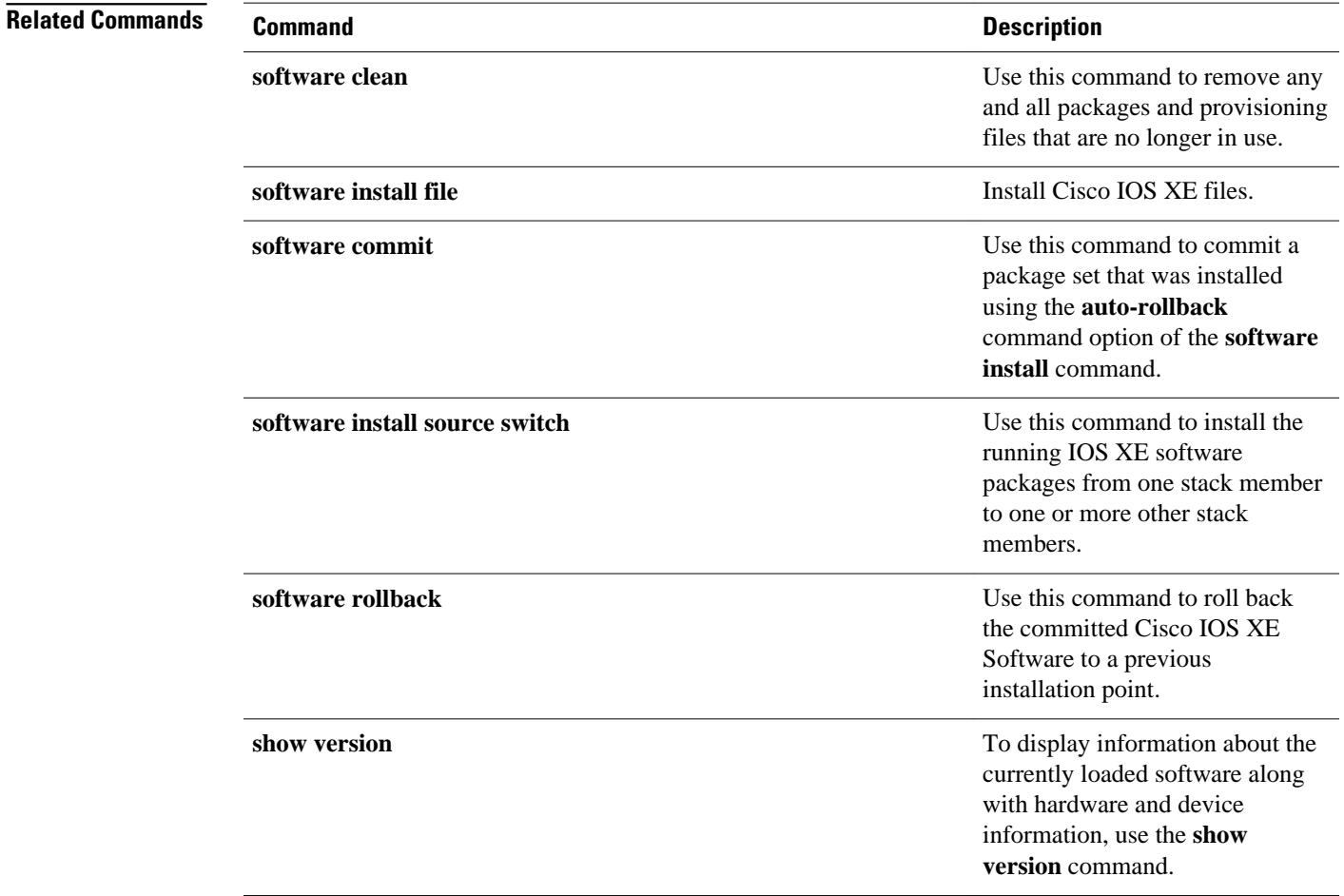

© 2013 Cisco Systems, Inc. All rights reserved.

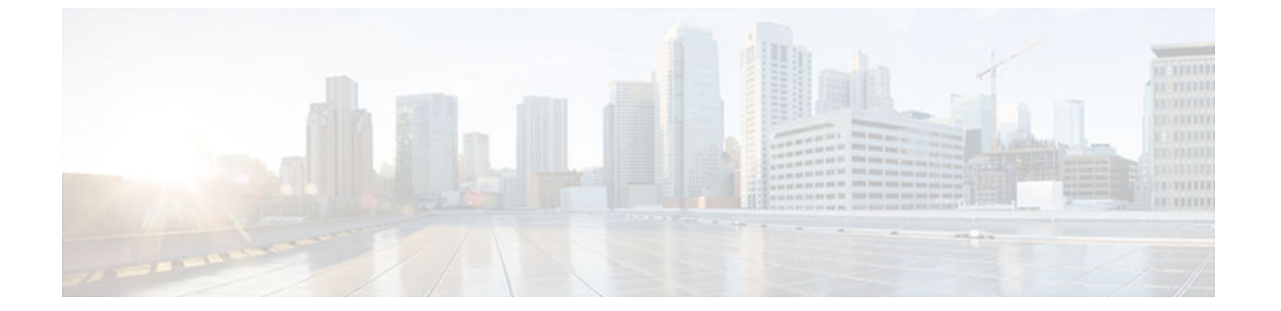

## **show version**

To display information about the currently loaded software along with hardware and device information, use the **show version** command in user EXEC, privileged EXEC, or diagnostic mode.

**show version**

### **Cisco Catalyst 3850 Series Switches and Cisco 5760 Series Wireless Controllers**

**show version** [**switch***node*][**running** | **committed** | **provisioned**]

## **Cisco ASR 1000 Series Routers**

**show version** [*rp-slot*] [**installed** [**user-interface**] | **provisioned** | **running**]

## **Cisco Catalyst 4500e Series Switches running IOS XE software**

**show version** [*rp-slot*] [**running**]

## **Cisco Catalyst 6500 Series Routers**

**show version** [**epld** *slot*]

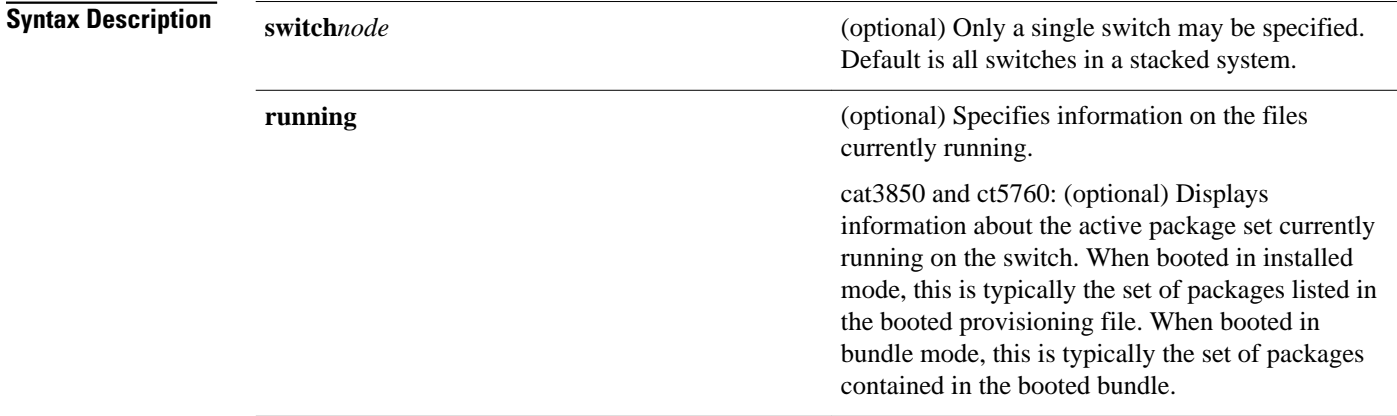

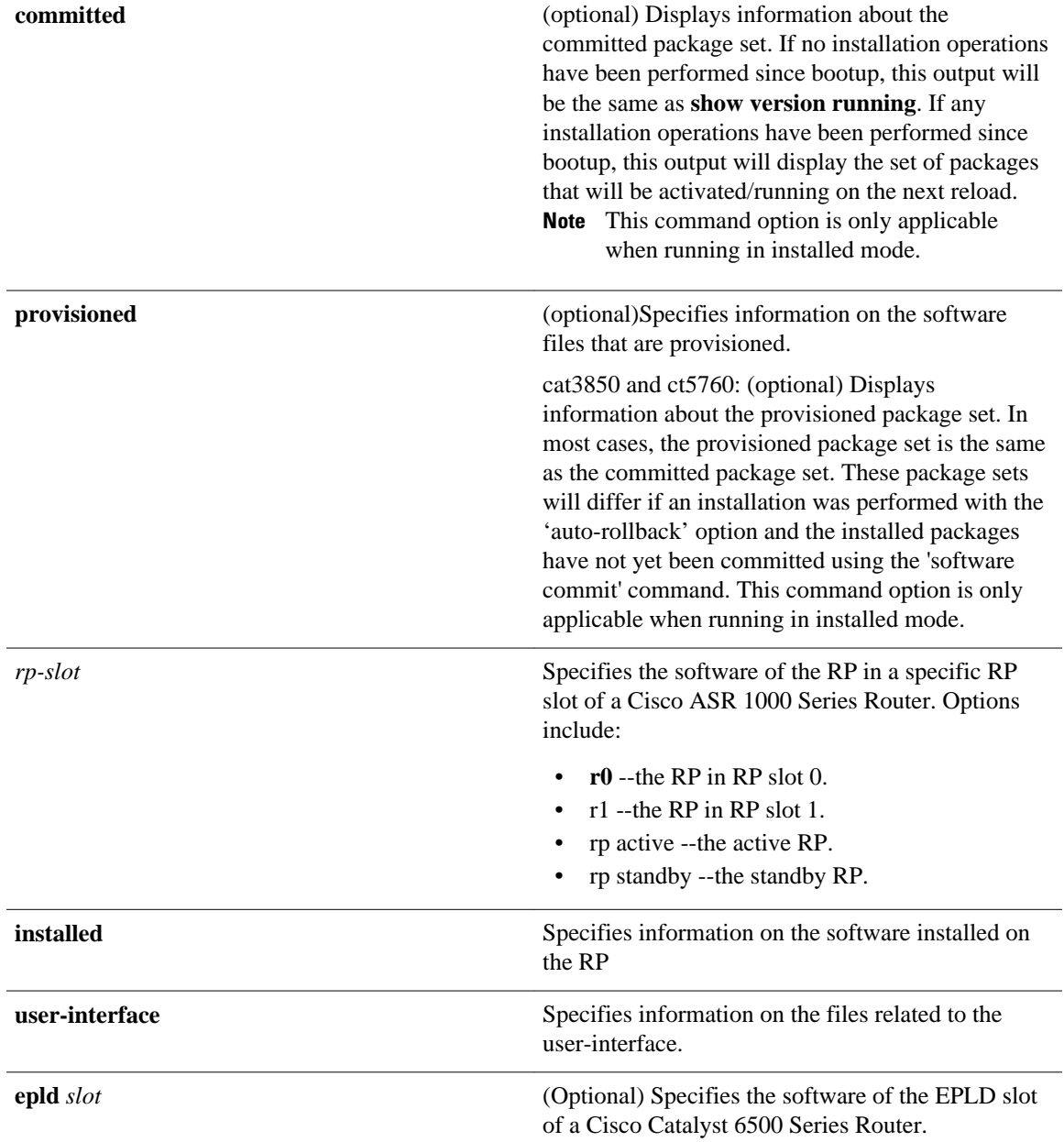

No default behavior or values. **Command Default**

User EXEC (>) Privileged EXEC (#) Diagnostic (diag)--Cisco ASR 1000 Series Routers only **Command Modes**

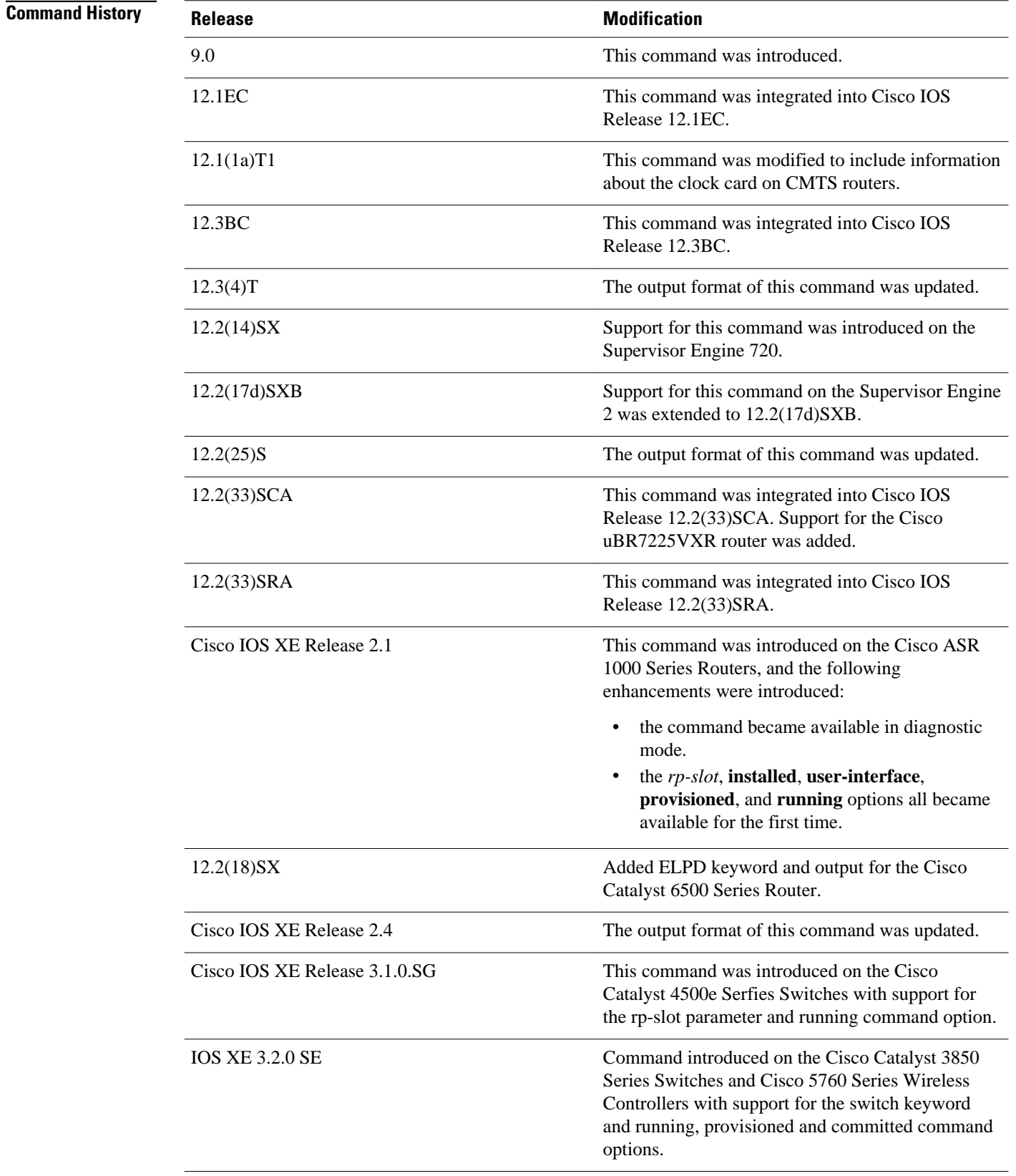

#### **Usage Guidelines**

This command displays information about the Cisco IOS software version currently running on a routing device, the ROM Monitor and Bootflash software versions, and information about the hardware configuration, including the amount of system memory. Because this command displays both software and hardware information, the output of this command is the same as the output of the **show hardware** command. (The **show hardware** command is a command alias for the **show version** command.)

Specifically, the **show version** command provides the following information:

- Software information
	- Main Cisco IOS image version
	- Main Cisco IOS image capabilities (feature set)
	- Location and name of bootfile in ROM
	- Bootflash image version (depending on platform)
- Device-specific information
	- Device name
	- System uptime
	- System reload reason
	- Config-register setting
	- Config-register settings for after the next reload (depending on platform)
- Hardware information
	- Platform type
	- Processor type
	- Processor hardware revision
	- Amount of main (processor) memory installed
	- Amount I/O memory installed
	- Amount of Flash memory installed on different types (depending on platform)
	- Processor board ID

The output of this command uses the following format:

```
Cisco IOS Software, <platform> Software (<image-id>), Version <software-version>,
   <software-type
Technical Support: http://www.cisco.com/techsupport
Copyright (c) <date-range> by Cisco Systems, Inc.
Compiled <day> <date> <time> by <compiler-id>
ROM: System Bootstrap, Version <software-version>, <software-type>
BOOTLDR: <platform> Software (image-id), Version <software-version>, <software-type>
<router-name> uptime is <w> weeks, <d> days, <h> hours, 
<m> minutes
System returned to ROM by reload at <time> <day> <date>
System image file is "<filesystem-location>/<software-image-name>"
Last reload reason: <reload-reason>Cisco <platform-processor-type>
processor (revision <processor-revision-id>) with <free-DRAM-memory>
K/<packet-memory>K bytes of memory.
Processor board ID <ID-number
<CPU-type> CPU at <clock-speed>Mhz, Implementation <number>, Rev <
```
Revision-number>, <kilobytes-Processor-Cache-Memory>KB <cache-Level> Cache

See the Examples section for descriptions of the fields in this output.

#### **Cisco ASR 1000 Series Routers**

Entering **show version**without any of the options on the Cisco ASR 1000 Series Router will generate output similar to **show version** on other Cisco routers.

In order to understand the **show version**output on Cisco ASR 1000 Series Routers, it is important to understand that the individual sub-packages run the processes on the router. Among other things, the output of this command provides information on where various individual sub-packages are stored on the router, and which processes these individual sub-packages are and are not currently running.

More specifically, the command displays each individual sub-package file on the router, the hardware where the sub-package could be running, and whether the sub-package is currently being run on that hardware.

The **show version provisioned** command displays only the individual sub-packages that can be provisioned, which are the RP-specific sub-packages (RP Access, RP Base, RP Control, and RP IOS) and the provisioning file. The output includes the individual sub-package file, the hardware where the subpackage could be running, and whether the sub-package is currently being run on that hardware.

The command displays only the individual sub-packages that are currently active. The output includes the individual sub-package file and the hardware where the sub-package is running.

#### **Cisco Catalyst 4500e Series Switches**

Entering show version without any of the options on a Cisco Catalyst 4500e Series Switch running IOS XE software will generate output similar to **show version** on other Cisco platforms. One notable difference is that the output displays the IOS XE software version instead of the IOS image version.

The IOS XE software bundle includes a set of individual packages that comprise the complete set of software that runs on the switch. The **show version running** command displays the list individual packages that are currently active, that is, the set of packages included in the IOS XE software bundle currently running on the Cisco Catalyst 4500e Series Switch.

#### **Cisco Catalyst 3850 Series Switches and Cisco 5760 Series Wireless Controllers**

Entering **show version** without any of the options on a Cisco Catalyst 3850 Series Switch or Cisco 5760 Series Wireless Controller will generate output similar to **show version** on other Cisco platforms. One notable difference is that the output displays the IOS XE software version instead of the IOS image version.

The IOS XE software bundle includes a set of individual packages that comprise the complete set of software that runs on the switch or wireless controller.

The **show version running** command displays the list of individual packages that are currently running on the switch. When booted in installed mode, this is typically the set of packages listed in the booted provisioning file. When booted in bundle mode, this is typically the set of packages contained in the bundle.

The **show version committed** command displays information about the switch's or wireless controller's committed package set. If no installation operations have been performed since bootup, this output will be the same as **show version running**. If any installation operations have been performed since bootup, this output will display the set of packages that will be activated/running on the next reload. This command is not applicable when running in bundle mode.

The **show version provisioned** command displays information about the provisioned package set. In most cases, the provisioned package set is the same as the committed package set. These package sets will differ if an installation was performed with the **auto-rollback** option and the installed packages have not yet been committed by use of the **software commit** command. This command is not applicable when running in bundle mode.

### **Examples**

#### **Cisco 3660 Router**

The following is sample output from the **show version** command issued on a Cisco 3660 running Cisco IOS Release 12.3(4)T:

#### Router# **show version**

```
Cisco IOS Software, 3600 Software (C3660-I-M), Version 12.3(4)T
TAC Support: http://www.cisco.com/tac
Copyright (c) 1986-2003 by Cisco Systems, Inc.
Compiled Thu 18-Sep-03 15:37 by ccai
ROM: System Bootstrap, Version 12.0(6r)T, RELEASE SOFTWARE (fc1)
ROM: 
C3660-1 uptime is 1 week, 3 days, 6 hours, 41 minutes
System returned to ROM by power-on
System image file is "slot0:tftpboot/c3660-i-mz.123-4.T"
Cisco 3660 (R527x) processor (revision 1.0) with 57344K/8192K bytes of memory.
Processor board ID JAB055180FF
R527x CPU at 225Mhz, Implementation 40, Rev 10.0, 2048KB L2 Cache
3660 Chassis type: ENTERPRISE
2 FastEthernet interfaces
4 Serial interfaces
DRAM configuration is 64 bits wide with parity disabled.
125K bytes of NVRAM.
16384K bytes of processor board System flash (Read/Write)
Flash card inserted. Reading filesystem...done.
20480K bytes of processor board PCMCIA Slot0 flash (Read/Write)
Configuration register is 0x2102
```
#### **Cisco 7200 Router**

The following is sample output from the **show version** command issued on a Cisco 7200 router running Cisco IOS Release 12.4(4)T. This output shows the total bandwidth capacity and the bandwith capacity that is configured on the Cisco 7200. Displaying bandwidth capacity is available in Cisco IOS Release 12.2 and later releases.

```
Router# show version
Cisco IOS Software, 7200 Software (C7200-JS-M), Version 12.4(4)T, RELEASE SOFTW)
Technical Support: http://www.cisco.com/techsupport
Copyright (c) 1986-2005 by Cisco Systems, Inc.
Compiled Thu 27-Oct-05 05:58 by ccai
ROM: System Bootstrap, Version 12.1(20000710:044039) [nlaw-121E_npeb 117], DEVEE
BOOTLDR: 7200 Software (C7200-KBOOT-M), Version 12.3(16), RELEASE SOFTWARE (fc4)
router uptime is 5 days, 18 hours, 2 minutes
System returned to ROM by reload at 02:45:12 UTC Tue Feb 14 2006
System image file is "disk0:c7200-js-mz.124-4.T"
Last reload reason: Reload Command
Cisco 7206VXR (NPE400) processor (revision A) with 491520K/32768K bytes of memo.
Processor board ID 26793934
R7000 CPU at 350MHz, Implementation 39, Rev 3.2, 256KB L2 Cache
6 slot VXR midplane, Version 2.6
Last reset from power-on
PCI bus mb0_mb1 (Slots 0, 1, 3 and 5) has a capacity of 600 bandwidth points.
Current configuration on bus mb0_mb1 has a total of 440 bandwidth points. 
This configuration is within the PCI bus capacity and is supported. 
PCI bus mb2 (Slots 2, 4, 6) has a capacity of 600 bandwidth points.
Current configuration on bus mb2 has a total of 390 bandwidth points 
This configuration is within the PCI bus capacity and is supported. 
Please refer to the following document "Cisco 7200 Series Port Adaptor
Hardware Configuration Guidelines" on Cisco.com <http://www.cisco.com>
for c7200 bandwidth points oversubscription and usage guidelines.
4 Ethernet interfaces
2 FastEthernet interfaces
2 ATM interfaces
125K bytes of NVRAM.
62976K bytes of ATA PCMCIA card at slot 0 (Sector size 512 bytes).
125952K bytes of ATA PCMCIA card at slot 1 (Sector size 512 bytes).
```

```
8192K bytes of Flash internal SIMM (Sector size 256K).
```
Configuration register is 0x2002

Router#

For information about PCI buses and bandwidth calculation, go to the "Cisco 7200 Series Port Adapter Installation Requirements" chapter, of the *Cisco 7200 Series Port Adapter Hardware Configuration Guidelines* guide.

The following table describes the significant fields shown in the display.

*Table 11 show version Field Descriptions*

| <b>Field</b>                                                                                                    | <b>Description</b>                                                                                                    |
|----------------------------------------------------------------------------------------------------|----------------------------------------------------------------------------------------------------|
| Cisco IOS Software, platform Software (image-id),<br>Version software-version, release-type<br>For example:<br>Cisco IOS Software, 7200 Software (C7200-G4JS-<br>M), Version $12.3(4)$ T | platform --Cisco hardware device name.                                                                                                    |
|                                                                                                    | <i>image-id</i> --The coded software image identifier, in<br>the format platform-features-format (for example,<br>"c7200-g4js-mz".                                                                                                    |
|                                                                                                    | software-version -- The Cisco IOS software release<br>number, in the format $x.y(z)A$ , where x, y is the main<br>release identifier, $z$ is the maintenance release<br>number, and A, where applicable, is the special<br>release train identifier. For example, 12.3(4)T<br>indicates the fourth maintenance release of the<br>12.3T special technology release train. |
|                                                                                                    | Note In the full software image filename,<br>$12.3(4)$ T appears as 123-4.T. In the IOS<br>Upgrade Planner, 12.3(4)T appears as<br>12.3.4T (ED).                                                                                                    |
|                                                                                                    | release-type --The description of the release type.<br>Possible values include MAINTENANCE [for<br>example, 12.3(3)] or INTERIM [for example,<br>$12.3(3.2)$ ].                                                                                                    |
|                                                                                                    | Tip Refer to "The ABC's of Cisco IOS<br>Networking" (available on Cisco.com) for<br>more information on Cisco IOS software<br>release numbering and software versions.                                                                                                    |
|                                                                                                    | Cisco IOS is a registered trademark $(R)$ of Cisco<br>Systems, Inc.                                                                                                    |
| Technical Support: http://www.cisco.com/<br>techsupport<br>Copyright (c) date-range by Cisco Systems, Inc.                                                                               | The Cisco Technical Support & Documentation<br>website contains thousands of pages of searchable<br>technical content, including links to products,<br>technologies, solutions, technical tips, and tools.<br>Registered Cisco.com users can log in from this<br>page to access even more content.                                                                       |
|                                                                                                    | Cisco IOS software, including the source code,<br>user-help, and documentation, is copyrighted by<br>Cisco Systems, Inc. It is Cisco's policy to enforce<br>its copyrights against any third party who infringes<br>on its copyright.                                                                                                    |

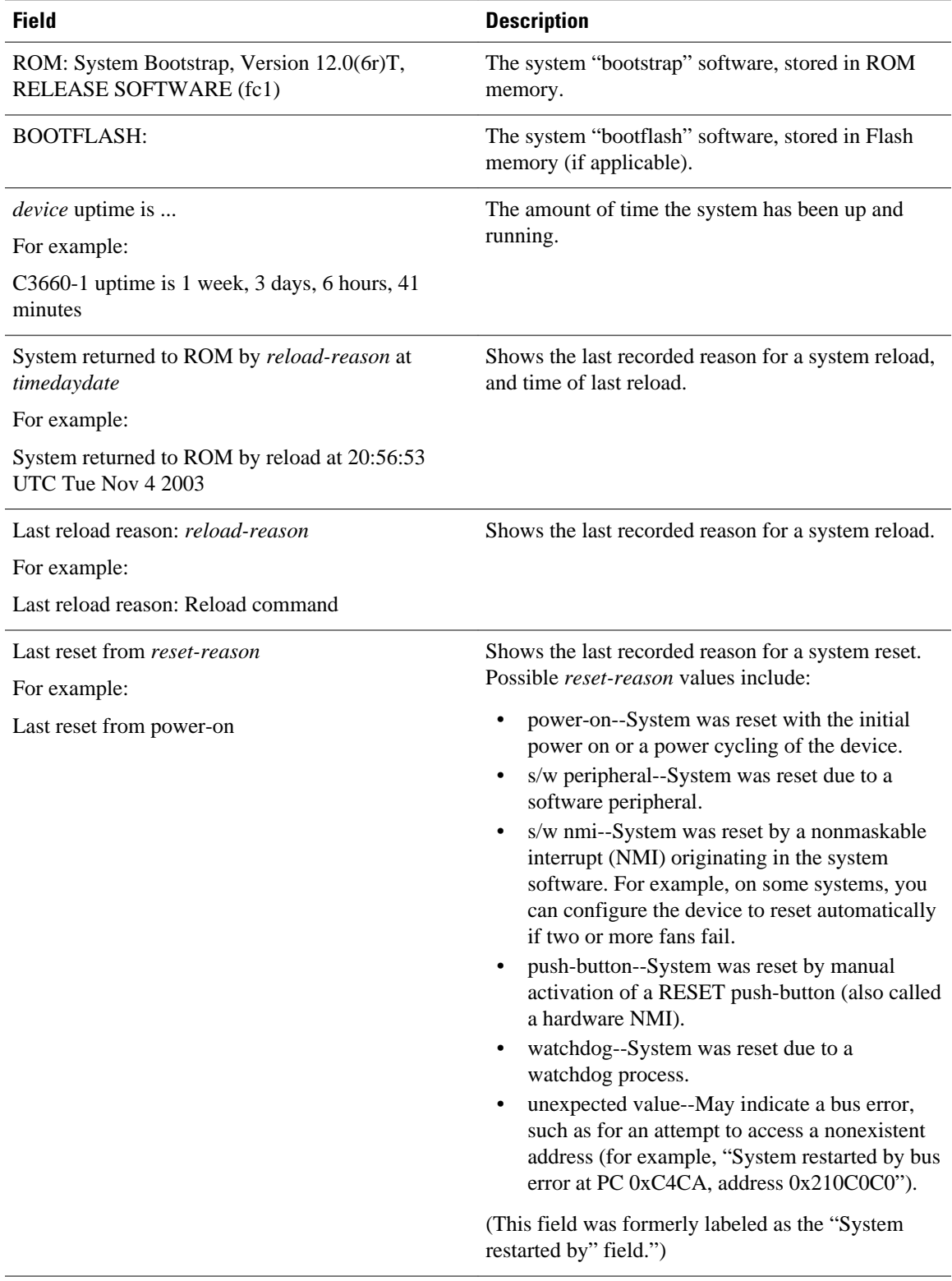

 $\mathsf{l}$ 

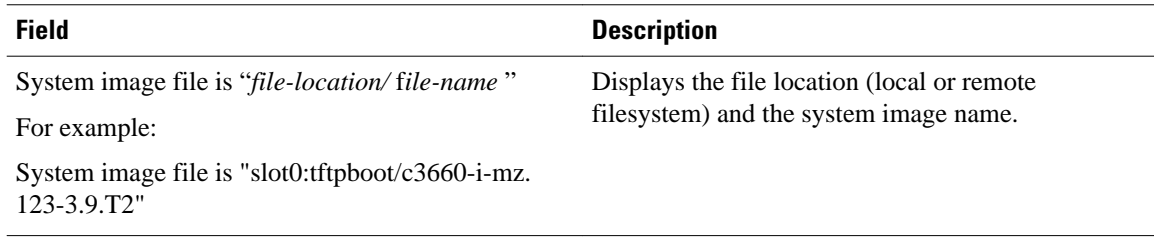

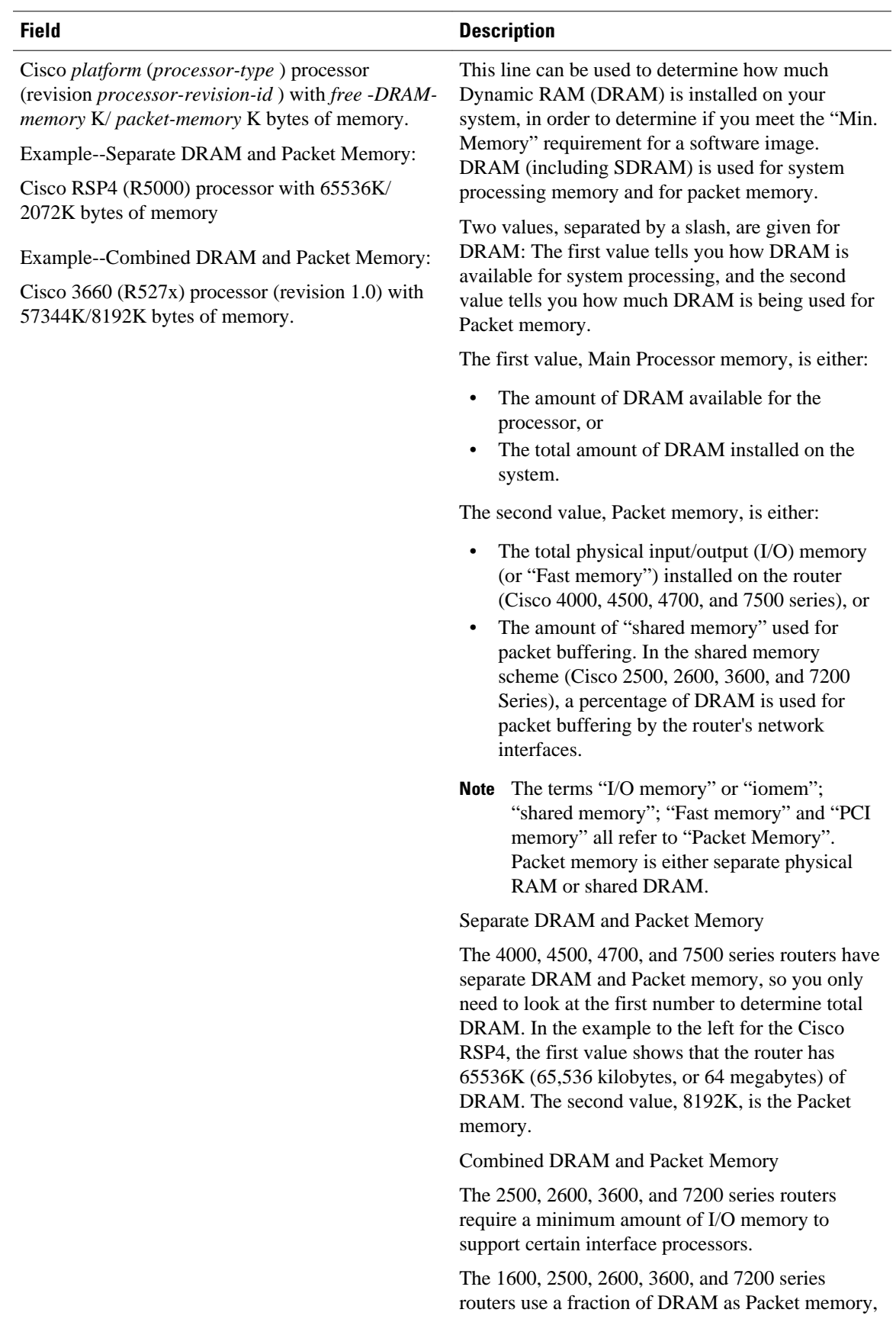

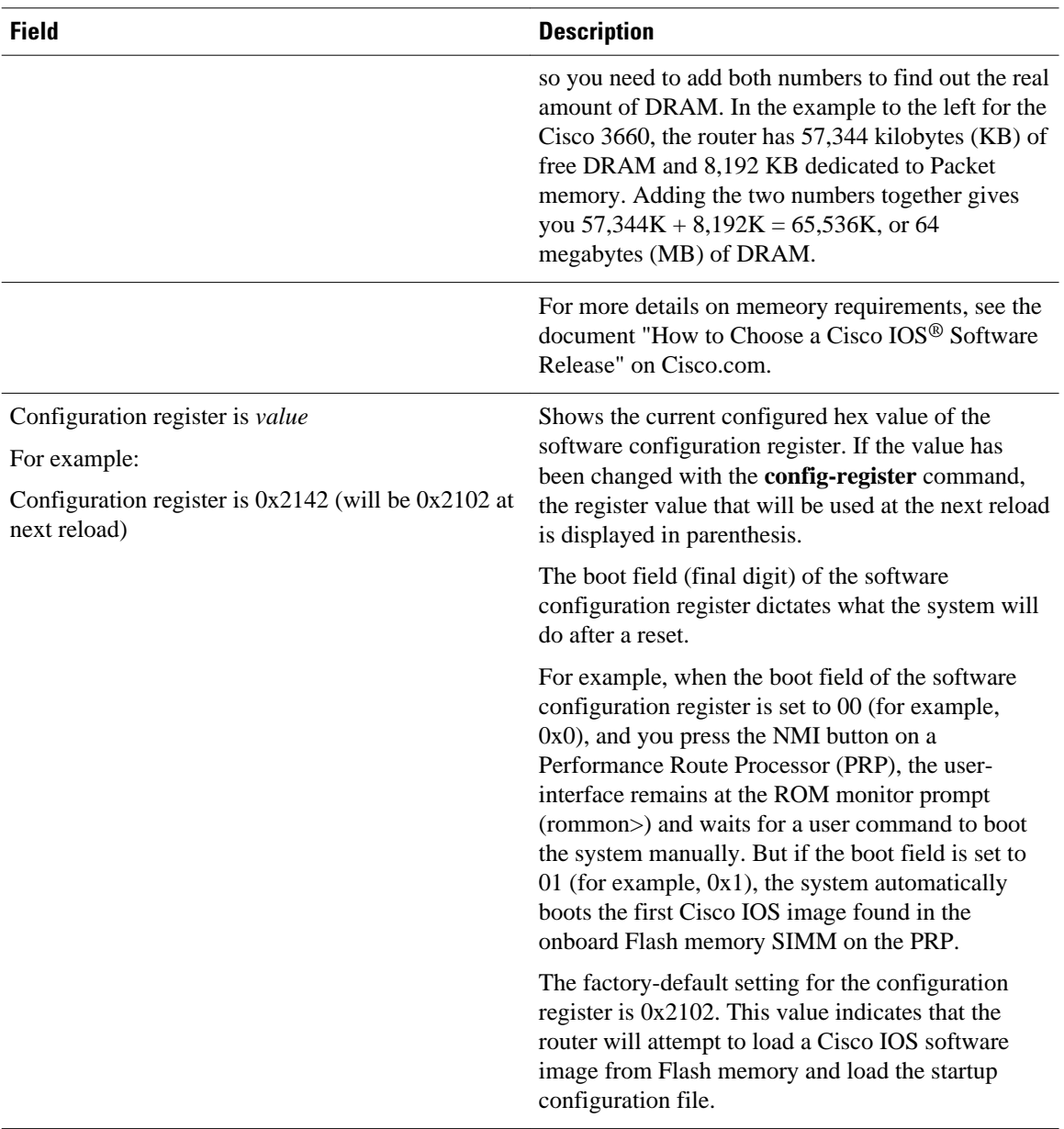

### **Catalyst 6500 Series Switches and Cisco 7600 Series Routers**

This example shows how to display the configuration of the system hardware, the software version, the names and sources of configuration files, and the boot images:

```
Router# show version
Cisco Internetwork Operating System Software
IOS (tm) c6sup2_rp Software (c6sup2_rp-JSV-M), Version 12.1 (nightly.E020626) NIG
HTLY BUILD
Copyright (c) 1986-2002 by cisco Systems, Inc.
Compiled Wed 26-Jun-02 06:20 by
Image text-base: 0x40008BF0, data-base: 0x419BA000
ROM: System Bootstrap, Version 12.1(11r)E1, RELEASE SOFTWARE (fc1)
Router uptime is 2 weeks, 8 hours, 48 minutes
Time since Router switched to active is 1 minute
System returned to ROM by power-on (SP by power-on)
System image file is "sup-bootflash:c6sup22-jsv-mz"
```

```
cisco Catalyst 6000 (R7000) processor with 112640K/18432K bytes of memory.
Processor board ID SAD06210067
R7000 CPU at 300Mhz, Implementation 39, Rev 3.3, 256KB L2, 1024KB L3 Cache
Last reset from power-on
Bridging software.
X.25 software, Version 3.0.0.
SuperLAT software (copyright 1990 by Meridian Technology Corp).
TN3270 Emulation software.
3 Virtual Ethernet/IEEE 802.3 interface(s)
48 FastEthernet/IEEE 802.3 interface(s)
381K bytes of non-volatile configuration memory.
16384K bytes of Flash internal SIMM (Sector size 512K).
Configuration register is 0x2102
Router#
```
The following table describes the fields that are shown in the example.

*Table 12 show version Field Descriptions*

| <b>Field</b>                                                                                  | <b>Description</b>                                                                                                    |
|-----------------------------------------------------------------------------------------------|----------------------------------------------------------------------------------------------------|
| IOS (tm) c6sup2_rp Software (c6sup2_rp-JSV-M),<br>Version 12.1(nightly.E020626) NIGHTLY BUILD | Version number. Always specify the complete<br>version number when reporting a possible software<br>problem. In the example output, the version number<br>is 12.1.                                                                                                    |
| ROM: System Bootstrap, Version 12.1(11r)E1,<br>RELEASE SOFTWARE (fc1)                         | Bootstrap version string.                                                                                                    |
| BOOTFLASH: 7200 Software (C7200-BOOT-M),<br>Version 11.1(472), RELEASE SOFTWARE               | Boot version string.                                                                                                    |
| Router uptime is                                                                              | Amount of time that the system has been up and<br>running.                                                                                                    |
| Time since Router switched to active                                                          | Amount of time since switchover occurred.                                                                                                    |
| System restarted by                                                                           | Log of how the system was last booted, both as a<br>result of normal system startup and of system error.<br>For example, information can be displayed to<br>indicate a bus error that is typically the result of an<br>attempt to access a nonexistent address, as follows: |
|                                                                                               | System restarted by bus error at PC 0xC4CA,<br>address 0x210C0C0                                                                                                    |
| System image file is                                                                          | If the software was booted over the network, the<br>Internet address of the boot host is shown. If the<br>software was loaded from onboard ROM, this line<br>reads "running default software."                                                                              |
| cisco Catalyst 6000 (R7000) processor with<br>112640K/18432K bytes of memory.                 | Remaining output in each display that shows the<br>hardware configuration and any nonstandard<br>software options.                                                                                                    |
| Configuration register is                                                                     | Configuration register contents that are displayed in<br>hexadecimal notation.                                                                                                    |

The output of the **show version** EXEC command can provide certain messages, such as bus error messages. If such error messages appear, report the complete text of this message to your technical support specialist.

This example shows how to display the ELPD version information of a slot:

Router# **show version epld 4**

```
Module 4 EPLD's: 
Number of EPLD's: 6 
EPLD A : 0x5 
EPLD B : 0x2 
EPLD C : 0x1 
EPLD D : 0x1 
EPLD E : 0x1 
Router#
```
#### **Cisco uBR7246VXR Router**

The following is sample output from the **show version** command for a Cisco uBR7246 VXR with the cable clock card installed:

```
Router# 
Cisco Internetwork Operating System Software 
IOS (tm) 7200 Software (UBR7200-P-M), Version 12.1(10)EC, RELEASE SOFTWARE
TAC Support: http://www.cisco.com/tac
Copyright (c) 1986-2000 by cisco Systems, Inc.
Compiled Wed 02-Feb-00 16:49 by ccai
Image text-base:0x60008900, data-base:0x61192000
ROM:System Bootstrap, Version 12.0(15)SC, RELEASE SOFTWARE
VXR1 uptime is 2 days, 1 hour, 24 minutes
System returned to ROM by power-on at 10:54:38 PST Sat Feb 5 2000
System restarted at 11:01:08 PST Sat Feb 5 2000
System image file is "slot1:ubr7200-p-mz.121-0.8.T"
cisco uBR7246VXR (NPE300) processor (revision B) with 122880K/40960K bytes of memory.
Processor board ID SAB0329005N
R7000 CPU at 262Mhz, Implementation 39, Rev 1.0, 256KB L2, 2048KB L3 Cache
6 slot VXR midplane, Version 2.0
Last reset from power-on
X.25 software, Version 3.0.0.
National clock card with T1 controller
1 FastEthernet/IEEE 802.3 interface(s)
2 Cable Modem network interface(s)
125K bytes of non-volatile configuration memory.
16384K bytes of Flash PCMCIA card at slot 0 (Sector size 128K).
20480K bytes of Flash PCMCIA card at slot 1 (Sector size 128K).
4096K bytes of Flash internal SIMM (Sector size 256K).
Configuration register is 0x0
Router#
```
The following table describes significant fields shown in these displays.

#### *Table 13 show version Field Descriptions*

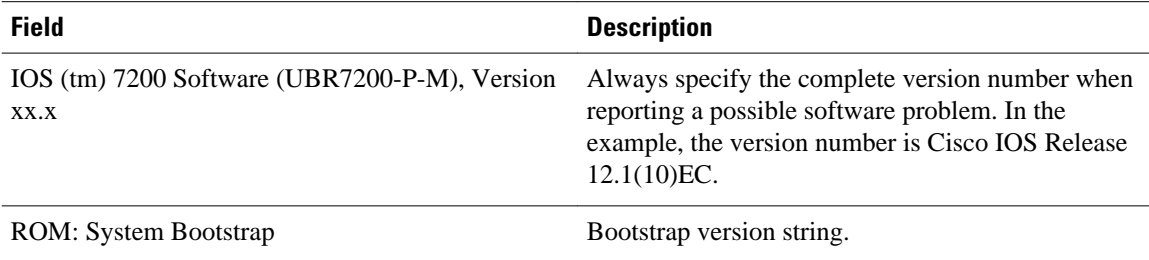

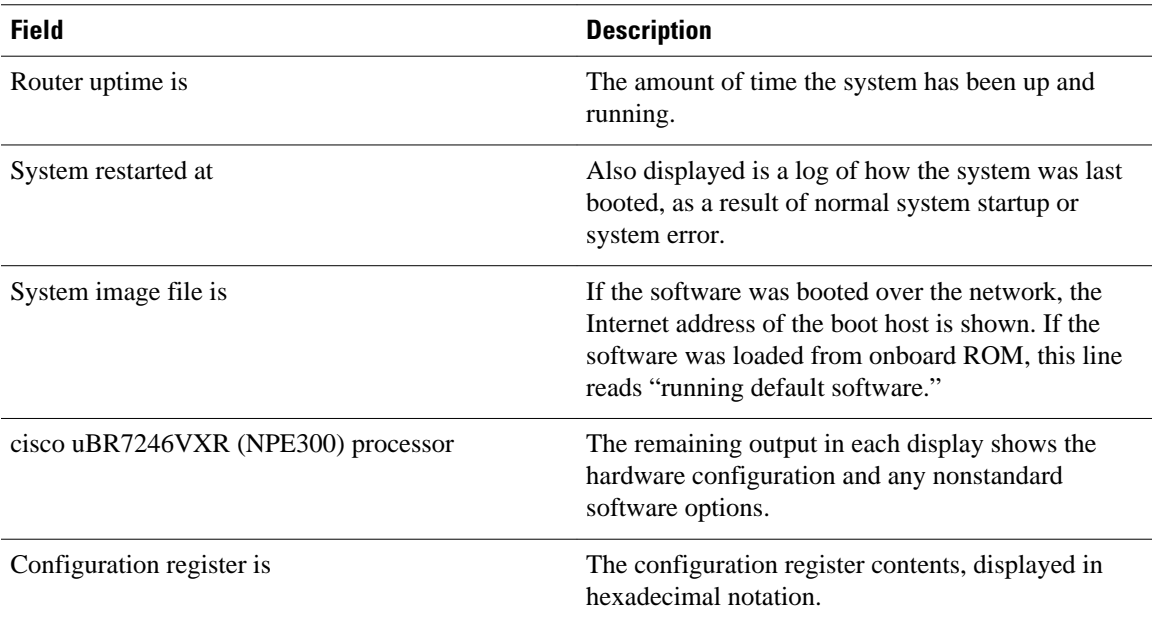

The output of the **show version** command can also provide certain messages, such as bus error messages. If such error messages appear, report the complete text of this message to your technical support specialist.

### **Cisco uBR10012 Router**

The following example shows sample output from the show version command on a Cisco uBR10012 universal broadband router running Cisco IOS Release 12.3(17b)BC4:

```
Router> show version
Cisco Internetwork Operating System Software
IOS (tm) 10000 Software (UBR10K2-K9P6U2-M), Version 12.3(17b)BC4, RELEASE SOFTWA
RE (fc1)
Technical Support: http://www.cisco.com/techsupport
Copyright (c) 1986-2006 by cisco Systems, Inc.
Compiled Wed 22-Nov-06 11:41 by tinhuang
Image text-base: 0x60010F0C, data-base: 0x62480000
ROM: System Bootstrap, Version 12.0(20020314:211744) [REL-pulsar_sx.ios-rommon 1
12], DEVELOPMENT SOFTWARE
ubr10k uptime is 2 days, 22 hours, 13 minutes
System returned to ROM by reload at 01:34:58 UTC Sun Jun 8 2008
System image file is "disk0:ubr10k2-k9p6u2-mz.123-17b.BC4"
Last reload reason: Reload command
This product contains cryptographic features and is subject to United
States and local country laws governing import, export, transfer and
use. Delivery of Cisco cryptographic products does not imply
third-party authority to import, export, distribute or use encryption.
Importers, exporters, distributors and users are responsible for
compliance with U.S. and local country laws. By using this product you
agree to comply with applicable laws and regulations. If you are unable
to comply with U.S. and local laws, return this product immediately.
A summary of U.S. laws governing Cisco cryptographic products may be found at:
http://www.cisco.com/wwl/export/crypto/tool/stqrg.html
If you require further assistance please contact us by sending email to
export@cisco.com.
cisco uBR10000 (PRE2-RP) processor with 946175K/98304K bytes of memory.
Processor board ID TBA05380380
R7000 CPU at 500MHz, Implementation 39, Rev 4.1, 256KB L2, 8192KB L3 Cache
Backplane version 1.1, 8 slot
Last reset from register reset
PXF processor tmc0 is running.
PXF processor tmc1 is running.
PXF processor tmc2 is running.
```

```
PXF processor tmc3 is running.
1 TCCplus card(s)
1 FastEthernet/IEEE 802.3 interface(s)
3 Gigabit Ethernet/IEEE 802.3 interface(s)
24 Cable Modem network interface(s)
2045K bytes of non-volatile configuration memory.
125440K bytes of ATA PCMCIA card at slot 0 (Sector size 512 bytes).
125440K bytes of ATA PCMCIA card at slot 1 (Sector size 512 bytes).
65536K bytes of Flash internal SIMM (Sector size 512KB).
Secondary is up.
Secondary has 1044480K bytes of memory.
Configuration register is 0x2102
```
#### **Cisco ASR 1000 Series Routers**

In Cisco IOS XE Release 2.4

In the following example, the show version command is responsible for displaying the packages installed, provisioned and running on the current RP.

In the following example, the command is entered on a Cisco ASR 1000 Series Router in diagnostic mode. Note that the output shows what every file that can be found in the consolidated package is or is not currently running (provisioning file, RP Access, RP Base, RP Control, RP IOS, ESP Base, SIP Base, SIP SPA).

```
PE23_ASR-1006#
Package: Provisioning File, version: n/a, status: active
   File: consolidated:packages.conf, on: RP0
   Built: n/a, by: n/a
   File SHA1 checksum: b6cb06b1ed02e041d48644340aa077833cff2076
Package: rpbase, version: 02.04.00.122-33.XND, status: active
   File: consolidated:asr1000rp1-rpbase.02.04.00.122-33.XND.pkg, on: RP0
   Built: 2009-06-29_23.07, by: mcpre
   File SHA1 checksum: 093f2c935b9dc4ed136623bc43488c6517b9a4ae
Package: rpcontrol, version: 02.04.00.122-33.XND, status: active
   File: consolidated:asr1000rp1-rpcontrol.02.04.00.122-33.XND.pkg, on: RP0/0
   Built: 2009-06-29_23.07, by: mcpre
   File SHA1 checksum: d71e05c824cb889048b3353257bd16129eb72c44
Package: rpios-advipservicesk9, version: 02.04.00.122-33.XND, status: active
   File: consolidated:asr1000rp1-rpios-advipservicesk9.02.04.00.122-33.XND.pkg, on: RP0/0
   Built: 2009-06-29_23.07, by: mcpre
   File SHA1 checksum: 4167d300514153f67c3815c487c270c14449185d
Package: rpaccess, version: 02.04.00.122-33.XND, status: active
   File: consolidated:asr1000rp1-rpaccess.02.04.00.122-33.XND.pkg, on: RP0/0
   Built: 2009-06-29_23.07, by: mcpre
   File SHA1 checksum: 0b0d108cd2683570778668697b7ffca2451b78b3
Package: rpcontrol, version: 02.04.00.122-33.XND, status: n/a
   File: consolidated:asr1000rp1-rpcontrol.02.04.00.122-33.XND.pkg, on: RP0/1
   Built: 2009-06-29_23.07, by: mcpre
   File SHA1 checksum: d71e05c824cb889048b3353257bd16129eb72c44
Package: rpios-advipservicesk9, version: 02.04.00.122-33.XND, status: n/a
   File: consolidated:asr1000rp1-rpios-advipservicesk9.02.04.00.122-33.XND.pkg, on: RP0/1
   Built: 2009-06-29_23.07, by: mcpre
   File SHA1 checksum: 4167d300514153f67c3815c487c270c14449185d
Package: rpaccess, version: 02.04.00.122-33.XND, status: n/a
   File: consolidated:asr1000rp1-rpaccess.02.04.00.122-33.XND.pkg, on: RP0/1
   Built: 2009-06-29_23.07, by: mcpre
   File SHA1 checksum: 0b0d108cd2683570778668697b7ffca2451b78b3
Package: rpbase, version: 02.04.00.122-33.XND, status: n/a
   File: consolidated:asr1000rp1-rpbase.02.04.00.122-33.XND.pkg, on: RP1
   Built: 2009-06-29_23.07, by: mcpre
   File SHA1 checksum: 093f2c935b9dc4ed136623bc43488c6517b9a4ae
Package: rpcontrol, version: 02.04.00.122-33.XND, status: n/a
   File: consolidated:asr1000rp1-rpcontrol.02.04.00.122-33.XND.pkg, on: RP1/0
   Built: 2009-06-29_23.07, by: mcpre
  File SHA1 checksum: d71e05c824cb889048b3353257bd16129eb72c44
Package: rpios-advipservicesk9, version: 02.04.00.122-33.XND, status: n/a
   File: consolidated:asr1000rp1-rpios-advipservicesk9.02.04.00.122-33.XND.pkg, on: RP1/0
   Built: 2009-06-29_23.07, by: mcpre
   File SHA1 checksum: 4167d300514153f67c3815c487c270c14449185d
```
Package: rpaccess, version: 02.04.00.122-33.XND, status: n/a File: consolidated:asr1000rp1-rpaccess.02.04.00.122-33.XND.pkg, on: RP1/0 Built: 2009-06-29\_23.07, by: mcpre File SHA1 checksum: 0b0d108cd2683570778668697b7ffca2451b78b3 Package: rpcontrol, version: 02.04.00.122-33.XND, status: n/a File: consolidated:asr1000rp1-rpcontrol.02.04.00.122-33.XND.pkg, on: RP1/1 Built: 2009-06-29\_23.07, by: mcpre File SHA1 checksum: d71e05c824cb889048b3353257bd16129eb72c44 Package: rpios-advipservicesk9, version: 02.04.00.122-33.XND, status: n/a File: consolidated:asr1000rp1-rpios-advipservicesk9.02.04.00.122-33.XND.pkg, on: RP1/1 Built: 2009-06-29\_23.07, by: mcpre File SHA1 checksum: 4167d300514153f67c3815c487c270c14449185d Package: rpaccess, version: 02.04.00.122-33.XND, status: n/a File: consolidated:asr1000rp1-rpaccess.02.04.00.122-33.XND.pkg, on: RP1/1 Built: 2009-06-29\_23.07, by: mcpre File SHA1 checksum: 0b0d108cd2683570778668697b7ffca2451b78b3 Package: espbase, version: 02.04.00.122-33.XND, status: active File: consolidated:asr1000rp1-espbase.02.04.00.122-33.XND.pkg, on: ESP0 Built: 2009-06-29\_23.07, by: mcpre File SHA1 checksum: 3ae9255c7272a30f5dae319dec109acd29d9ae87 Package: espbase, version: 02.04.00.122-33.XND, status: inactive File: consolidated:asr1000rp1-espbase.02.04.00.122-33.XND.pkg, on: ESP1 Built: 2009-06-29\_23.07, by: mcpre File SHA1 checksum: 3ae9255c7272a30f5dae319dec109acd29d9ae87 Package: sipbase, version: 02.04.00.122-33.XND, status: active File: consolidated:asr1000rp1-sipbase.02.04.00.122-33.XND.pkg, on: SIP0 Built: 2009-06-29\_23.07, by: mcpre File SHA1 checksum: fc6e41d7de2ded3a16b6dc7e5e3a1151b788d254 Package: sipspa, version: 02.04.00.122-33.XND, status: active File: consolidated:asr1000rp1-sipspa.02.04.00.122-33.XND.pkg, on: SIP0/0 Built: 2009-06-29 23.07, by: mcpre File SHA1 checksum: 24fb5b788582e062c900e2713b5c56a2704ca836 Package: sipspa, version: 02.04.00.122-33.XND, status: n/a File: consolidated:asr1000rp1-sipspa.02.04.00.122-33.XND.pkg, on: SIP0/1 Built: 2009-06-29\_23.07, by: mcpre File SHA1 checksum: 24fb5b788582e062c900e2713b5c56a2704ca836 Package: sipspa, version: 02.04.00.122-33.XND, status: active File: consolidated:asr1000rp1-sipspa.02.04.00.122-33.XND.pkg, on: SIP0/2 Built: 2009-06-29\_23.07, by: mcpre File SHA1 checksum: 24fb5b788582e062c900e2713b5c56a2704ca836 Package: sipspa, version: 02.04.00.122-33.XND, status: n/a File: consolidated:asr1000rp1-sipspa.02.04.00.122-33.XND.pkg, on: SIP0/3 Built: 2009-06-29\_23.07, by: mcpre File SHA1 checksum: 24fb5b788582e062c900e2713b5c56a2704ca836 Package: sipbase, version: 02.04.00.122-33.XND, status: active File: consolidated:asr1000rp1-sipbase.02.04.00.122-33.XND.pkg, on: SIP1 Built: 2009-06-29\_23.07, by: mcpre File SHA1 checksum: fc6e41d7de2ded3a16b6dc7e5e3a1151b788d254 Package: sipspa, version: 02.04.00.122-33.XND, status: active File: consolidated:asr1000rp1-sipspa.02.04.00.122-33.XND.pkg, on: SIP1/0 Built: 2009-06-29\_23.07, by: mcpre File SHA1 checksum: 24fb5b788582e062c900e2713b5c56a2704ca836 Package: sipspa, version: 02.04.00.122-33.XND, status: active File: consolidated:asr1000rp1-sipspa.02.04.00.122-33.XND.pkg, on: SIP1/1 Built: 2009-06-29\_23.07, by: mcpre File SHA1 checksum: 24fb5b788582e062c900e2713b5c56a2704ca836 Package: sipspa, version: 02.04.00.122-33.XND, status: active File: consolidated:asr1000rp1-sipspa.02.04.00.122-33.XND.pkg, on: SIP1/2 Built: 2009-06-29\_23.07, by: mcpre File SHA1 checksum: 24fb5b788582e062c900e2713b5c56a2704ca836 Package: sipspa, version: 02.04.00.122-33.XND, status: n/a File: consolidated:asr1000rp1-sipspa.02.04.00.122-33.XND.pkg, on: SIP1/3 Built: 2009-06-29\_23.07, by: mcpre File SHA1 checksum: 24fb5b788582e062c900e2713b5c56a2704ca836 Package: sipbase, version: 02.04.00.122-33.XND, status: inactive File: consolidated:asr1000rp1-sipbase.02.04.00.122-33.XND.pkg, on: SIP2 Built: 2009-06-29\_23.07, by: mcpre File SHA1 checksum: fc6e41d7de2ded3a16b6dc7e5e3a1151b788d254 Package: sipspa, version: 02.04.00.122-33.XND, status: n/a File: consolidated:asr1000rp1-sipspa.02.04.00.122-33.XND.pkg, on: SIP2/0 Built: 2009-06-29\_23.07, by: mcpre File SHA1 checksum: 24fb5b788582e062c900e2713b5c56a2704ca836

Package: sipspa, version: 02.04.00.122-33.XND, status: n/a File: consolidated:asr1000rp1-sipspa.02.04.00.122-33.XND.pkg, on: SIP2/1 Built: 2009-06-29\_23.07, by: mcpre File SHA1 checksum: 24fb5b788582e062c900e2713b5c56a2704ca836 Package: sipspa, version: 02.04.00.122-33.XND, status: n/a File: consolidated:asr1000rp1-sipspa.02.04.00.122-33.XND.pkg, on: SIP2/2 Built: 2009-06-29\_23.07, by: mcpre File SHA1 checksum: 24fb5b788582e062c900e2713b5c56a2704ca836 Package: sipspa, version: 02.04.00.122-33.XND, status: n/a File: consolidated:asr1000rp1-sipspa.02.04.00.122-33.XND.pkg, on: SIP2/3 Built: 2009-06-29\_23.07, by: mcpre File SHA1 checksum: 24fb5b788582e062c900e2713b5c56a2704ca836 Package: sipbase, version: 02.04.00.122-33.XND, status: n/a File: consolidated:asr1000rp1-sipbase.02.04.00.122-33.XND.pkg, on: SIP3 Built: 2009-06-29\_23.07, by: mcpre File SHA1 checksum: fc6e41d7de2ded3a16b6dc7e5e3a1151b788d254 Package: sipspa, version: 02.04.00.122-33.XND, status: n/a File: consolidated:asr1000rp1-sipspa.02.04.00.122-33.XND.pkg, on: SIP3/0 Built: 2009-06-29\_23.07, by: mcpre File SHA1 checksum: 24fb5b788582e062c900e2713b5c56a2704ca836 Package: sipspa, version: 02.04.00.122-33.XND, status: n/a File: consolidated:asr1000rp1-sipspa.02.04.00.122-33.XND.pkg, on: SIP3/1 Built: 2009-06-29\_23.07, by: mcpre File SHA1 checksum: 24fb5b788582e062c900e2713b5c56a2704ca836 Package: sipspa, version: 02.04.00.122-33.XND, status: n/a File: consolidated:asr1000rp1-sipspa.02.04.00.122-33.XND.pkg, on: SIP3/2 Built: 2009-06-29\_23.07, by: mcpre File SHA1 checksum: 24fb5b788582e062c900e2713b5c56a2704ca836 Package: sipspa, version: 02.04.00.122-33.XND, status: n/a File: consolidated:asr1000rp1-sipspa.02.04.00.122-33.XND.pkg, on: SIP3/3 Built: 2009-06-29\_23.07, by: mcpre File SHA1 checksum: 24fb5b788582e062c900e2713b5c56a2704ca836 Package: sipbase, version: 02.04.00.122-33.XND, status: n/a File: consolidated:asr1000rp1-sipbase.02.04.00.122-33.XND.pkg, on: SIP4 Built: 2009-06-29\_23.07, by: mcpre File SHA1 checksum: fc6e41d7de2ded3a16b6dc7e5e3a1151b788d254 Package: sipspa, version: 02.04.00.122-33.XND, status: n/a File: consolidated:asr1000rp1-sipspa.02.04.00.122-33.XND.pkg, on: SIP4/0 Built: 2009-06-29\_23.07, by: mcpre File SHA1 checksum: 24fb5b788582e062c900e2713b5c56a2704ca836 Package: sipspa, version: 02.04.00.122-33.XND, status: n/a File: consolidated:asr1000rp1-sipspa.02.04.00.122-33.XND.pkg, on: SIP4/1 Built: 2009-06-29\_23.07, by: mcpre File SHA1 checksum: 24fb5b788582e062c900e2713b5c56a2704ca836 Package: sipspa, version: 02.04.00.122-33.XND, status: n/a File: consolidated:asr1000rp1-sipspa.02.04.00.122-33.XND.pkg, on: SIP4/2 Built: 2009-06-29\_23.07, by: mcpre File SHA1 checksum: 24fb5b788582e062c900e2713b5c56a2704ca836 Package: sipspa, version: 02.04.00.122-33.XND, status: n/a File: consolidated:asr1000rp1-sipspa.02.04.00.122-33.XND.pkg, on: SIP4/3 Built: 2009-06-29\_23.07, by: mcpre File SHA1 checksum: 24fb5b788582e062c900e2713b5c56a2704ca836 Package: sipbase, version: 02.04.00.122-33.XND, status: n/a File: consolidated:asr1000rp1-sipbase.02.04.00.122-33.XND.pkg, on: SIP5 Built: 2009-06-29\_23.07, by: mcpre File SHA1 checksum: fc6e41d7de2ded3a16b6dc7e5e3a1151b788d254 Package: sipspa, version: 02.04.00.122-33.XND, status: n/a File: consolidated:asr1000rp1-sipspa.02.04.00.122-33.XND.pkg, on: SIP5/0 Built: 2009-06-29\_23.07, by: mcpre File SHA1 checksum: 24fb5b788582e062c900e2713b5c56a2704ca836 Package: sipspa, version: 02.04.00.122-33.XND, status: n/a File: consolidated:asr1000rp1-sipspa.02.04.00.122-33.XND.pkg, on: SIP5/1 Built: 2009-06-29\_23.07, by: mcpre File SHA1 checksum: 24fb5b788582e062c900e2713b5c56a2704ca836 Package: sipspa, version: 02.04.00.122-33.XND, status: n/a File: consolidated:asr1000rp1-sipspa.02.04.00.122-33.XND.pkg, on: SIP5/2 Built: 2009-06-29\_23.07, by: mcpre File SHA1 checksum: 24fb5b788582e062c900e2713b5c56a2704ca836 Package: Sipspa, Version: 02.04.00.122-33.xnd, Status: N/a File: Consolidated:asr1000rp1-sipspa.02.04.00.122-33.xnd.pkg, On: Sip5/3 Built: 2009-06-29\_23.07, By: Mcpre File Sha1 Checksum: 24fb5b788582e062c900e2713b5c56a2704ca836

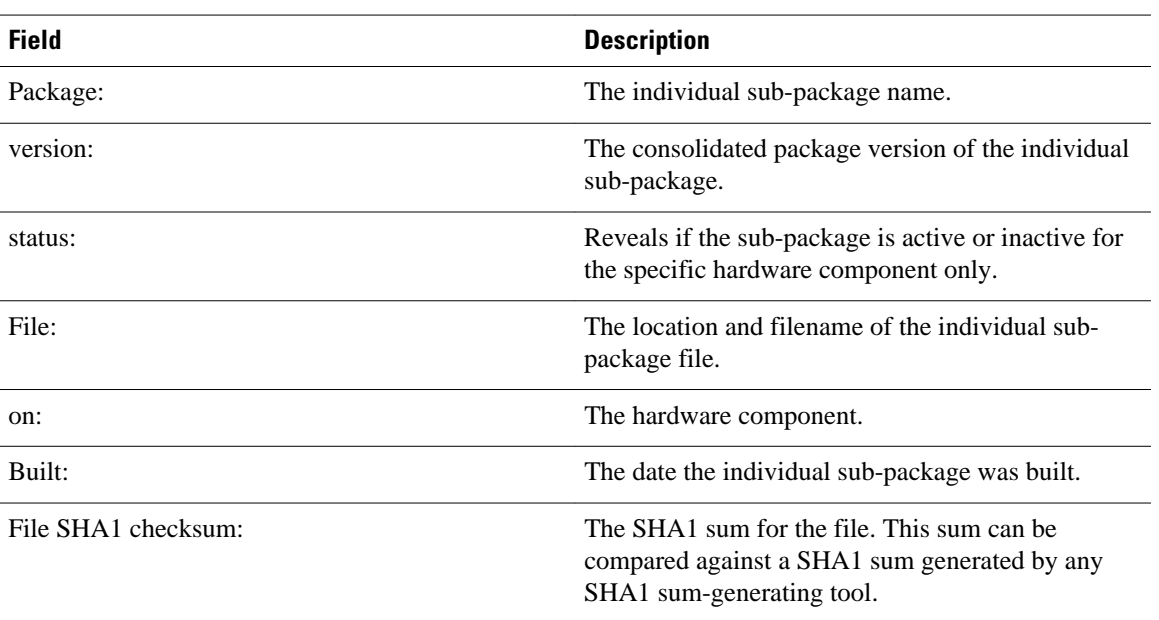

#### *Table 14 show version installed, provisioned, and running Field Descriptions*

#### **Cisco Catalyst 3850 Series Switches and Cisco 5760 Series Wireless Controllers**

The following is sample output from the show version command on a Cisco Catalyst 3850 Series Switch that is the active switch in a 2-member stack:

```
infra-p2-3#show version
Cisco IOS Software, IOS-XE Software, Catalyst L3 Switch Software (CAT3K_CAA-UNIVERSALK9-
M), Version 03.09.19.EMP EARLY DEPLOYMENT ENGINEERING NOVA_WEEKLY BUILD, synced to 
DSGS_PI2_POSTPC_FLO_DSBU7_NG3K_1105
Copyright (c) 1986-2012 by Cisco Systems, Inc.
Compiled Thu 15-Nov-12 01:45 by udonthi
```
ROM: IOS-XE ROMMON BOOTLDR: C3850 Boot Loader (C3850-HBOOT-M) Version 1.2, engineering software (D)

infra-p2-3 uptime is 5 minutes Uptime for this control processor is 7 minutes System returned to ROM by reload System image file is "flash:packages.conf" Last reload reason: Reload command

This product contains cryptographic features and is subject to United States and local country laws governing import, export, transfer and use. Delivery of Cisco cryptographic products does not imply third-party authority to import, export, distribute or use encryption. Importers, exporters, distributors and users are responsible for compliance with U.S. and local country laws. By using this product you agree to comply with applicable laws and regulations. If you are unable to comply with U.S. and local laws, return this product immediately.

A summary of U.S. laws governing Cisco cryptographic products may be found at: http://www.cisco.com/wwl/export/crypto/tool/stqrg.html

If you require further assistance please contact us by sending email to export@cisco.com.

License Level: Ipservices License Type: Permanent Next reload license Level: Ipservices cisco WS-C3850X-24P-PROTO2 (MIPS) processor with 2097152K bytes of physical memory. Processor board ID FHH1515P03Y 1 Virtual Ethernet interface 56 Gigabit Ethernet interfaces 8 Ten Gigabit Ethernet interfaces 2048K bytes of non-volatile configuration memory. 2097152K bytes of physical memory. 160618K bytes of Crash Files at crashinfo:. 160618K bytes of Crash Files at crashinfo-1:. 706860K bytes of Flash at flash:. 698827K bytes of Flash at flash-1:. 3915670K bytes of USB Flash at usbflash0:. 0K bytes of Dummy USB Flash at usbflash0-1:. 0K bytes of at webui:. Base Ethernet MAC Address : 64:00:f1:25:11:00<br>Motherboard Assembly Number : 73-12240-03 Motherboard Assembly Number : 73-12240-03<br>Motherboard Serial Number : FHH15130010 Motherboard Serial Number : FHI<br>Model Revision Number : 01 Model Revision Number Motherboard Revision Number : 02<br>Model Number : WS : WS-C3850X-24P-PROTO2<br>: FHH1515P03Y System Serial Number Switch Ports Model SW Version SW Image Mode ------ ----- ----- ---------- ---------- ---- 1 32 WS-C3850X-24P-PROT 03.09.19.EMP cat3k\_caa-universalk9 INSTALL cat3k\_caa-universalk9 INSTALL Switch 01 --------- Switch uptime  $\begin{array}{r} 1.7 \text{ minutes} \\ \text{Base Ethernet MAC Address} \end{array}$  : 7 minutes Base Ethernet MAC Address : 64:00:f1:25<br>Motherboard Assembly Number : 73-12240-03 Motherboard Assembly Number : 73-12240-03<br>Motherboard Serial Number : FHH1513000T Motherboard Serial Number : FH<br>Model Revision Number : 01 Model Revision Number Motherboard Revision Number : 02<br>Model Number : WS : WS-C3850X-24P-PROTO2<br>: FHH1515P047 System Serial Number Configuration register is 0x2 (will be 0x102 at next reload) infra-p2-3# In the following example, the show version running command is entered on a Cisco Catalyst 3850 Series Switch to view information about the packages currently running on both switches in a 2-member stack: infra-p2-3#show version running Package: Base, version: 03.09.19.EMP, status: active File: cat3k\_caa-base.SSA.03.09.19.EMP.pkg, on: Switch1 Built: Thu Nov 15 01:52:19 PST 2012, by: udonthi Package: Drivers, version: 03.09.19.EMP, status: active File: cat3k\_caa-drivers.SSA.03.09.19.EMP.pkg, on: Switch1 Built: Thu Nov 15 01:54:53 PST 2012, by: udonthi Package: Infra, version: 03.09.19.EMP, status: active File: cat3k\_caa-infra.SSA.03.09.19.EMP.pkg, on: Switch1 Built: Thu Nov 15 01:53:08 PST 2012, by: udonthi Package: IOS, version: 150-9.19.EMP, status: active File: cat3k\_caa-iosd-universalk9.SSA.150-9.19.EMP.pkg, on: Switch1 Built: Thu Nov 15 01:54:09 PST 2012, by: udonthi Package: Platform, version: 03.09.19.EMP, status: active File: cat3k\_caa-platform.SSA.03.09.19.EMP.pkg, on: Switch1 Built: Thu Nov 15 01:53:39 PST 2012, by: udonthi Package: WCM, version: 03.09.19.EMP, status: active File: cat3k\_caa-wcm.SSA.03.09.19.EMP.pkg, on: Switch1

Built: Thu Nov 15 01:54:34 PST 2012, by: udonthi

Package: Base, version: 03.09.19.EMP, status: active File: cat3k\_caa-base.SSA.03.09.19.EMP.pkg, on: Switch2 Built: Thu Nov 15 01:52:19 PST 2012, by: udonthi

Package: Drivers, version: 03.09.19.EMP, status: active File: cat3k\_caa-drivers.SSA.03.09.19.EMP.pkg, on: Switch2 Built: Thu Nov 15 01:54:53 PST 2012, by: udonthi

Package: Infra, version: 03.09.19.EMP, status: active File: cat3k\_caa-infra.SSA.03.09.19.EMP.pkg, on: Switch2 Built: Thu Nov 15 01:53:08 PST 2012, by: udonthi

Package: IOS, version: 150-9.19.EMP, status: active File: cat3k\_caa-iosd-universalk9.SSA.150-9.19.EMP.pkg, on: Switch2 Built: Thu Nov 15 01:54:09 PST 2012, by: udonthi

Package: Platform, version: 03.09.19.EMP, status: active File: cat3k\_caa-platform.SSA.03.09.19.EMP.pkg, on: Switch2 Built: Thu Nov 15 01:53:39 PST 2012, by: udonthi

Package: WCM, version: 03.09.19.EMP, status: active File: cat3k caa-wcm.SSA.03.09.19.EMP.pkg, on: Switch2 Built: Thu Nov 15 01:54:34 PST 2012, by: udonthi

In the following example, the show version provisioned and show version committed commands are entered on a Cisco Catalyst 3850 Series Switch that is the active switch in a 2-member stack. The show version committed commands displays information about the packages in the committed package set that will be running on the next reload. The show version provisioned command displays information about the packages in the provisioned package set.

In most cases, the show version provisioned and show version committed output will display the same information, since the provisioned and committed packages sets include the same packages. The provisioned package set may differ from the committed package set in cases where a **software install** operation was performed with the **auto-rollback** command option, and the **software commit** command has not yet been entered. This is the case in the sample output below, where the packages from the 03.09.19.EMP were installed with the **auto-rollback** command option, but the 'software commit' command has not yet been entered.

The show version provisioned and show version committed commands are not applicable when the switch is booted in bundle mode.

```
infra-p2-3#show version provisioned
Package: Provisioning File, version: n/a, status: active
   File: packages.conf, on: Switch1
   Built: n/a, by: n/a
Package: Base, version: 03.09.19.EMP, status: active
   File: cat3k_caa-base.SSA.03.09.19.EMP.pkg, on: Switch1
   Built: Thu Nov 15 01:52:19 PST 2012, by: udonthi
Package: Infra, version: 03.09.19.EMP, status: active
   File: cat3k_caa-infra.SSA.03.09.19.EMP.pkg, on: Switch1
   Built: Thu Nov 15 01:53:08 PST 2012, by: udonthi
Package: Platform, version: 03.09.19.EMP, status: active
   File: cat3k_caa-platform.SSA.03.09.19.EMP.pkg, on: Switch1
  Built: Thu Nov 15 01:53:39 PST 2012, by: udonthi
Package: IOS, version: 150-9.19.EMP, status: active
   File: cat3k_caa-iosd-universalk9.SSA.150-9.19.EMP.pkg, on: Switch1
   Built: Thu Nov 15 01:54:09 PST 2012, by: udonthi
Package: WCM, version: 03.09.19.EMP, status: active
   File: cat3k_caa-wcm.SSA.03.09.19.EMP.pkg, on: Switch1
   Built: Thu Nov 15 01:54:34 PST 2012, by: udonthi
Package: Drivers, version: 03.09.19.EMP, status: active
   File: cat3k_caa-drivers.SSA.03.09.19.EMP.pkg, on: Switch1
   Built: Thu Nov 15 01:54:53 PST 2012, by: udonthi
```
Package: Provisioning File, version: n/a, status: active File: packages.conf, on: Switch2 Built: n/a, by: n/a

- Package: Base, version: 03.09.19.EMP, status: active File: cat3k\_caa-base.SSA.03.09.19.EMP.pkg, on: Switch2 Built: Thu Nov 15 01:52:19 PST 2012, by: udonthi
- Package: Infra, version: 03.09.19.EMP, status: active File: cat3k\_caa-infra.SSA.03.09.19.EMP.pkg, on: Switch2 Built: Thu Nov 15 01:53:08 PST 2012, by: udonthi
- Package: Platform, version: 03.09.19.EMP, status: active File: cat3k\_caa-platform.SSA.03.09.19.EMP.pkg, on: Switch2 Built: Thu Nov 15 01:53:39 PST 2012, by: udonthi
- Package: IOS, version: 150-9.19.EMP, status: active File: cat3k\_caa-iosd-universalk9.SSA.150-9.19.EMP.pkg, on: Switch2 Built: Thu Nov 15 01:54:09 PST 2012, by: udonthi
- Package: WCM, version: 03.09.19.EMP, status: active File: cat3k\_caa-wcm.SSA.03.09.19.EMP.pkg, on: Switch2 Built: Thu Nov 15 01:54:34 PST 2012, by: udonthi
- Package: Drivers, version: 03.09.19.EMP, status: active File: cat3k\_caa-drivers.SSA.03.09.19.EMP.pkg, on: Switch2 Built: Thu Nov 15 01:54:53 PST 2012, by: udonthi

infra-p2-3#show version committed

- Package: Provisioning File, version: n/a, status: active File: packages.conf, on: Switch1 Built: n/a, by: n/a
- Package: Base, version: 03.09.17.EMP, status: active File: cat3k\_caa-base.SSA.03.09.17.EMP.pkg, on: Switch1 Built: Mon Nov 12 20:27:51 PST 2012, by: udonthi
- Package: Infra, version: 03.09.17.EMP, status: active File: cat3k\_caa-infra.SSA.03.09.17.EMP.pkg, on: Switch1 Built: Mon Nov 12 20:28:53 PST 2012, by: udonthi
- Package: Platform, version: 03.09.17.EMP, status: active File: cat3k\_caa-platform.SSA.03.09.17.EMP.pkg, on: Switch1 Built: Mon Nov 12 20:29:33 PST 2012, by: udonthi
- Package: IOS, version: 150-9.17.EMP, status: active File: cat3k\_caa-iosd-universalk9.SSA.150-9.17.EMP.pkg, on: Switch1 Built: Mon Nov 12 20:29:58 PST 2012, by: udonthi
- Package: WCM, version: 03.09.17.EMP, status: active File: cat3k caa-wcm.SSA.03.09.17.EMP.pkg, on: Switch1 Built: Mon Nov 12 20:30:29 PST 2012, by: udonthi
- Package: Drivers, version: 03.09.17.EMP, status: active File: cat3k\_caa-drivers.SSA.03.09.17.EMP.pkg, on: Switch1 Built: Mon Nov 12 20:31:01 PST 2012, by: udonthi
- Package: Provisioning File, version: n/a, status: active File: packages.conf, on: Switch2 Built:  $n/a$ , by:  $n/a$
- Package: Base, version: 03.09.17.EMP, status: active File: cat3k\_caa-base.SSA.03.09.17.EMP.pkg, on: Switch2 Built: Mon Nov 12 20:27:51 PST 2012, by: udonthi
- Package: Infra, version: 03.09.17.EMP, status: active File: cat3k\_caa-infra.SSA.03.09.17.EMP.pkg, on: Switch2 Built: Mon Nov 12 20:28:53 PST 2012, by: udonthi

```
Package: Platform, version: 03.09.17.EMP, status: active
   File: cat3k_caa-platform.SSA.03.09.17.EMP.pkg, on: Switch2
   Built: Mon Nov 12 20:29:33 PST 2012, by: udonthi
Package: IOS, version: 150-9.17.EMP, status: active
   File: cat3k_caa-iosd-universalk9.SSA.150-9.17.EMP.pkg, on: Switch2
   Built: Mon Nov 12 20:29:58 PST 2012, by: udonthi
Package: WCM, version: 03.09.17.EMP, status: active
   File: cat3k_caa-wcm.SSA.03.09.17.EMP.pkg, on: Switch2
   Built: Mon Nov 12 20:30:29 PST 2012, by: udonthi
Package: Drivers, version: 03.09.17.EMP, status: active
   File: cat3k_caa-drivers.SSA.03.09.17.EMP.pkg, on: Switch2
   Built: Mon Nov 12 20:31:01 PST 2012, by: udonthi
```
infra-p2-3#

*Table 15 Table 5,Cisco Catalyst 3850 Series Switches and Cisco 5760 Series Wireless Controllers show version running Field Descriptions*

| <b>Field</b> | <b>Description</b>                                                                      |
|--------------|-----------------------------------------------------------------------------------------|
| Package:     | The individual sub-package name.                                                        |
| version:     | The individual sub-package version.                                                     |
| status:      | Reveals if the package is active or inactive for the<br>specific Supervisor module.     |
| File:        | The filename of the individual package file.                                            |
| on:          | The slot number of the Active or Standby<br>Supervisor that this package is running on. |
| Built:       | The date the individual package was built.                                              |

#### **Cisco Catalyst 4500e Series Switches**

The following is sample output from the show version command on a Cisco Catalyst 4500e Series Switch running IOS XE software:

Switch#show version Cisco IOS Software, IOS-XE Software, Catalyst 4500 L3 Switch Software (cat4500e-UNIVERSALK9-M), Experimental Version 3.1.0.SG [/nobackup/xxxx/cwab/build/arch\_ppc/buildtree-ios/vob/ios/sys 100] Copyright (c) 1986-2010 by Cisco Systems, Inc. Compiled Mon 19-Apr-10 09:19 by xxxx

Cisco IOS-XE software, Copyright (c) 2005-2010 by cisco Systems, Inc.

All rights reserved. Certain components of Cisco IOS-XE software are licensed under the GNU General Public License ("GPL") Version 2.0. The software code licensed under GPL Version 2.0 is free software that comes with ABSOLUTELY NO WARRANTY. You can redistribute and/or modify such GPL code under the terms of GPL Version 2.0. For more details, see the documentation or "License Notice" file accompanying the IOS-XE software, or the applicable URL provided on the flyer accompanying the IOS-XE software.

Image text-base: 0x100D9954, data-base: 0x14B379D8

ROM: 12.2(54r)XO(0.246) Jawa Revision 7, Snowtrooper Revision 0x0.0x14

```
gsgsw-g9-35 uptime is 4 minutes
Uptime for this control processor is 5 minutes System returned to ROM by reload System 
image file is "tftp://1.2.3.4/tftpboot/xxxx/x.bin"
This product contains cryptographic features and is subject to United States and local 
country laws governing import, export, transfer and use. Delivery of Cisco cryptographic
products does not imply third-party authority to import, export, distribute or use 
encryption.
Importers, exporters, distributors and users are responsible for compliance with U.S. and
local country laws. By using this product you agree to comply with applicable laws and 
regulations. If you are unable to comply with U.S. and local laws, return this product
immediately.
A summary of U.S. laws governing Cisco cryptographic products may be found at:
http://www.cisco.com/wwl/export/crypto/tool/stqrg.html
If you require further assistance please contact us by sending email to export@cisco.com.
License Information for 'iosd'
 License Level: entservices Type: Evaluation
 Next reboot license Level: entservices
cisco WS-C4510R-E (MPC8572) processor (revision 2) with 786516K/16384K bytes of memory.
Processor board ID SPE1046002Q
MPC8572 CPU at 1.5GHz, Supervisor 7
Last reset from Reload
1 Virtual Ethernet interface
84 Gigabit Ethernet interfaces
14 Ten Gigabit Ethernet interfaces
```

```
Configuration register is 0x920
```
Switch#

In the following example, the show version running command is entered on a Cisco Catalyst 4500e Series Switch to view the list of packages contained in the IOS XE software bundle currently loaded on the system.

Switch# show version running

```
Package: Base, version: 3.0.0, status: active
30
 File: cat4500e-base.SSA.3.0.0.pkg, on: Slot5
 From Bundle: cat4500e-universalk9.SSA.3.1.0.SG
 Built: Mon Apr 19 10:08:38 PDT 2010, by: xxxx
```

```
Package: Infra, version: 3.0.0, status: active
 File: cat4500e-infra.SSA.3.0.0.pkg, on: Slot5
 From Bundle: cat4500e-universalk9.SSA.3.1.0.SG
 Built: Mon Apr 19 10:09:30 PDT 2010, by: xxxx
```

```
Package: IOS, version: 150-1.XO, status: active
 File: cat4500e-universalk9.SSA.150-1.XO.pkg, on: Slot5
 From Bundle: cat4500e-universalk9.SSA.3.1.0.SG
 Built: Mon Apr 19 10:10:02 PDT 2010, by: xxxx
```

```
Package: Base, version: 3.0.0, status: active
File: cat4500e-base.SSA.3.0.0.pkg, on: Slot6
  From Bundle: cat4500e-universalk9.SSA.3.1.0.SG
 Built: Mon Apr 19 10:08:38 PDT 2010, by: xxxx
```

```
Package: Infra, version: 3.0.0, status: active
 File: cat4500e-infra.SSA.3.0.0.pkg, on: Slot6
 From Bundle: cat4500e-universalk9.SSA.3.1.0.SG
 Built: Mon Apr 19 10:09:30 PDT 2010, by: xxxx
```

```
Package: IOS, version: 150-1.XO, status: active
 File: cat4500e-universalk9.SSA.150-1.XO.pkg, on: Slot6
  From Bundle: cat4500e-universalk9.SSA.3.1.0.SG
 Built: Mon Apr 19 10:10:02 PDT 2010, by: xxxx
 Switch#
```
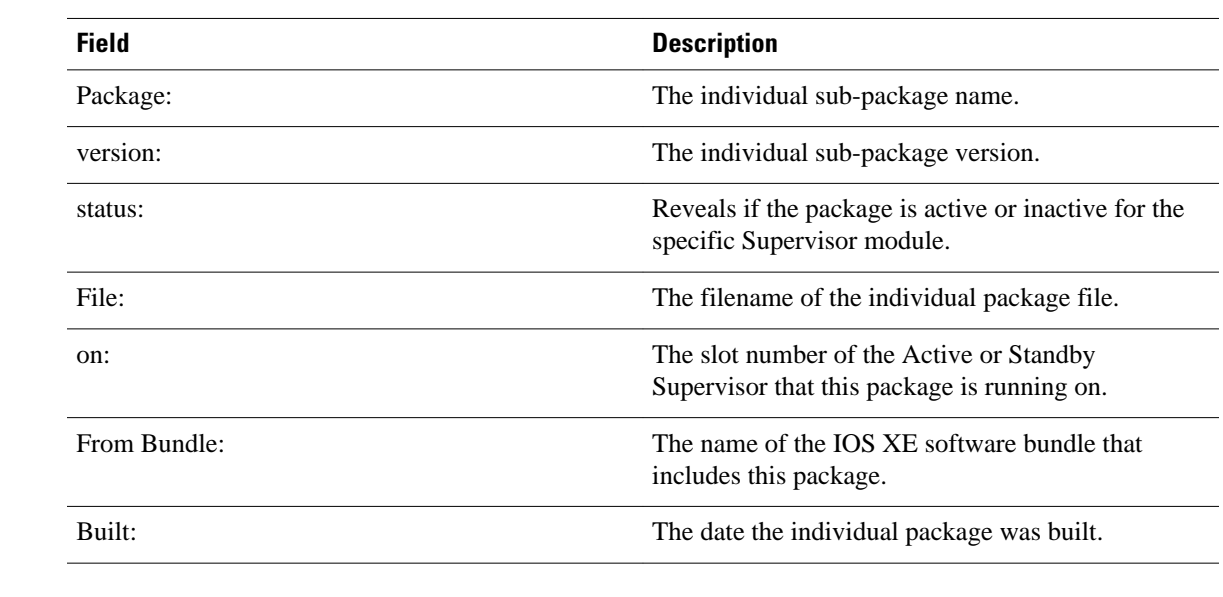

## *Table 16 Table 6,Cisco Catalyst 4500e Series Switches show version running Field Descriptions*

## **Related Commands**

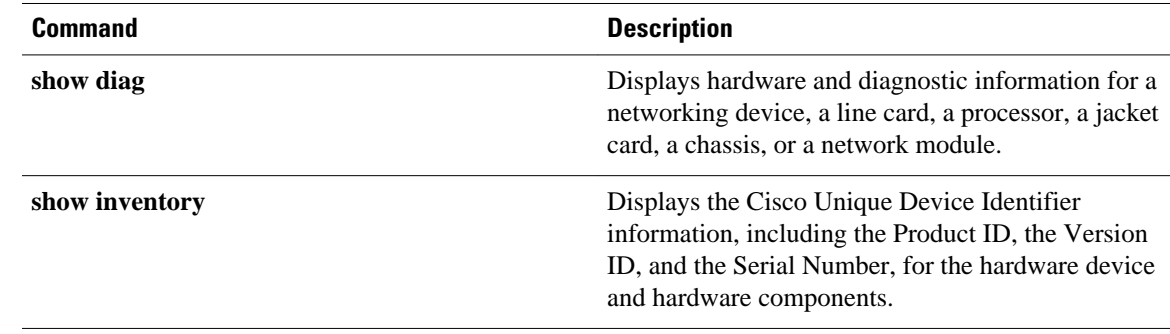

© 2013 Cisco Systems, Inc. All rights reserved.